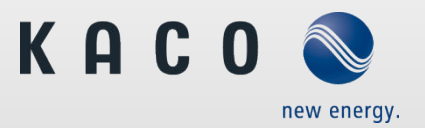

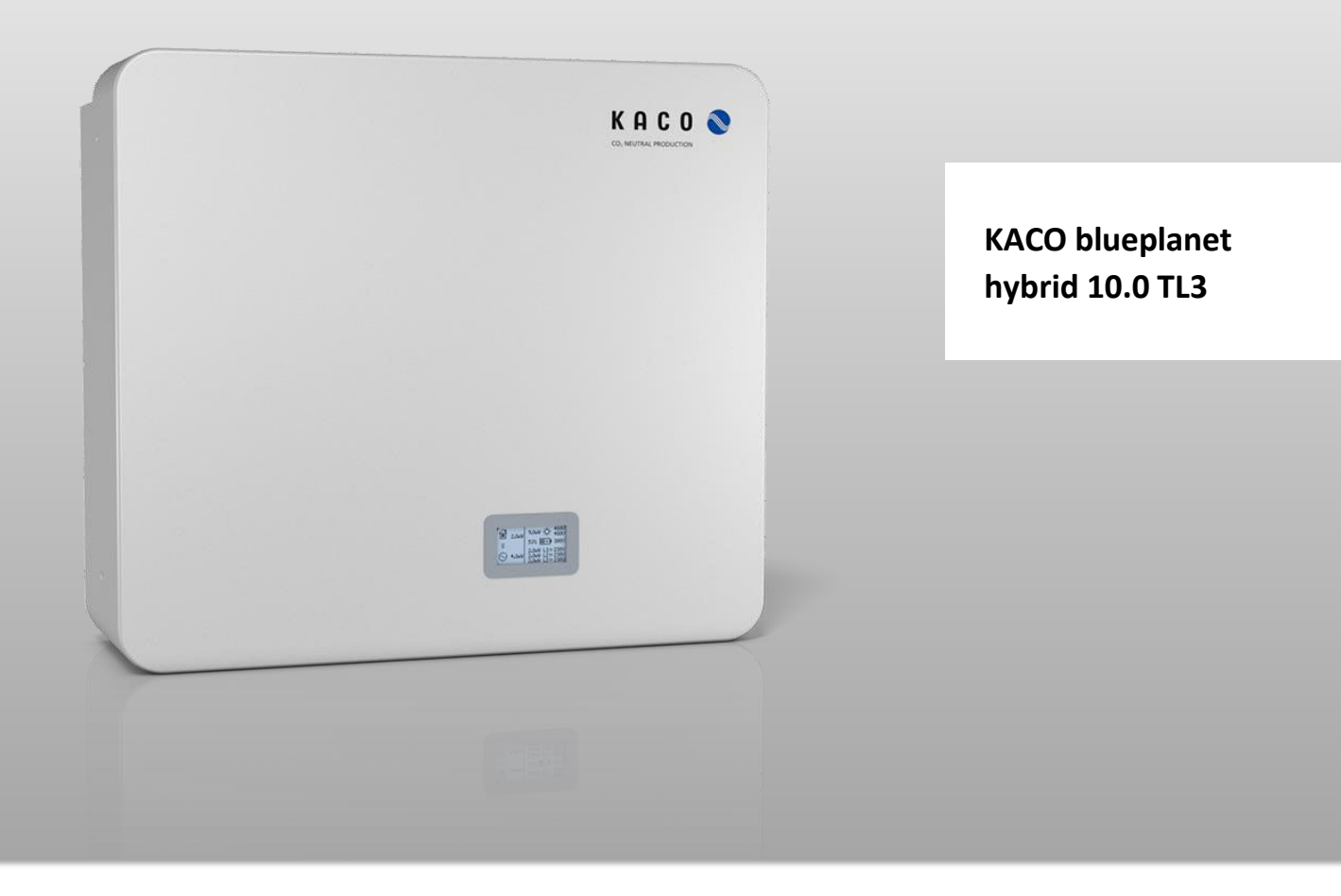

# **Betriebsanleitung**

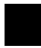

⬛ Deutsche Originalversion

Wichtige Sicherheitsanweisung

Diese Anleitung ist Bestandteil des Produktes und muss deshalb gründlich gelesen, beachtet und jederzeit zugänglich aufbewahrt werden.

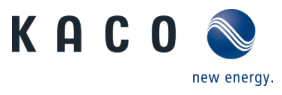

# **Rechtliche Bestimmungen**

Die in diesem Dokument enthaltenen Informationen sind Eigentum der KACO new energy GmbH. Die Veröffentlichung, ganz oder in Teilen, bedarf der schriftlichen Zustimmung der KACO new energy GmbH.

#### KACO Garantie

Die aktuellen Garantiebedingungen können sie im Internet unter [http://www.kaco-newenergy.com](http://www.kaco-newenergy.com/) herunterladen.

#### Definitionen zu Produktbezeichnung

In dieser Betriebsanleitung wird das Produkt "blueplanet hybrid 10.0 TL3" aus lesetechnischen Gründen als Gerät bezeichnet.

#### Warenzeichen

Alle Warenzeichen werden anerkannt, auch wenn diese nicht gesondert gekennzeichnet sind. Fehlende Kennzeichnung bedeutet nicht, eine Ware oder ein Zeichen seien frei.

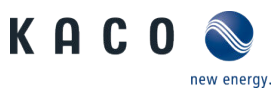

# Inhaltsverzeichnis

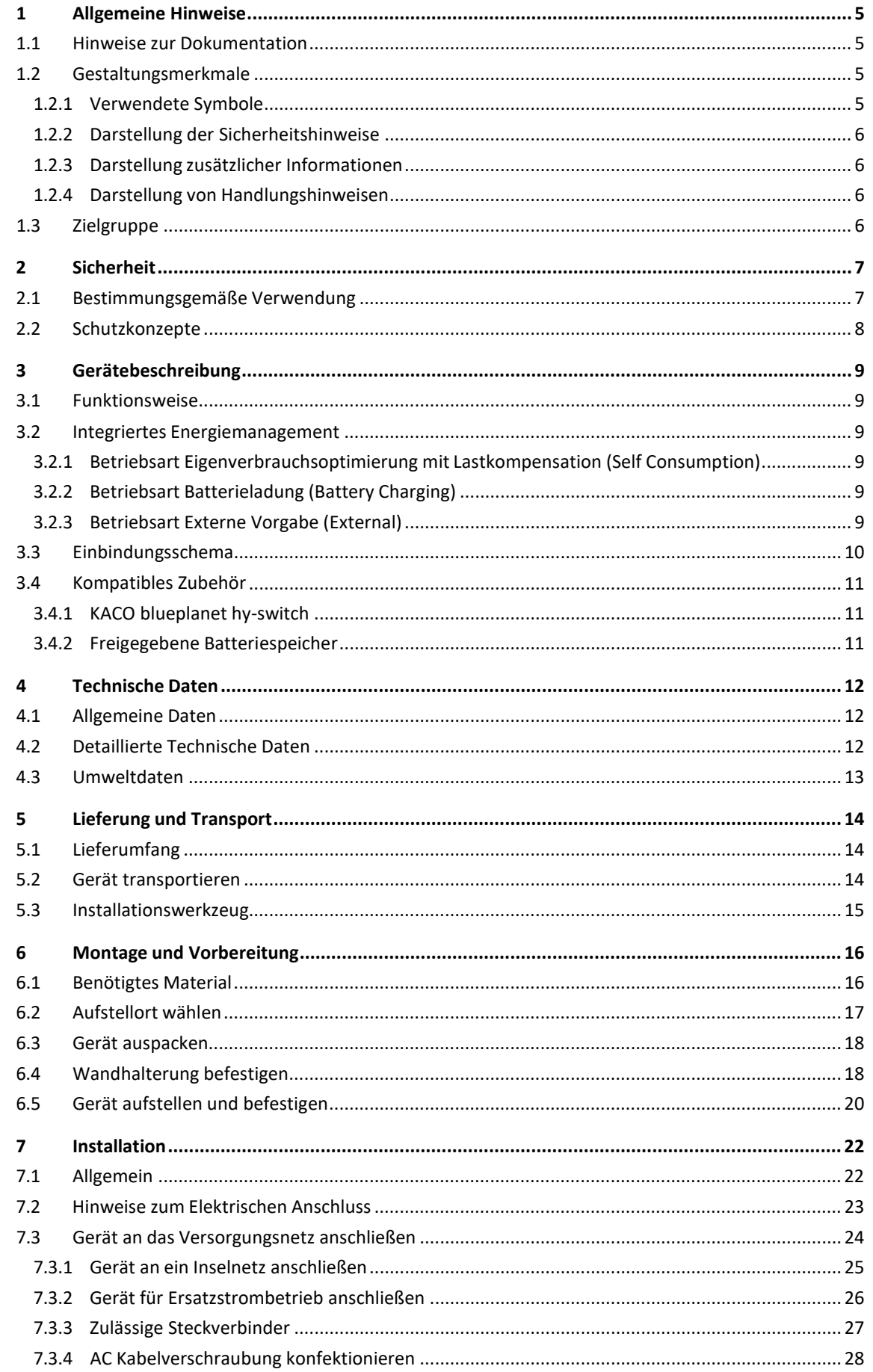

DE<br>D

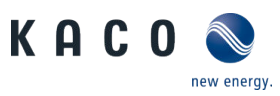

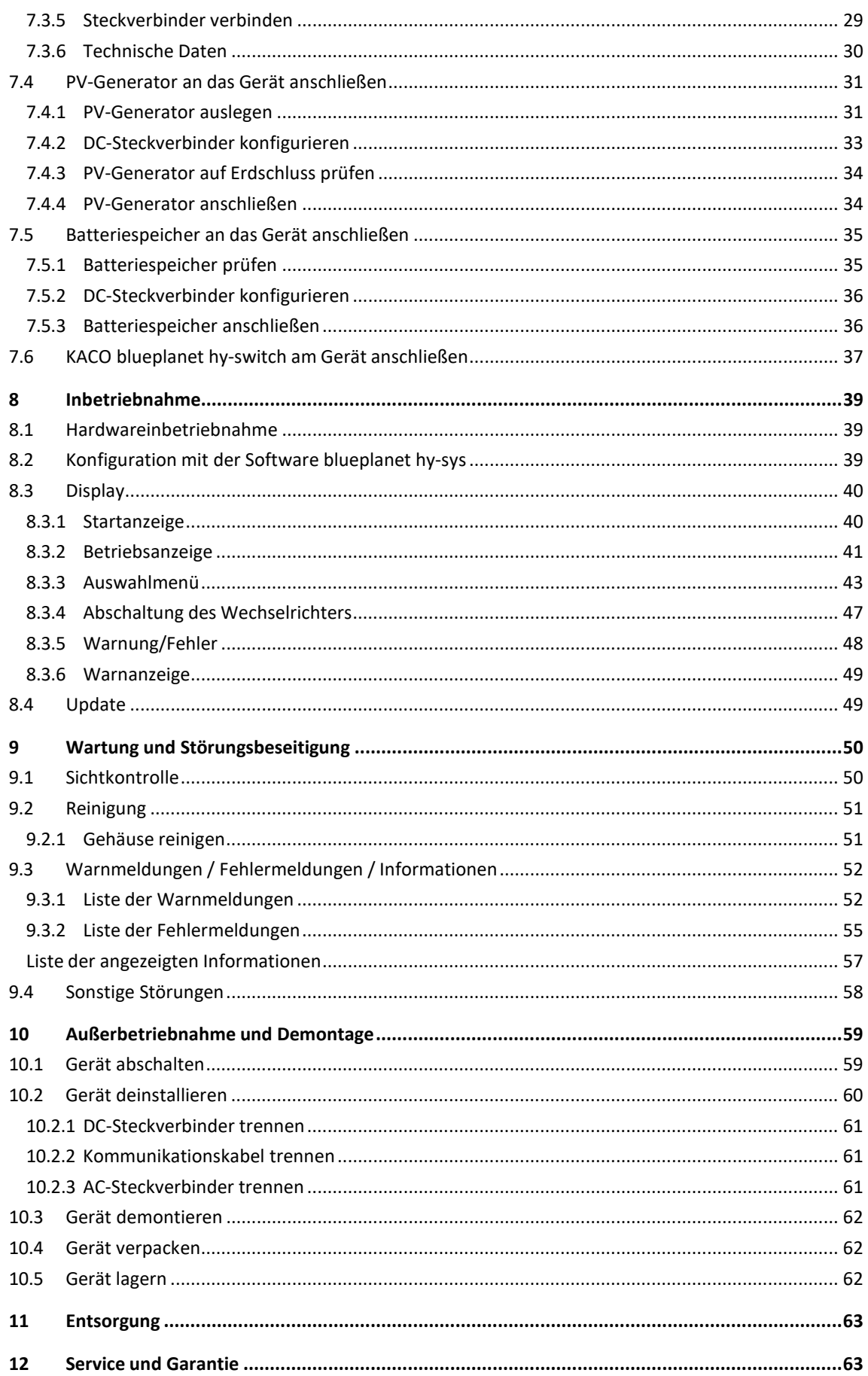

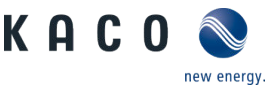

# <span id="page-4-0"></span>**1 Allgemeine Hinweise**

## <span id="page-4-1"></span>**1.1 Hinweise zur Dokumentation**

#### Mitgeltende Unterlagen

Beachten sie bei der Installation alle Montage- und Installationsanleitungen von Bauteilen und Komponenten der Anlage. Diese Anleitungen sind den jeweiligen Bauteilen der Anlage sowie ergänzenden Komponenten beigefügt.

Ein Teil der Dokumente, die sie für die Anmeldung und Abnahme Ihrer Anlage benötigen, sind der Betriebsanleitung beigefügt.

Links zu weiterführenden Informationen finden sie unter [www.kaco-newenergy.com](http://www.kaco-newenergy.com/)

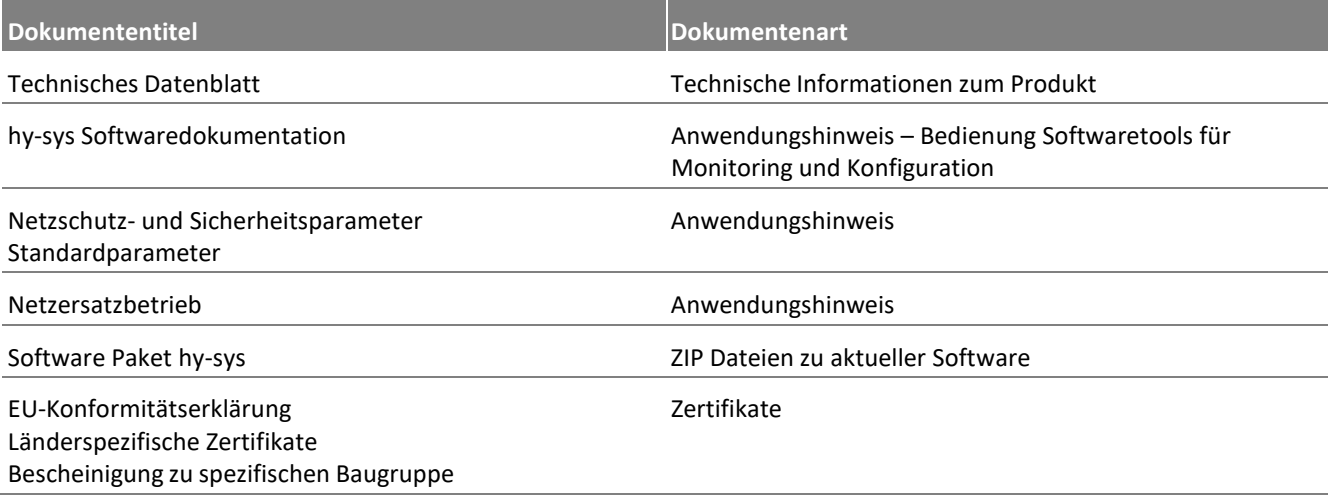

## Aufbewahrung

Die Anleitung und Unterlagen müssen an der Anlage aufbewahrt werden und bei Bedarf jederzeit zur Verfügung stehen.

Die jeweils aktuelle Version der Betriebsanleitung können sie unter www.kaco-newenergy.com herunterladen.

### Deutsche Originalversion

Diese Betriebsanleitung wurde in mehreren Sprachen erstellt. Bei der deutschen Version handelt es sich um die Original-Betriebsanleitung. Alle weiteren Sprachversionen sind Übersetzungen der Original-Betriebsanleitung.

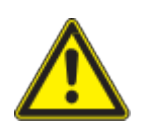

# WARNUNG

#### **Gefahr durch unsachgemäßen Umgang mit dem Gerät!**

› Sie müssen die Betriebsanleitung gelesen und verstanden haben, damit sie das Gerät sicher installieren und benutzen können.

### <span id="page-4-2"></span>**1.2 Gestaltungsmerkmale**

#### <span id="page-4-3"></span>**1.2.1 Verwendete Symbole**

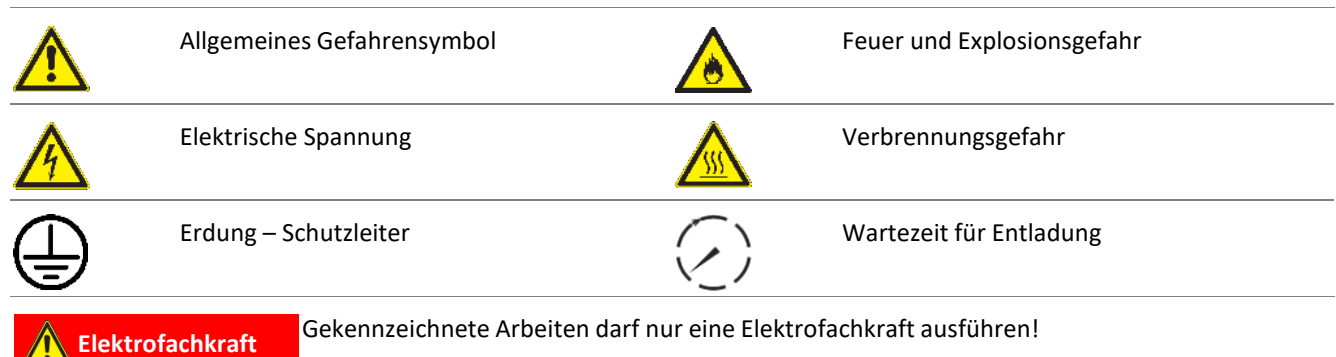

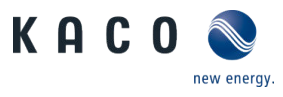

## <span id="page-5-0"></span>**1.2.2 Darstellung der Sicherheitshinweise**

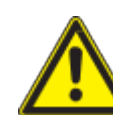

# **GEFAHR**

## **Unmittelbare Gefahr**

Die Nichtbeachtung des Warnhinweises führt unmittelbar zum Tod oder zu schwerer Körperverletzung.

# WARNUNG

**Mögliche Gefahr**

Die Nichtbeachtung des Warnhinweises führt möglicherweise zum Tod oder zu schwerer Körperverletzung.

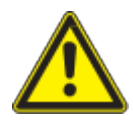

# VORSICHT

## **Gefährdung mit geringem Risiko**

Die Nichtbeachtung des Warnhinweises führt zu leichten bis mittleren Körperverletzungen.

# VORSICHT

#### **Gefährdung mit Risiko von Sachschäden**

<span id="page-5-1"></span>Die Nichtbeachtung des Warnhinweises führt zu Sachschäden.

## **1.2.3 Darstellung zusätzlicher Informationen**

# **HINWEIS**

#### **Nützliche Informationen und Hinweise**

Information, die für ein bestimmtes Thema oder Ziel wichtig, aber nicht sicherheitsrelevant ist.

### <span id="page-5-2"></span>**1.2.4 Darstellung von Handlungshinweisen**

- Voraussetzung für ihre Handlung
- 1 Handlung ausführen
	- 1. Weitere Handlungsfolge
		- $\Rightarrow$  Zwischenergebnis des Handlungsschrittes
- » Endergebnis

# <span id="page-5-3"></span>**1.3 Zielgruppe**

Alle beschriebenen Tätigkeiten im Dokument, dürfen nur Fachkräfte mit folgenden Qualifikationen durchführen:

- Kenntnis über Funktionsweise und Betrieb eines Wechselrichters.
- Schulung im Umgang mit Gefahren und Risiken bei der Installation und Bedienung elektrischer Geräte und Anlagen.
- Ausbildung für die Installation und Inbetriebnahme von elektrischen Geräten und Anlagen.
- Kenntnis der gültigen Normen und Richtlinien.
- · Kenntnis und Beachtung dieses Dokuments mit allen Sicherheitshinweisen.

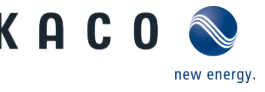

DE

<span id="page-6-0"></span>2 SicherheitBevor sie das Produkt zum ersten Mal verwenden, lesen sie diesen Sicherheitshinweis bitte aufmerksam d

## **A** GEFAHR

**Lebensgefährliche Spannungen liegen auch nach Frei- und Ausschalten des Gerätes an den Anschlüssen und Leitungen im Gerät an!** 

Schwere Verletzungen oder Tod durch Berühren der Leitungen und/oder Klemmen/Stromschienen im Gerät.

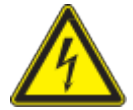

- › Das Gerät muss vor dem elektrischen Anschluss fest montiert sein.
- › Befolgen sie alle Sicherheitsvorschriften und die aktuell gültigen technischen Anschlussbedingungen des zuständigen Energieversorgungsunternehmens.
- › Das Gerät darf ausschließlich von einer anerkannten Elektrofachkraft geöffnet und gewartet werden.
- › Netzspannung durch Deaktivieren der externen Sicherungselemente abschalten.
- › Vollständige Stromfreiheit mit Zangenamperemeter an allen AC- und DC-Leitungen prüfen.
- › Beim Aus- und Einschalten nicht die Leitungen und/oder Klemmen/Stromschienen berühren.
- › Das Gerät im Betrieb geschlossen halten.

Die Elektrofachkraft ist für die Einhaltung bestehender Normen und Vorschriften verantwortlich. Hierzu gelten:

- Unbefugte Personen vom Gerät bzw. der Anlage fernhalten.
- · Insbesondere die Norm <sup>1</sup>"Anforderungen für Betriebsstätten, Räume und Anlagen besonderer Art- Solar-Photovoltaik-(PV)-Stromversorgungssysteme" in der jeweils regional anwendbaren Fassung beachten.
- Betriebssicherheit durch ordnungsgemäße Erdung, Leiterdimensionierung und entsprechenden Kurzschlussschutz gewährleisten.
- Sicherheitshinweise am Produkt und in dieser Betriebsanleitung beachten.
- Vor Sichtprüfungen und Wartungsarbeiten alle Spannungsquellen abschalten und diese gegen unbeabsichtigtes Wiedereinschalten sichern.
- Bei Messungen am stromführenden Gerät beachten:
	- Elektrische Anschlussstellen nicht berühren
	- Schmuck von Handgelenken und Fingern abnehmen
	- Betriebssicheren Zustand der verwendeten Prüfmittel feststellen.
- Änderungen im Umfeld des Gerätes müssen den geltenden nationalen Normen entsprechen.

#### <span id="page-6-1"></span>**2.1 Bestimmungsgemäße Verwendung**

Das Gerät ist ein transformatorloser PV-Wechselrichter, der den Gleichstrom des PV-Generators in netzkonformen Dreiphasen-Wechselstrom wandelt und den Dreiphasen-Wechselstrom in das öffentliche Stromnetz einspeist. Zusätzlich besteht das Gerät aus einem bidirektionalen, transformatorlosen Wechselrichter zum Laden und Entladen freigegebener Batteriespeicher.

Das Gerät ist nach dem Stand der Technik und den anerkannten sicherheitstechnischen Regeln beschaffen. Dennoch können bei unsachgemäßer Verwendung Gefahren für Leib und Leben des Benutzers oder Dritter bzw. Beeinträchtigungen des Produktes und anderer Sachwerte entstehen.

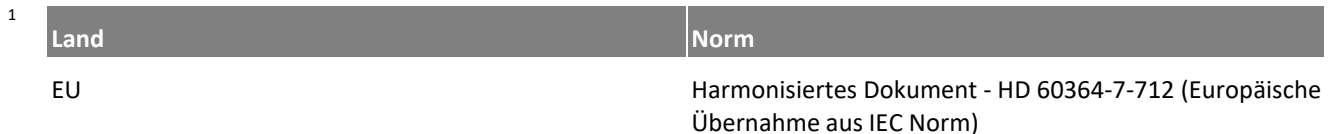

Beispiele für spezifische Normen zu Betriebsstätten

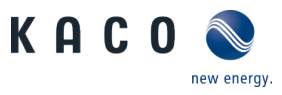

Das Gerät ist für den Einsatz im klimatisierten Innenbereich vorgesehen und darf nur in Ländern eingesetzt werden, für die es zugelassen oder für die es durch KACO new energy und den Netzbetreiber freigegeben ist.

Das Gerät darf nur bei festem Anschluss an das öffentliche Stromnetz betrieben werden. Die Länderauswahl und die Netztypauswahl müssen dem Standort und dem Netztyp entsprechen.

Für den Netzanschluss müssen die Anforderungen des Netzbetreibers umgesetzt werden. Des Weiteren unterliegt die Berechtigung zum Netzanschluss ggf. der Genehmigung der zuständigen Behörden.

Die beigefügte Dokumentation sind Bestandteile des Gerätes. Die Dokumentationen müssen gelesen, beachtet und jederzeit zugänglich aufbewahrt werden.

Das Typenschild muss dauerhaft am Produkt angebracht sein.

Eine andere oder darüber hinausgehende Benutzung gilt als nicht bestimmungsgemäß.

Hierzu gehören:

- Verwendung eines nicht beschriebenen Verteilungssystems (Netzform)
- Einsatz im medizinischen Bereich
- Verwendung von weiteren Quellen außer PV-Stränge.
- mobiler Einsatz
- Einsatz in explosionsgefährdeten Räumen
- Einsatz bei direkter Sonneneinstrahlung, Regen oder Sturm oder anderen harten Umweltbedingungen
- Einsatz im Außenbereich außerhalb der Umweltbedingungen gemäß Technischen Daten >Umweltdaten.
- Betrieb außerhalb der vom Hersteller vorgegebenen Spezifikation
- Überspannung an dem DC-Anschluss von über 1000 V
- Modifikation des Gerätes
- Verwendung nicht freigegebener Batteriespeicher

### <span id="page-7-0"></span>**2.2 Schutzkonzepte**

Es sind folgende Überwachungs- und Schutzfunktionen integriert:

- Überspannungsableiter / Varistor zum Schutz der Leistungshalbleiter bei energiereichen Transienten auf der Netz- und Generatorseite
- Temperaturüberwachung des Gerätes
- EMV Filter zum Schutz des Produktes vor hochfrequenten Netzstörungen
- ISO/AFI Erkennung eines Isolationsfehlers am Generator.

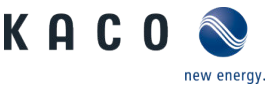

# <span id="page-8-0"></span>**3 Gerätebeschreibung**

## <span id="page-8-1"></span>**3.1 Funktionsweise**

Das Gerät stellt die Versorgung der im Haushalt befindlichen Verbraucher aus drei verschiedenen Quellen sicher: Photovoltaik, dem Energiespeicher und dem öffentlichen Stromnetz. Wenn ausreichend Sonneneinstrahlung auf der Photovoltaik-Anlage vorhanden ist und dadurch eine bestimmte Mindestspannung am Gerät anliegt, beginnt der Startvorgang. Der Einspeisevorgang beginnt nachdem der PV-Generator den Isolationstest bestanden hat und die Netzparameter für eine Beobachtungszeit innerhalb der Vorgaben des Netzbetreibers liegen. Der Wechselrichter bleibt in Betrieb, so lange er aus der Photovoltaik-Anlage oder dem Batteriespeicher versorgt wird. Ist die Versorgungsspannung zu gering, fährt er herunter, bis die Spannung der Photovoltaik-Anlage wieder den Mindestwert erreicht.

Die Leistung der Photovoltaik-Anlage wird zur Versorgung von Verbrauchern und dem Laden des Energiespeichers genutzt. Damit kann die erzeugte Energie zeitversetzt zur Versorgung von Lasten genutzt werden. Wenn aus der Photovoltaik-Anlage und dem Energiespeicher nicht ausreichend Leistung bereitgestellt werden kann, dann wird die fehlende Energie aus dem öffentlichen Netz bezogen.

Im Falle eines Ausfalls des Versorgungsnetzes, kann das Gerät eine Ersatzstromversorgung aufbauen, solange es aus Photovoltaik-Anlage und dem Batteriespeicher versorgt wird. Für diese Funktion ist der KACO blueplanet hywitch als Netztrennstelle erforderlich.

Es ist sowohl die Verwendung des integrierten Energiemanagements als auch die Nutzung eines geeigneten externen Energiemanagements möglich. Die Auswahl erfolgt in der zum Gerät gehörenden Software blueplanet hy-sys.

## <span id="page-8-2"></span>**3.2 Integriertes Energiemanagement**

Das Gerät verfügt über ein integriertes Energiemanagement. Es ist für Netzparallelbetrieb mit Lastkompensation konzipiert. Für die Nutzung der Lastkompensation ist der KACO blueplanet hy-switch als Messstelle erforderlich. Die Einstellungen zum integrierten Energiemanagement werden in der Software blueplanet hy-sys vorgenommen.

### <span id="page-8-3"></span>**3.2.1 Betriebsart Eigenverbrauchsoptimierung mit Lastkompensation (Self Consumption)**

Liefert die Photovoltaik-Anlage Energie, dann werden vorrangig angeschlossene Lasten versorgt. Ist darüber hinaus ein Energieüberschuss von der Photovoltaik-Anlage vorhanden, wird der Energiespeicher damit aufgeladen. Wenn der Energiespeicher vollständig geladen ist und weiterhin Energieüberschuss vorhanden ist, wird diese Energie ins öffentliche Stromnetz eingespeist. Sofern die Ladeleistung des Energiespeichers begrenzend wirkt, kann parallel zur Speicherbeladung ins öffentliche Stromnetz eingespeist werden. Die Einspeiseleistung in das öffentliche Stromnetz kann im Rahmen der Installation auf eine freiwählbare Maximalleistung begrenzt werden. Reicht die Leistung der Photovoltaik-Anlage nichtaus um die Last zu versorgen, wird der Energiespeicher entladen, um die Last vollständig zu versorgen. Sofern die Entladeleistung des Energiespeichers dazu nicht ausreicht, wird Energie aus dem öffentlichen Stromnetz bezogen.

### <span id="page-8-4"></span>**3.2.2 Betriebsart Batterieladung (Battery Charging)**

Die vorrangige Batterieladung wird dazu genutzt, um den Ladestand des Energiespeichers zu maximieren. Liefert die Photovoltaik-Anlage Energie, dann werden vorrangig angeschlossene Lasten versorgt, sofern dies durch die Hardware zur Lastkompensation möglich ist. Mit der Überschussenergie wird der Energiespeicher mit der maximal möglichen Leistung geladen. Wenn Energieüberschuss vorhanden ist, wird diese Energie ins öffentliche Stromnetz eingespeist. Die maximale Photovoltaik-Einspeiseleistung in das öffentliche Stromnetz kann durch den Installateur eingestellt werden.

### <span id="page-8-5"></span>**3.2.3 Betriebsart Externe Vorgabe (External)**

In dieser Betriebsart wird die Steuerung des Hybrid-Wechselrichters durch ein externes Energiemanagementsystem vorgenommen. Die Einhaltung der maßgeblichen Normen muss in diesem Fall vom Anlagenbetreiber sichergestellt werden.

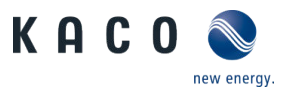

## <span id="page-9-0"></span>**3.3 Einbindungsschema**

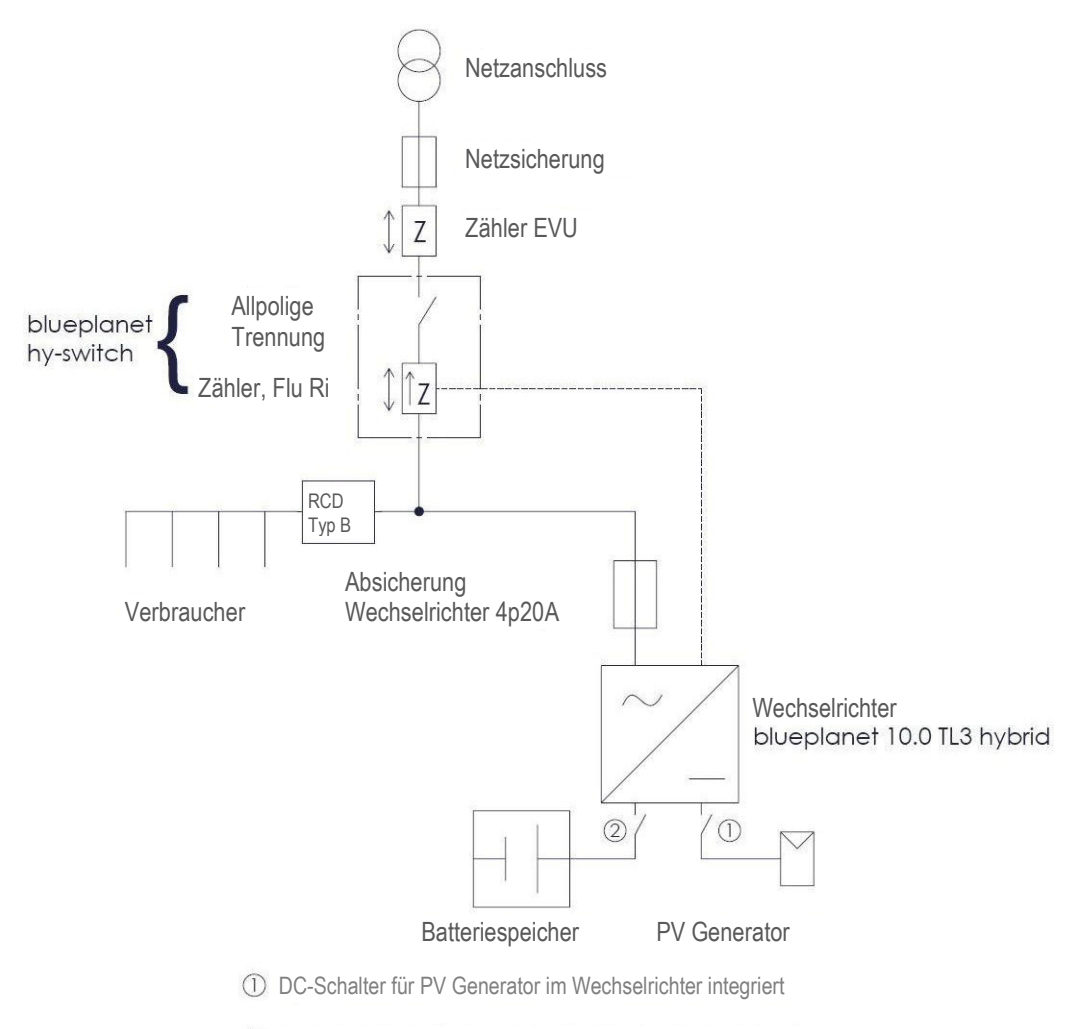

DC-Relais für Batteriespeicher im Wechselrichter integriert

#### Abb. 1: Schema der Anlage. Bei Inselsystemen entfällt der Pfad Netzanschluss bis blueplanet hy-switch

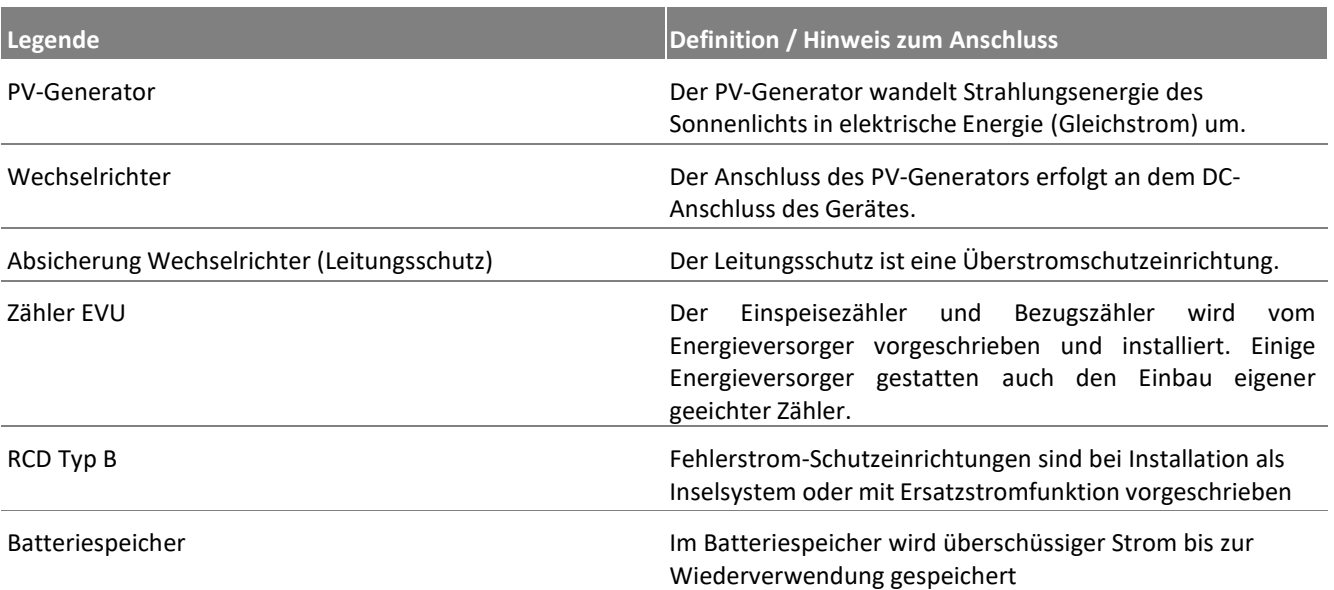

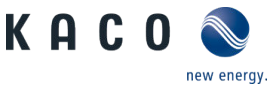

## <span id="page-10-0"></span>**3.4 Kompatibles Zubehör**

### <span id="page-10-1"></span>**3.4.1 KACOblueplanet hy-switch**

Der KACO blueplanet hy-switch dient zur Erfassung der Leistung am Netzverknüpfungspunkt oder dem durch das Gerät zu kompensierenden Installationsstrang. Durch die Datenkommunikation zwischen dem Gerät und dem KACO blueplanet hyswitch wird dieser Messwert an das Gerät übertragen. Dadurch kann das integrierte Energiemanagement die zu kompensierende Last ermitteln und sehr schnell ausregeln. Der KACO blueplanet hy-switch ist für netzparallel Installationen mit Batteriespeicher erforderlich.

Merkmale des KACO blueplanet hy-switch:

- Energieverbrauchserfassung zur Optimierung des Eigenverbrauchs
- Bei Stromausfall allpolige Trennung vom öffentlichen Stromnetz
- Integrierte Stromsensoren bis 50A
- 3 x 3,5mm Klinke Anschluss zur Erweiterbarkeit mit externen Stromsensoren bis 100A
- RJ45-Anschluss zur Kommunikation zwischen dem KACO blueplanet hy-switch und dem Gerät Abb. 2: KACO blueplanet hy-switch

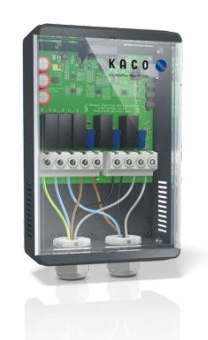

Für weitere Informationen beachten sie bitte das Handbuch des KACO blueplanet hy-switch. Die Ausführung des Kommunikationsanschlusses ist in Kapitel [7.6](#page-36-0) beschrieben.

#### <span id="page-10-2"></span>**3.4.2 Freigegebene Batteriespeicher**

Folgende Batteriespeicher sind in der aktuellen Variante 7.x der Gerätesoftware berücksichtigt.

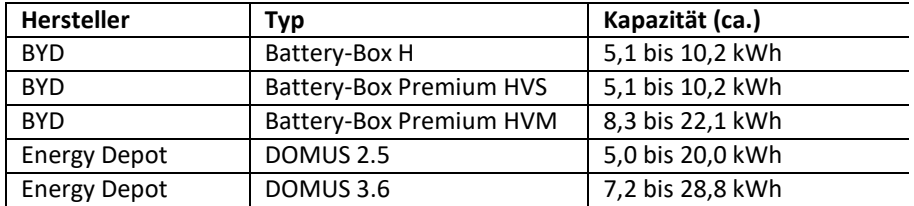

#### Tab. 1: Freigegebene Batteriespeicher

Die aktuelle Freigabeliste entnehmen sie bitte dem Download-Bereich der KACO new energy Homepage.

Allgemeine Informationen zum Anschluss von Batteriespeichers an das Gerät finden sie in Kapitel [7.5.](#page-34-0) Bitte das Handbuch des Batterieherstellers beachten.

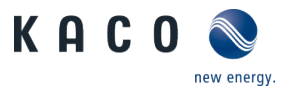

# <span id="page-11-1"></span><span id="page-11-0"></span>**4 Technische Daten**

#### **4.1 Allgemeine Daten** DE

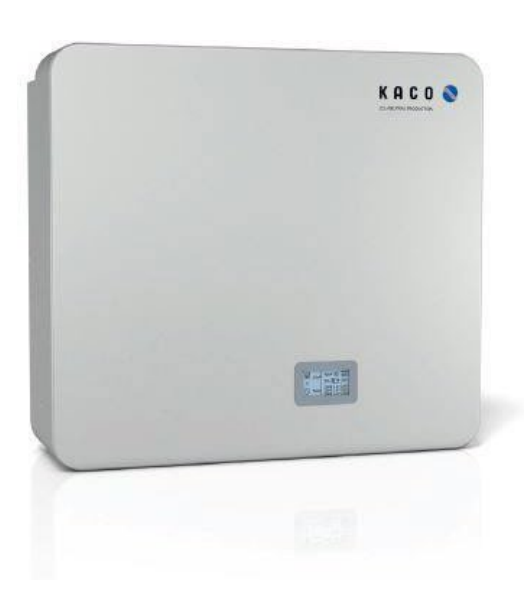

Abb. 3: Wechselrichter KACO blueplanet hybrid 10.0 TL3

#### **Merkmale** blueplanet hybrid 10.0TL3

- 3-phasiger 10 kW Hybrid-Wechselrichter
- 2 integrierte MPP Tracker
- Schnelle Lastregelung (<100 ms)
- Hoher Wirkungsgrad:
	- $PV$   $\odot$  Netz = >98%
	- PV Batterie = >97%Batterie
	- $\bullet$  Netz =  $\mathcal{AP}\!\!\mathcal{B}$
- Reine Sinus Ausgangsspannung
- Betriebsarten: Netzbetrieb, Kompensationsbetrieb Inselbetrieb, Ersatzstrombetrieb
- Gehäuse aus Aluminium
- Konvektionskühlung
- Alle Anschlüsse sind Plug & Play

#### **PV Eingang (DC)**<br>
Max. empfohlene PV-Generatorleistung<br>
Max. empfohlene PV-Generatorleistung<br>
Max. empfohlene PV-Generatorleistung Max. empfohlene PV-Generatorleistung 15000 W PV (DC) zu Netz (AC) [max.]<br>
Anzahl Eingänge / MPP Tracker 298,1 % 297,8% Anzahl Eingänge / MPP Tracker 2 2<br>
Nom./ max. DC Spannung 397,8%<br>
98,8 % 20 V DC / 900 V DC 2u Batterie (DC) [max. ] PV (DC) zu Batterie (DC) [max. Einschaltspannung 240 V DC Batterie (DC) zu Netz (AC) [max.] MPP-Bereich@Nennleistung <0,1 W<br>
Arbeitsbereich (aus) <0,1 W<br>
Arbeitsbereich (aus) <0,1 W<br>
420 V DC - 850 V DC - Nachtverbrauch (aus) <0,1 W<br>
Leerlauf-Verbrauch <0 + 200 V DC - 850 V DC + 250 V DC + 250 V DC + 250 V DC + 2 Arbeitsbereich 200 V DC - 850 V DC Leerlauf-Verbrauch 200 V DC Max. Eingangsstrom je MPP Tracker 20 W 22 A Max. Eingangsstrom je MPP Tracker Maximaler Kurzschlussstrom I sc max 15 A je Eingang Überlastverhalten Arbeitspunktverschiebung **Batteriebetrieb Eingang (DC)**<br> **Batteriebetrieb AC-Anbin**<br> **Batteriebetrieb AC-Anbin<br>
Mominale Ladeleistung**<br> **Batteriebetrieb AC-Anbin** Nom. DC Spannung and the spannung and the spannung and the spannung and the spannung and the spannung and the spannung and the spannung and the spannung and the spannung and the spannung and the spannung and the spannung a Max. Lade- und Entladestrom 25 A Nominale Entladeleistung 9990 W Batteriespannung Min. - Max. external to the Sinus of V DC-450 V DC Spannungsform im Ersatzstrombetrieb echter Sinu Galvanische Trennung and Trennung and Trennung and Trennung and Trennung and Trennung and Trennung and Trennung and Trennung and Trennung and Trennung and Trennung and Trennung and Trennung and Trennung and Trennung and Tr Absicherung Sicherung, Trennrelais **Netzeinspeisung (AC) Wirkungsgrad** Nom. Leistung AC **12-51,5 Hz-51,5 Hz-51,5 Hz-51,5 Hz-51,5 Hz-51,5 Hz-51,5 Hz-51,5 Hz-51,5 Hz-51,5 Hz-51,5 Hz-51,5 Hz-51,5 Hz-51,5 Hz-51,5 Hz-51,5 Hz-51,5 Hz-51,5 Hz-51,5 Hz-51,5 Hz-51,5 Hz-51,5 Hz-51,5 Hz-51,5 Hz-51,5 Hz-5** Max. Leistung AC 0,9c -0,9i 11 000 VA Leistungsfaktor de la particular de la particular de la particular de la particular de la particular de la particular de la particular de la particular de la particular de la particula Anzahl der Phasen and Sammen and Sammen and Sammen and Sammen and Topologie and Topologie and Sammen and Sammen and Sammen and Sammen and Sammen and Sammen and Sammen and Sammen and Sammen and Sammen and Sammen and Sammen Typ. Leistung pro Phase am Netz 3330 W Lastausregelung Lastausregelung 200 ms Max. AC Strom pro Phase 16,1 A RMS Leistung im Ersatzstrombetrieb (optional) max. 4 000 W pro Phase Einspeisung sym. / asym. / asym. / asym. which is a sym. / asym. which is a sympath of the sympath of the sympath of the sympath of the sympath of the sympath of the sympath of the sympath of the sympath of the sympath of Nom. AC Spannung<br>
AC Spannungsbereich **210 - 264 V AC** Anfangskurzschlusswechselstrom (gemäß IEC 62109-2) 16,4 A<br>
2164 - 264 V AC <u>Zuschaltstrom (gemäß IEC 62109-2)</u> 1,7 A<br>
217 A Zuschaltstrom (gemäß IEC 62109-2)

### <span id="page-11-2"></span>**4.2 Detaillierte Technische Daten**

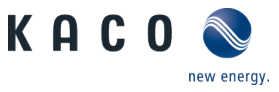

**Allgemeine Daten** Abmessungen (BxHxT) **Abmessungen (BxHxT)** 1920 IP20 **IP20** 610 x 552 x 200 mm Schutzart (IEC 60529) Gewicht 2008 between 1988 in 1989 between 1989 between 1989 between 1989 between 1989 between 1989 between 198 Display **Display LCD** CONTEXT CONTEXT CONTEXT CONTEXT CONTEXT CONTEXT CONTEXT CONTEXT CONTEXT CONTEXT CONTEXT CON DC Trennschalter integriert integriert (Typ B) The Expandlelbetrieb netzgeführt integriert (Typ B) The Expandlelbetrieb netzgeführt und Der Lehren integriert (Typ B) The Expandlelbetrieb netzgeführt und Der Alter auch der Fl Schutzschalter integriert (Typ B) Energiequelle für Ladebetrieb PV, Netzelle für Ladebetrieb PV, Netzelle für Ladebetrieb PV, Netzelle für Ladebetrieb PV, Netzelle für Ladebetrieb PV, Netzelle für Ladebetrieb PD2 intergriert (VDE AR-N 4105) Verschmutzungsgrad Batterie Trennrelais integriert integriert Schutzklasse (IEC 62109-1)<br>Betriebstemperaturbereich +5 bis +40°C DC Überspannungskategor Betriebstemperaturbereich +5 bis +40°C DC Überspannungskategorie (IEC 60664-1) II aufstellhöhe\* + DC Überspannungskategorie (IEC 60664-1) III aufstellhöhe + DC Überspannungskategorie (IEC 60664-1) III aufstellhöhe + DC Übe AC Überspannungskategorie (IEC 60664-1) Luftfeuchtigkeit 20 - 90% RH (nicht kondensierend) WEEE-Reg.-Nr. 20 - 90% RH (nicht kondensierend) WEEE-Reg.-Nr. 20 - 90% RH (nicht kondensierend) WEEE-Reg.-Nr. 20 - 90% RH (nicht kondensierend) WEEE-Reg.-Nr. 20 - 90% RH ( Schutz (Ersatzstrombetrieb) **PE, RCD Typ B \*\*** <u>Zertifikate</u> Geräuschemission **Zertifikate** Version **PE, RCD Typ B \*\*** <u>Canantie</u> Geräuschemission <35 dB(A) Garantie 5 Jahre Übertemperaturverhalten Abregelung **Anschlüsse** DC Anschluss für Batterie mit automatischer Trennstelle PhoenixContact Sunclix DC Anschluss für PV PhoenixContact Sunclix AC Anschluss **6-Political PhoenixContact - Art. 1409205** AC Anschluss max. Kabelquerschnitt  $\frac{4 \text{ mm}^2}{2 \times \text{RJ}}$ 2 x RJ45 (RS485), 1 x RJ45 (Ethernet) nach extern **Unterstützte Geräte** Energiespeicher \*\*\* BYD Battery-Box HVS 5.1-10.2 und HVM 8.3-22.1, Energy Depot DOMUS 2.5<br>Messung blueplanet hy-switch **Energiewandlungspfade** PV (DC) zu Batterie (DC) Netz (AC) zu Batterie (DC) Batterie (DC)zu Netz (AC) ja (mit externem EMS) Freigabeliste siehe Handbuch

\* Leistungsreduzierung 2% je 100 m Höhe über 1000m

\*\* Bei zwei oder mehr miteinander gekoppelten Wechselrichtern oder der Verwendung Insel- / Netzersatzbetrieb muss eine separate Fehlerstrom-Schutzeinrichtung (RCD Typ B) installiert werden.

#### Zusätzliche technische Daten entsprechend IEC 62109-2

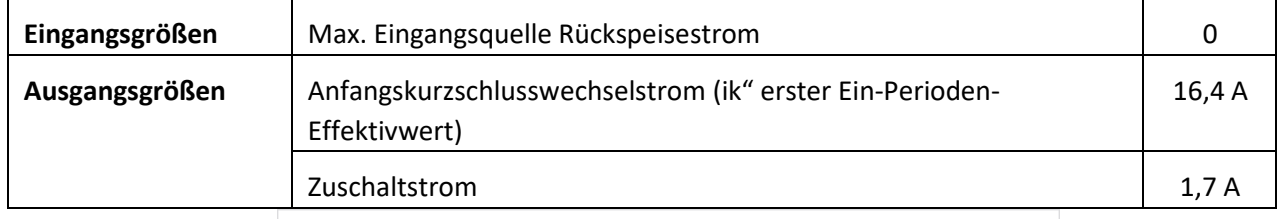

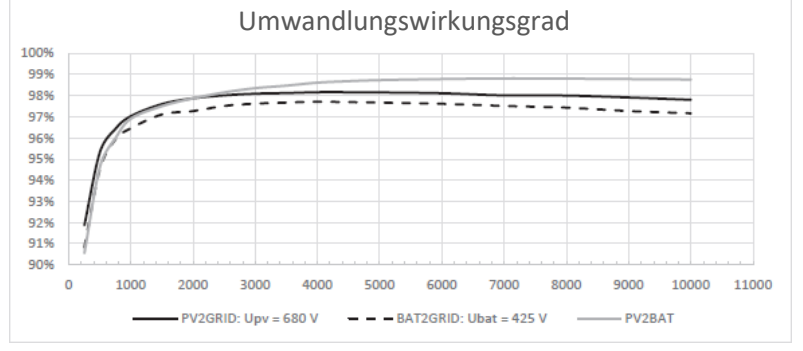

#### <span id="page-12-0"></span>**4.3 Umweltdaten**

<span id="page-12-2"></span>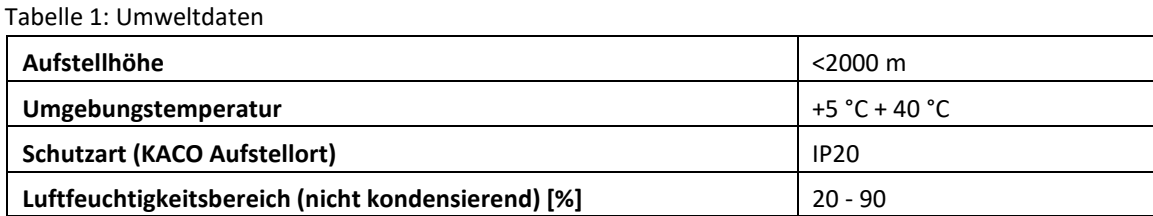

<span id="page-12-1"></span>

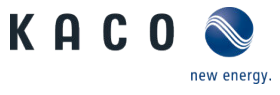

# **5 Lieferung und Transport**

Jedes Produkt verlässt unser Werk in elektrisch und mechanisch einwandfreiem Zustand. Eine Spezialverpackung sorgt für den sicheren Transport. Für auftretende Transportschäden ist die Transportfirma verantwortlich.

## <span id="page-13-0"></span>**5.1 Lieferumfang**

DE

Für das Gerät sind folgende Teile und Komponenten im Lieferumfang enthalten:

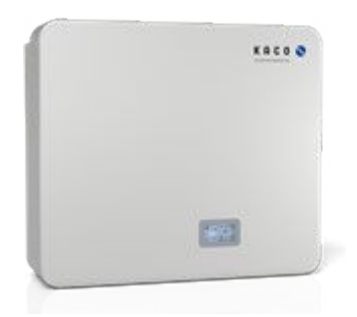

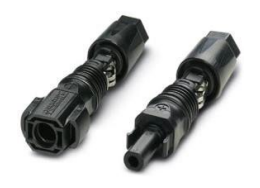

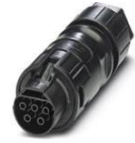

1 x AC-Stecker (Phoenix Contact PRC 5-FC-FS6 12-1)

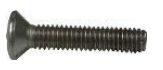

(SUNCLIX-Steckverbinder)

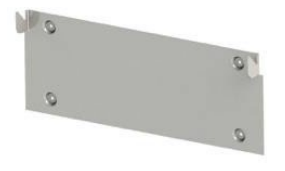

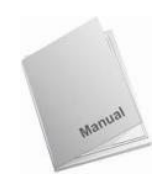

Handbuch

2 x Senkschraube M4x20mm (bereits vormontiert)

Wandhalterung (bereits vormontiert)

# Lieferumfang prüfen

- 1. Gerät sorgfältig auf Beschädigungen kontrollieren, Lieferumfang prüfen.
- 2. Umgehend bei der Transportfirma reklamieren:

Wechselrichter 3 Paar DC-Stecker

- Schäden an der Verpackung, die auf Schäden am Gerät schließen lassen.
- offensichtliche Schäden am Gerät.
- 3. Schadensmeldung umgehend an die Transportfirma richten.
- 4. Die Schadensmeldung muss innerhalb von 6 Tagen nach Erhalt des Gerätes schriftlich bei der Transportfirma vorliegen. Bei Bedarf unterstützen wir sie gerne.

### <span id="page-13-1"></span>**5.2 Gerät transportieren**

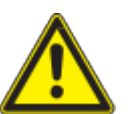

# **Verletzungsgefahr durch Überlastung des Körpers**

Anheben des Gerätes, zum Transport, Ortswechsel und Montage kann zu Verletzungen führen (z. B. an Wirbelsäule).

› Gerät muss von mindestens 2 Personen transportiert und montiert werden.

# VORSICHT

VORSICHT

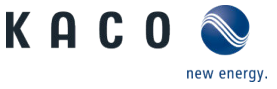

#### **Gefährdung durch Stoß, Bruchgefahr des Gerätes!**

- › Gerät zum Transport sicher verpacken.
- › Gerät an den vorgesehenen Haltegriffen der Kartonage transportieren.
- › Gerät keinen Erschütterungen aussetzen.

Verpackung: The Contract of Team and Team Paltkartonage Verpackungsgröße: 720 x 685 x 320 mm Gesamtgewicht einschl. Verpackung: 40Kg

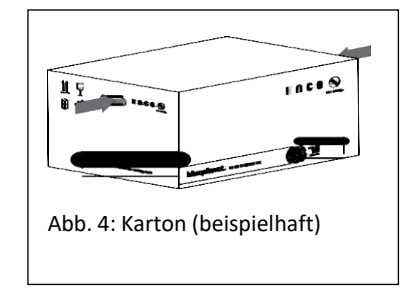

#### <span id="page-14-0"></span>**5.3 Installationswerkzeug**

Die in der nachfolgenden Tabelle angegebenen Kurzzeichen werden in allen Handlungsanweisungen der Montage/Installation/Wartung und Demontage für zu verwendende Werkzeuge und Anzugsdrehmomente verwendet.

*Tab. 2:* Legende Beschreibung Werkzeug-Kurzzeichen

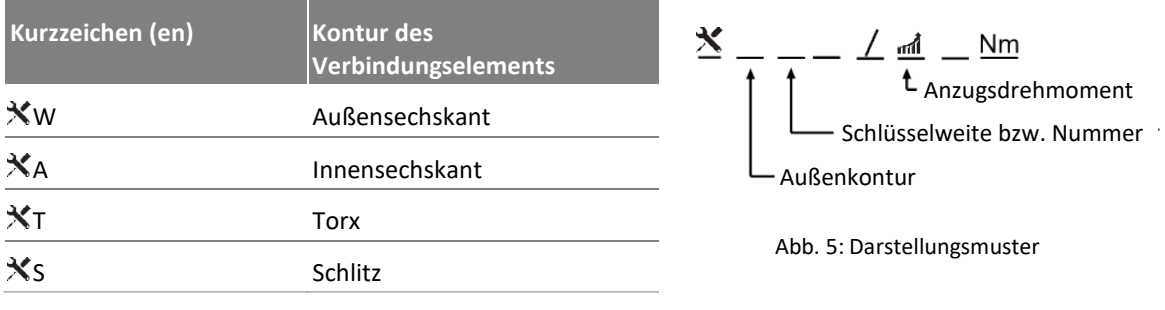

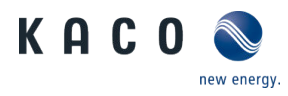

# <span id="page-15-0"></span>**6 Montage und Vorbereitung**

# VORSICHT

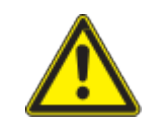

DE

# **Verletzungsgefahr durch Überlastung des Körpers**

Anheben des Gerätes, zum Transport, Ortswechsel und Montage kann zu Verletzungen führen (z. B. an der Wirbelsäule).

› Gerät muss von mindestens 2 Personen transportiert und montiert werden.

#### <span id="page-15-1"></span>**6.1 Benötigtes Material**

#### Solarkabel

Zum Anschluss des PV-Generators an das Gerät. Es kann auch zum Anschluss der Batterie verwendet werden, beachten sie dazu das Handbuch des Batterieherstellers.

– Es sind nur ausgewiesene Solarkabel erlaubt, entweder Typ PV1-F oder für UL-zertifiziertes Solarkabel (ZKLA), AWG 10–14.

Tabelle 2: Technische Anforderungen an die Solarkabel

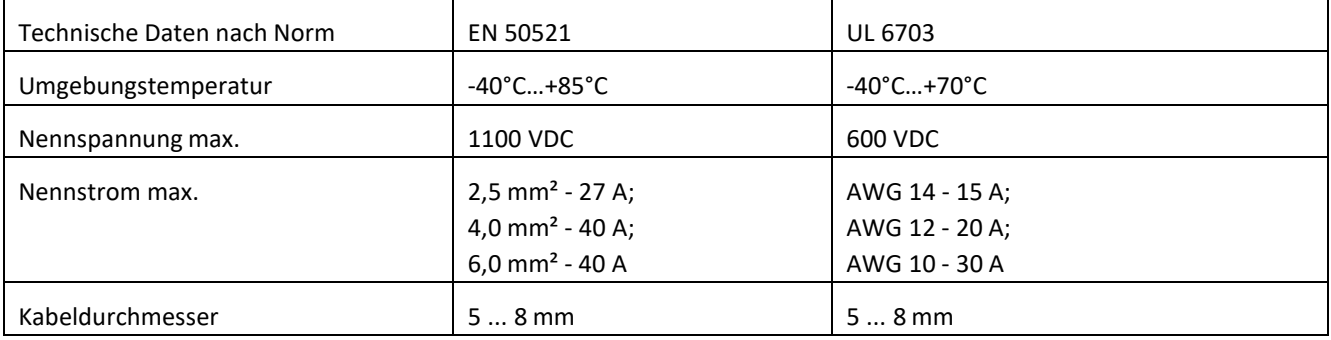

# **HINWEIS**

#### **Beachten sie die Herstellerhinweise des Herstellers der Steckverbinder**

- Zur Verwendung der mitgelieferten SUNCLIX-Steckverbinder nutzen sie ausschließlich Solarkabel mit einem Nennquerschnittzwischen 2,5 mm² und 6 mm².
	- › Beachten sie Angaben zu Nennspannung und Nennstrom.
	- › Schützen sie die Steckverbinder vor Feuchtigkeit und Schmutz.

#### Anschlusskabel für den Batteriespeicher

Sofern spezifische Anschlusskabel vom Batteriehersteller mitgeliefert wurden, sind diese zu verwenden. Sicherheitshalber ist zu prüfen, dass auf Seite des Gerätes SUNCLIX Steckverbinder verbaut sind.

### Kommunikationskabel

Patchkabel zur Kommunikation mit KACO blueplanet hy-switch, Batterie und dem Internet. Auf Geräteseite muss ein RJ45 Stecker montiert sein. Das Kabel muss CAT 5E S/FTP entsprechen. Die Länge ist abhängig vom Installationsort, sollte aber nicht mehr als 20m betragen. Cross-Over-Belegungen können nicht verwendet werden.

#### Befestigungsmaterial Wandhalterung

- 4x Dübel
- 4x Dübel-Schraube min. Ø6mm, Länge mindestens 40mm
- 4x Unterlegscheibe passend zur Schraube, Außen-Ø max. 20mm

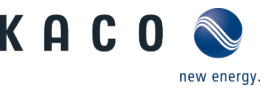

## <span id="page-16-0"></span>**6.2 Aufstellort wählen**

# **GEFAHR**

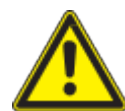

**Lebensgefahr durch Feuer oder Explosionen** Feuer durch entflammbares oder explosives Material in der Nähe des Gerätes kann zu schweren

Verletzungen führen.

› Gerät nicht in explosionsgefährdeten Bereichen oder in der Nähe von leicht entflammbaren Stoffen montieren.

# VORSICHT

#### **Sachschäden durch Gase, die in Verbindung mit witterungsbedingter Luftfeuchtigkeit aggressiv auf Oberflächen reagieren!**

Das Gehäuse des Gerätes kann durch Gase in Verbindung mit witterungsbedingter Luftfeuchtigkeit, stark beschädigt werden (z.B. Ammoniak, Schwefel).

- › Ist das Gerät Gasen ausgesetzt, muss die Aufstellung an einsehbaren Orten erfolgen.
- › Regelmäßig Sichtkontrollen durchführen.
- › Feuchtigkeit auf dem Gehäuse umgehend entfernen.
- › Auf ausreichende Belüftung am Aufstellort achten.
- › Verschmutzungen, insbesondere an Lüftungen, umgehend beseitigen.
- › Bei Nichtbeachtung sind entstandene Sachschäden am Gerät durch die Garantieleistung nicht abgedeckt.

# **HINWEIS**

#### **Zugang durch Wartungspersonal im Servicefall**

Zusätzlicher Aufwand, der aus ungünstigen baulichen bzw. montagetechnischen Bedingungen entsteht, wird dem Kunden in Rechnung gestellt.

#### Anforderungen an den Einbauraum

- Möglichst trocken, gut klimatisiert, die Abwärme muss vom Gerät abgeleitet werden können.
- Ungehinderte Luftzirkulation.
- Umgebungstemperaturen gemäß Datenblatt beachten
- Mindestabstände zu den Gehäuseseiten beachten, siehe [Abb. 7](#page-18-0)
- Von vorne und seitlich ohne zusätzliche Hilfsmittel gutzugänglich.
- In einer Höhe, in welcher das Display jederzeit abgelesen werden kann.
- Nicht im Außenbereich montieren, das Gerät ist nur für den Innenbereich konzipiert (IP20)

#### Anforderungen an die Montagefläche

- mit ausreichender Tragfähigkeit
- für Montage- und Wartungsarbeiten zugänglich
- aus wärmebeständigem Material (bis 90 °C )
- schwer entflammbar

DE

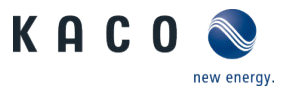

# <span id="page-17-0"></span>**6.3 Gerät auspacken**

# VORSICHT

#### **Sachschäden durch sich bildendes Kondenswasser**

Durch fehlerhafte Lagerung kann sich in dem Gerät Kondenswasser bilden und Funktion des Gerätes beeinträchtigen (z. B. durch Lagerung außerhalb der Umweltbedingungen oder kurzzeitigem Ortswechsel von kalter in warme Umgebung).

› Innenraum vor elektrischer Installation auf mögliches Kondenswasser prüfen und gegebenenfalls ausreichend abtrocknen lassen.

#### Gerät auspacken

- 1. Verpackungsband von Kartonage lösen.
- 2. Kartonage auf der Oberseite öffnen. Dabei darauf achten, dass beim Einsatz spitzer Gegenstände das Gerät nicht beschädigt wird.
- 3. Installationsmaterial und Dokumentation entnehmen.
- 4. Gerät durch hintergreifen des Gehäuses, aus der Kartonage ziehen.
- 5. Schutzverpackung vom Gehäuse entfernen.
- 6. Die Wandhalterung von der Rückseite des Gerätes entfernen dazu die Sicherungsschrauben gemäß [Abb. 6](#page-17-2)  lösen und entfernen  $[\frac{\mathbf{X}}{\mathbf{T}}$  TX20/  $\mathbf{m}$ 1,5Nm].

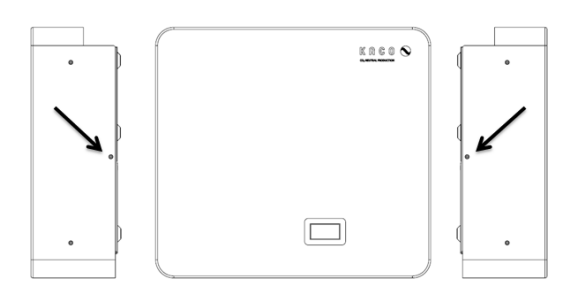

Abb. 6: Position der Sicherungsschrauben

### <span id="page-17-2"></span><span id="page-17-1"></span>**6.4 Wandhalterung befestigen**

VORSICHT

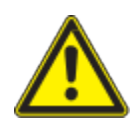

# **Gefahr bei Einsatz von ungeeignetem Befestigungsmaterials!**

Bei Einsatz von ungeeignetem Befestigungsmaterials kann das Gerät herabfallen und Personen vor dem Gerät schwerwiegend verletzten.

- › Nur dem Montageuntergrund entsprechendes Befestigungsmaterial verwenden.
- › Gerät ausschließlich aufrecht und nebeneinander montieren.

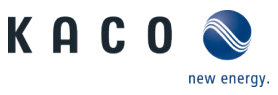

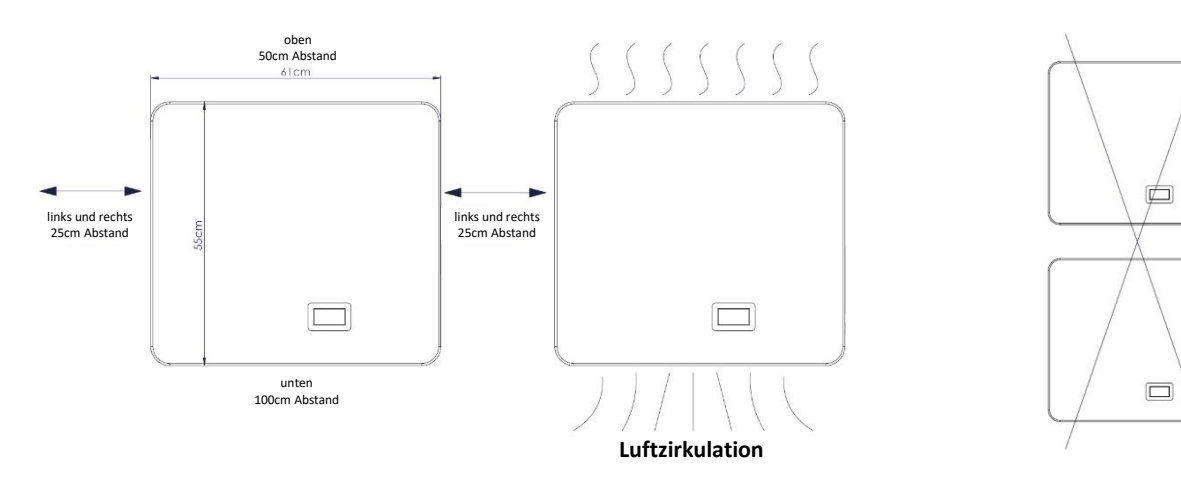

Abb. 7: Mindestabstände um das Gerät Abb. 8: Verbotene Montageposition

<span id="page-18-0"></span>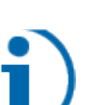

# **Seitlicher Abstand**

HINWEIS

Der seitliche Mindestabstand entspricht sowohl dem Abstand zu baulichen Elementen als auch dem gesamten Abstand zwischen zwei Geräten.

# **HINWEIS**

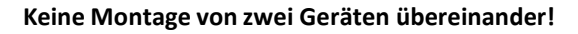

Die Geräte dürfen nur nebeneinander montiert werden. Bei der Montage übereinander kann die austretende warme Luft des unteren Gerätes die Funktion des oberen Gerätes beeinträchtigen.

Die sachgemäße Verschraubung (Dübel und Schrauben) wird unter Berücksichtigung der Wanddicke und des Materials vom Installateur ausgewählt und bereitgestellt. Die Wandhalterung muss mit den vier geeigneten Schrauben fest an der Wand verschraubt werden.

<span id="page-18-1"></span>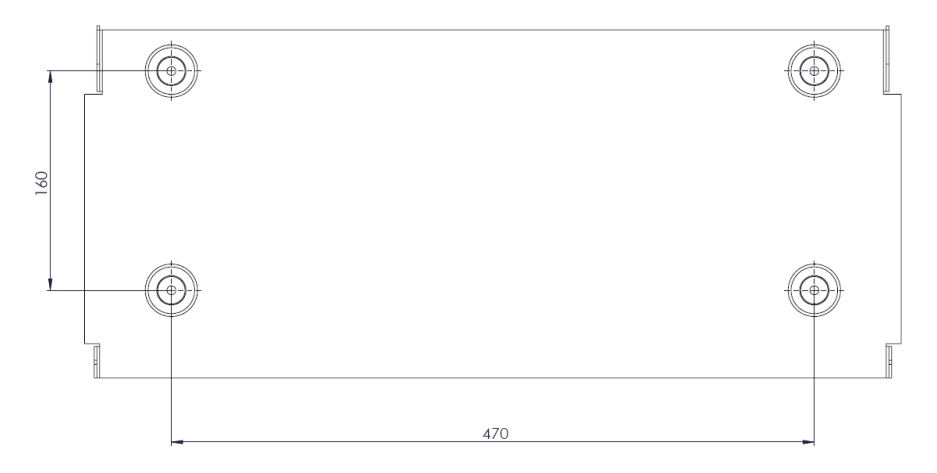

Abb. 9: Bohrungsmaße

DE

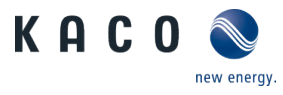

### Ablauf für Montage der Wandhalterung

- Die Wandhalterung ist von der Rückseite des Gerätes zu lösen. (Kabelbinder)
- 1. Die Wandhalterung vom Gerät entnehmen.
- 2. Montageposition des Gerätes bestimmen. Einhaltung der Mindestabstände prüfen [\( Abb. 7\)](#page-18-0).
- 3. Wandhalterung als Schablone waagerecht in Position halten.
- 4. Position der Bohrlöcher mit Hilfe der Aussparung in der Wandhalterung anzeichnen, oder gemäß Bemaßung in [Abb. 9 a](#page-18-1)nzeichnen.
- 5. Größe der Bohrlöcher anhand des Befestigungsmaterials bestimmen und Löcher bohren.
- 6. Wandhalterung mit geeignetem Befestigungsmaterial (siehe [6.1\)](#page-15-1) an der Wand befestigen.
- <span id="page-19-0"></span>7. Wandhalterung auf festen Sitz prüfen.

### **6.5 Gerät aufstellen und befestigen**

# VORSICHT

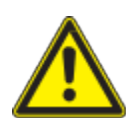

- **Verletzungsgefahr durch unsachgemäßes Anheben und Transportieren**
- Durch unsachgemäßes Anheben kann das Gerät kippen und somit zum Absturz führen.
	- › Gerät immer senkrecht anheben.
	- › Aufstiegshilfe für die gewählte Montagehöhe verwenden.
	- $\rightarrow$  Schutzhandschuhe und Sicherheitsschuhe beim An- und Abheben des Gerätes tragen.

# **HINWEIS**

#### **Leistungsreduzierung durch Stauwärme!**

Durch Nichtbeachtung der empfohlenen Mindestabstände kann das Gerät auf Grund mangelnder Belüftung und damit verbundener Wärmeentwicklung die Leistung reduzieren.

- › Mindestabstände einhalten und für ausreichende Wärmeabfuhr sorgen.
- › Im Betrieb müssen alle Gegenstände auf dem Gehäuse des Gerätes entfernt sein.
- › Sicherstellen, dass nach der Gerätemontage keine Fremdstoffe die Wärmeabfuhr behindern.

#### Gerät anheben und montieren

- Halterung montiert.
- 1. Das Gerät wird leicht nach hinten gekippt. Die beiden Haken des Wandhalters müssen in die Bolzen der äußeren Kühlrippen einhängen. Beim Einsetzen ist darauf zu achten, dass die Haken nicht verbogen werden. Wenn die Bolzen in der Wandhalterung eingehängt sind, wird das Gerät vorsichtig nach unten gekippt, bis es parallel zur Wand ansteht.

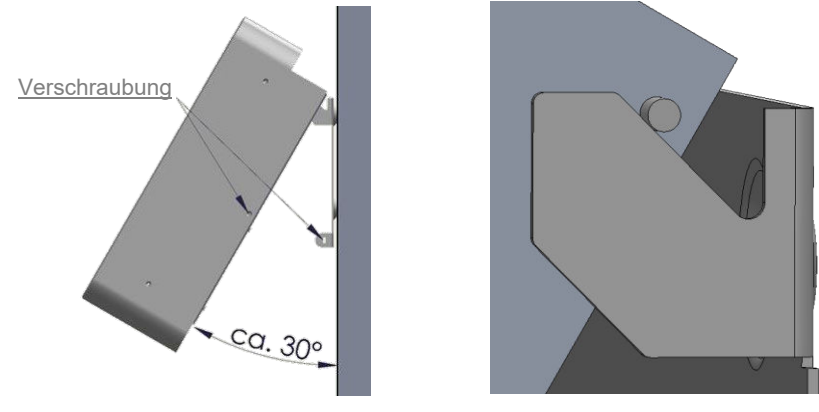

Abb. 10: Montage

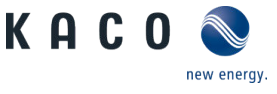

# **VORSICHT**

## **Beschädigung durch hartes Anschlagen vermeiden!**

Hartes Anschlagen oder ein unebener Untergrund kann zur Beschädigung des Gerätes, speziell des Kühlköpers führen.

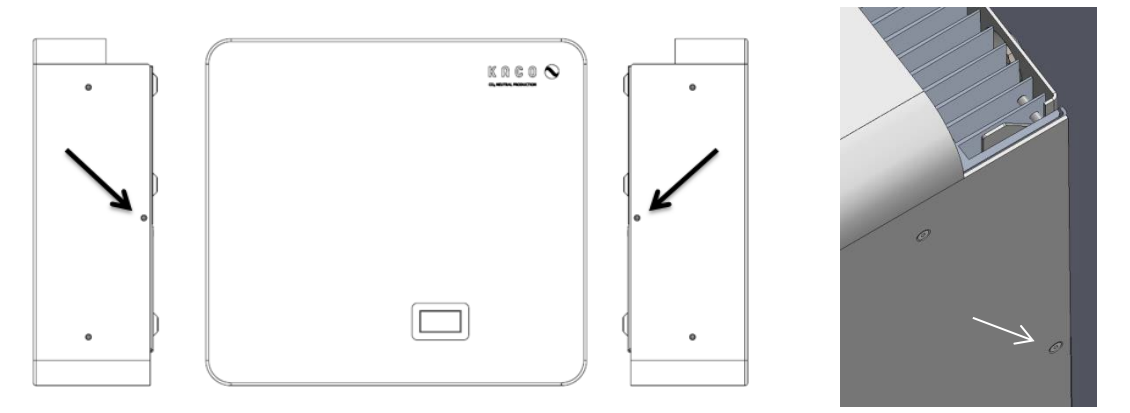

Abb. 11: Position der Sicherungsschrauben (auf linker und rechter Seite)

- 2. Nachdem das Gerät an der Wandhalterung eingehängt ist, wird auf beiden Seiten die Senkschraube [XT\_TX20/  $m\text{/}$ 1,5 Nm] zur Fixierung eingedreht. Prüfen sie, dass sich das Gehäuse unten nicht nach vorne bewegen lässt.
- » Gerät ist erfolgreich montiert.

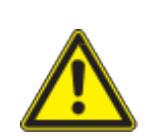

# **Aushängsicherung**

VORSICHT

- Die Sicherungsschrauben dienen der Fixierung gegen das versehentliche Aushängen des Gerätes.
	- › Diese Verschraubung darf nur zur Demontage entfernt werden!

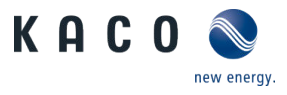

# <span id="page-21-0"></span>**7 Installation**

# <span id="page-21-1"></span>**7.1 Allgemein**

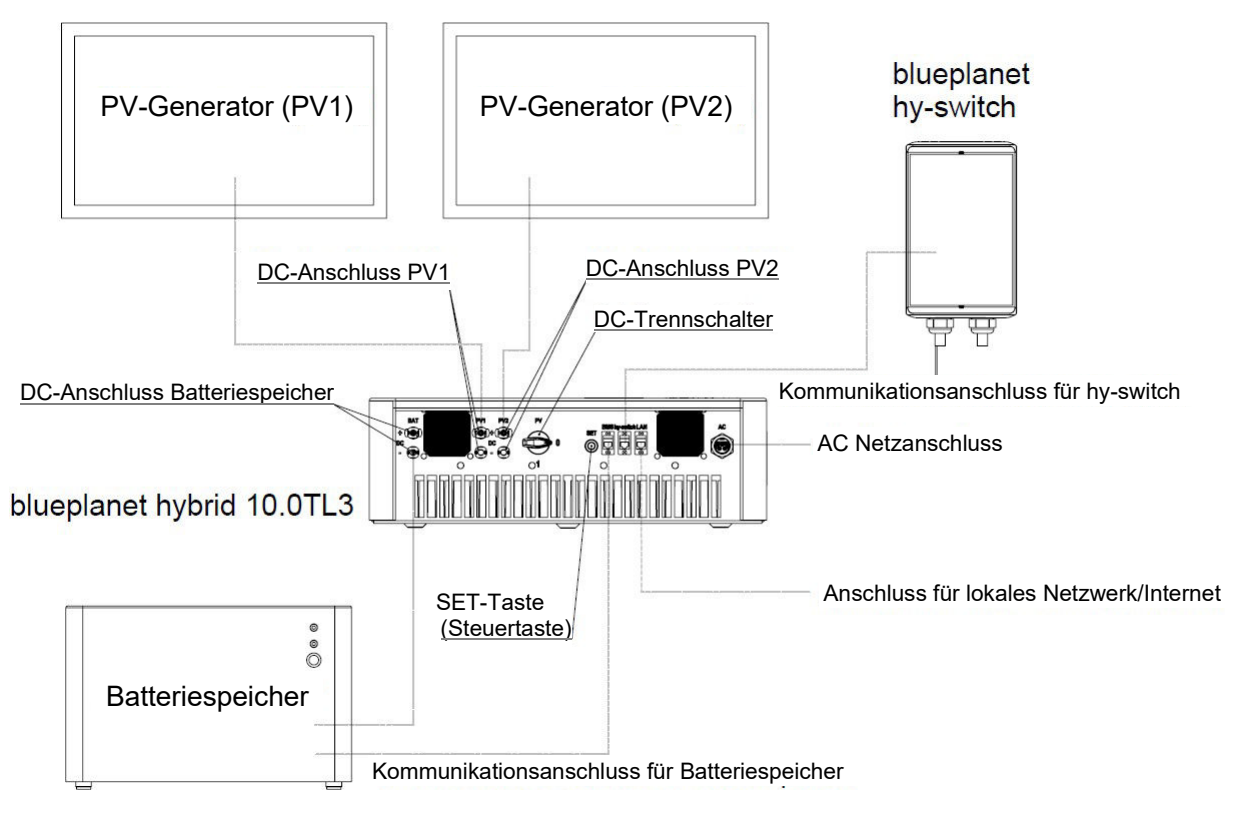

Abb. 12: Übersicht der Anschlüsse

# GEFAHR

**Lebensgefährliche Spannungen liegen auch nach Frei- und Ausschalten des Gerätes an den Anschlüssen und Leitungen an!** 

Schwere Verletzungen oder Tod durch Berühren der Leitungen und/oder Klemmen. › **Das Gerät darf nicht geöffnet werden.** Alle Anschlüsse sind außen zugänglich.

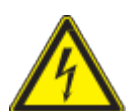

- › Das Gerät muss vor dem elektrischen Anschluss fest montiert sein.
- › Befolgen sie alle Sicherheitsvorschriften und die aktuell gültigen technischen Anschlussbedingungen des zuständigen Energieversorgungsunternehmens.
- › Das Gerät darf ausschließlich von einer anerkannten Elektrofachkraft installiert werden.
- › Netzspannung durch Deaktivieren der externen Sicherungselemente abschalten.
- › DC-Stromkreise abschließen.
- › Das alleinige Abschalten des Wechselrichters schützt nicht vor Stromschlägen.
- › Vollständige Stromfreiheit mit Zangenamperemeter an allen AC- und DC-Leitungen prüfen.

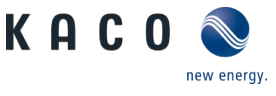

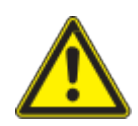

# WARNUNG

#### **Ein Lichtbogen**

Ein Lichtbogen kann zu schweren Verletzungen führen, wenn Steckverbindungen, speziell die DC-Steckverbinder, unter Last getrennt werden.

Ziehen Sie niemals einen Stecker von stromführendem Kabel im Betrieb ab!

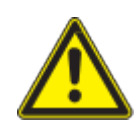

# **WARNUNG**

#### **Um die Gefahr von Feuer zu vermeiden**

Decken sie das Gerät in Betrieb niemals komplett oder teilweise ab.

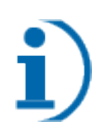

# **HINWEIS**

### **Öffnung des Gerätes**

Eine Öffnung ist weder für die Installation, Wartung oder Deinstallation erforderlich. Das Öffnen des Gehäusedeckels führt zum Verlust ihres Garantieanspruches.

#### **Benötigtes Werkzeug:**

- Schraubendreher  $\mathbb{X}_s$  3,5]
- Maulschlüssel  $\mathbb{X}$ W 30]
- Maulschlüssel  $\mathbb{X}$ W 15]

## <span id="page-22-0"></span>**7.2 Hinweise zum Elektrischen Anschluss**

#### **Elektrofachkraft**

# WARNUNG

### **Gefahr von Feuer oder Stromschlag**

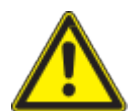

Um die Gefahr von Feuer oder Stromschlag zu vermeiden, stellen sie sicher, dass die Verkabelung in einem guten Zustand und nicht unterdimensioniert ist.

- › Installieren sie niemals defekte oder minderwertige Kabel.
- › Kabelverbindungen dürfen ausschließlich an ein abgeschaltetes Gerät angeschlossen oder getrennt werden. Beachten sie hierzu [10.1.](#page-58-1)

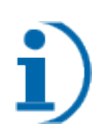

# **HINWEIS**

**Leitungsquerschnitt, Sicherungsart und Sicherungswert nach folgenden Rahmenbedingungen wählen:**

Länderspezifische Installationsnormen; Leistungsklasse des Gerätes; Leitungslänge; Art der Leitungsverlegung; Lokale Temperaturen

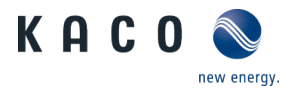

# <span id="page-23-0"></span>**7.3 Gerät an das Versorgungsnetz anschließen**

# **Elektrofachkraft**

# WARNUNG

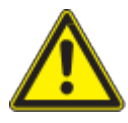

#### **Mögliche Gefahr von tödlichen Stromschlägen**

Dieses Gerät kann einen Strom mit einem Gleichstromanteil verursachen. Wenn zum Schutz gegen direktes oder indirektes Berühren zusätzliche Fehlerstrom-Schutzeinrichtungen (RCD) und Differenzstrom-Überwachungsgeräte (RCM) verwendet werden, sind auf der Versorgungsseite dieses Produktes nur RCD oder RCM des Typs B zulässig.

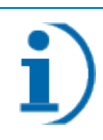

# **HINWEIS**

#### **AC-seitige Trennvorrichtung**

- › In der finalen Installation ist eine AC-seitige Trennvorrichtung vorzusehen.
- › Diese Trennvorrichtung muss so angebracht sein, dass der Zugang zu ihr jederzeit ungehindert möglich ist.
- › Die Netzanschlussleitung (AC) muss mit einem vierpoligen Leitungsschutzschalter Typ B 20A abgesichert werden.

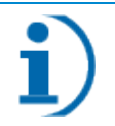

# **HINWEIS**

Bei hohem Leitungswiderstand, das heißt bei großer Leitungslänge auf der Netzseite, erhöht sich im Einspeisebetrieb die Spannung an den Netzklemmen des Gerätes. Überschreitet diese Spannung den länderspezifischen Grenzwert der Netzüberspannung, schaltet das Gerät ab.

- › Achten sie auf ausreichend große Leitungsquerschnitte bzw. auf kurze Leitungslängen.
- › Stellen sie eine fachgerechte Zugentlastung der Anschlusskabel sicher.

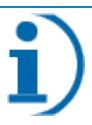

# **HINWEIS**

Prüfen sie die Kompatibilität des Gerätes zur vorliegenden Installationsumgebung:

- Ist die Netzform für die Installation geeignet?
- Ist die Erdung korrekt ausgeführt?
- Liegen Netzspannung und Netzfrequenz innerhalb der Spezifikationen?

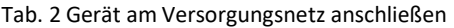

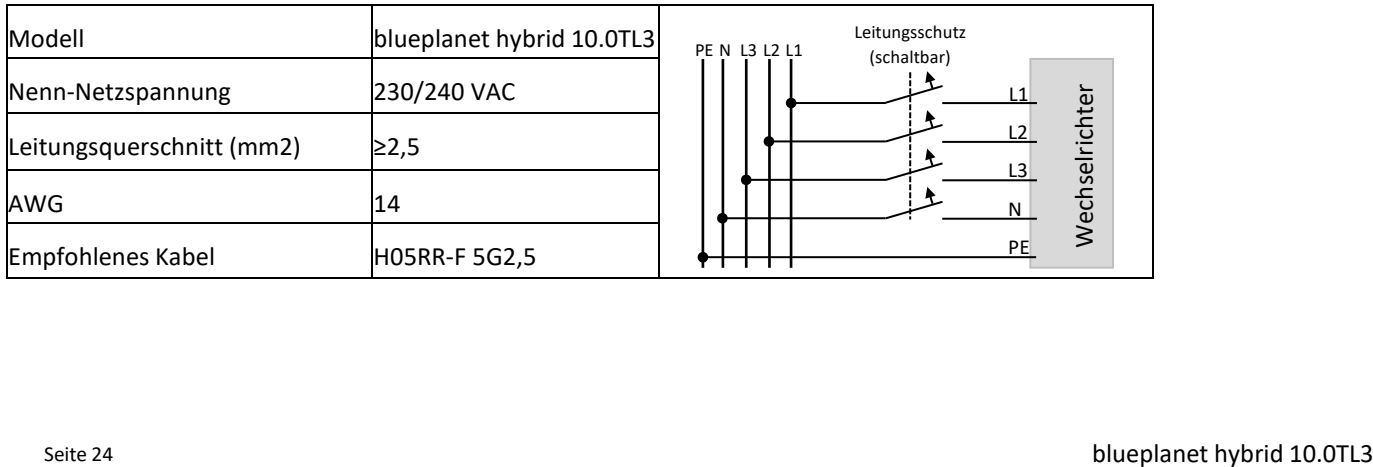

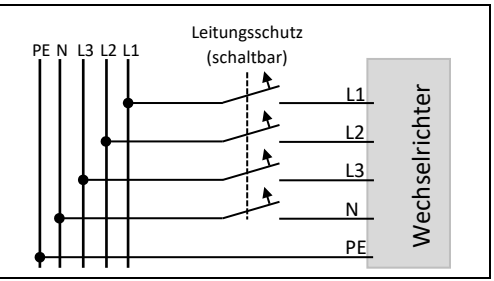

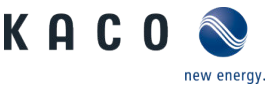

#### <span id="page-24-0"></span>**7.3.1 Gerät an ein Inselnetz anschließen**

# **Elektrofachkraft**

# WARNUNG

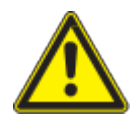

#### **Mögliche Gefahr von tödlichen Stromschlägen**

Dieses Gerät kann einen Strom mit einem Gleichstromanteil verursachen. Im Inselbetrieb muss auf Versorgungsseite zum Schutz gegen direktes oder indirektes Berühren eine zusätzliche FehlerstromSchutzeinrichtungen (RCD) oder ein Differenzstrom-Überwachungsgeräte (RCM) des Typs B verwendet werden.

# WARNUNG

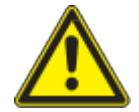

#### **Mögliche Gefahr von tödlichen Stromschlägen**

Die Verbindung N und PE muss unmittelbar am Stecker des Geräts oder im Verteiler erfolgen, so dass der externe RCD Typ B die Fehlerströme korrekt erfassen kann.

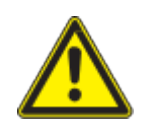

# WARNUNG

#### **Mögliche Gefahr von tödlichen Stromschlägen**

Inselnetzbildung nicht aktivieren, wenn das angeschlossene Netz gewartet wird oder Defekte aufweist.

# VORSICHT

Beischnellen Lastenwechseln im Inselnetz können transiente Spannungsspitzen auftreten. Angeschlossene Geräte müssen Transienten bis 450 V aushalten können oder entsprechend dagegen geschützt werden.

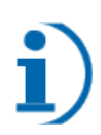

# HINWEIS

Inselbetrieb ist ein gesonderter Betrieb ohne öffentliches Netz. Dabei ist zu beachten:

- Am Gerät ist kein hy-switch erforderlich.
- Inselbetrieb erfordert die Installation eines Funktionserweiterungszertifikats.
- Inselnetzbildung erfordert das Anliegen einer Spannung an den PV-Anschlüssen. Ein Betrieb und Kaltstart ohne anliegende PV Spannung ist nicht möglich.
- Im Inselnetz dürfen keine weiteren Fremdeinspeiser angeschlossen sein.
- Ungeeignete Lasten können zur Abschaltung des Wechselrichters führen.
- Inselnetzbildung wird erst durch den manuellen Eingriff direkt am Gerät oder in der Software hysys aktiv. Nach einem fehlerbedingten Abschalten muss ebenso manuell wieder zugeschaltet werden.
- Passwortschutz gegen die Aktivierung durch Unbefugte kann in hy-sys aktiviert werden.

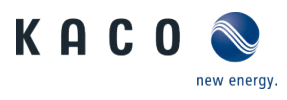

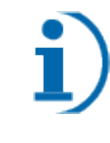

# **HINWEIS**

#### **AC-seitige Trennvorrichtung**

- › In der finalen Installation ist eine AC-seitige Trennvorrichtung vorzusehen.
- › Diese Trennvorrichtung muss so angebracht sein, dass der Zugang zu ihr jederzeit ungehindert möglich ist.
- › Die Netzanschlussleitung (AC) muss mit einem vierpoligen Leitungsschutzschalter Typ B 20A abgesichert werden.

 $L3$   $L2$   $L1$  (schaltbar)

 $\overline{11}$ L2  $L<sub>3</sub>$ N PE

Tab. 3 Gerät an ein Inselnetz anschließen

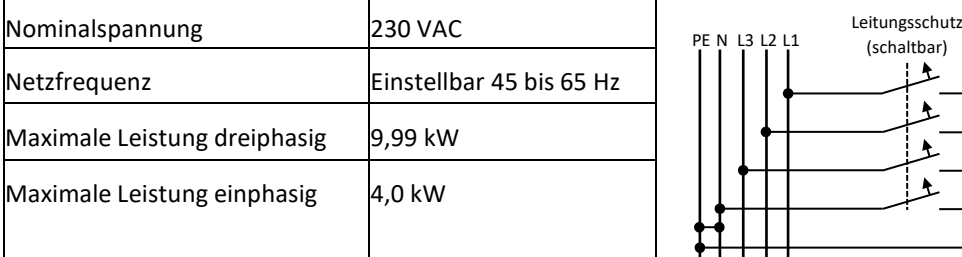

### <span id="page-25-0"></span>**7.3.2 Gerät für Ersatzstrombetrieb anschließen**

# **Elektrofachkraft**

# WARNUNG

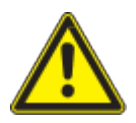

#### **Mögliche Gefahr von tödlichen Stromschlägen**

The clearing directions and the state and the state of the state of the clear of the state of the state of the state of the state of the state of the state of the state of the state of the state of the state of the state o Dieses Gerät kann einen Strom mit einem Gleichstromanteil verursachen. Im Inselbetrieb muss auf Versorgungsseite zum Schutz gegen direktes oder indirektes Berühren eine zusätzliche FehlerstromSchutzeinrichtungen (RCD) oder ein Differenzstrom-Überwachungsgeräte (RCM) des Typs B verwendet werden.

# WARNUNG

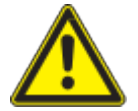

#### **Mögliche Gefahr von tödlichen Stromschlägen**

Es darf keine Verbindung N und PE im Ersatzstromkreis vorhanden sein. Diese wird bei der Umschaltung auf Ersatzstrombetrieb durch den hy-switch vorgenommen.

Bei der Installation des Geräts und des hy-switch ist der Ersatzstromkreis dementsprechend zu prüfen.

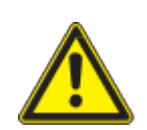

# WARNUNG

#### **Mögliche Gefahr von tödlichen Stromschlägen**

Ersatzstrombildung nicht aktivieren, wenn das angeschlossene Netz gewartet wird oder Defekte aufweist.

# VORSICHT

Bei schnellen Lastenwechseln im Ersatzstromnetz können transiente Spannungsspitzen auftreten. Angeschlossene Geräte müssen Transienten bis 450 V aushalten können oder entsprechend dagegen geschütztwerden.

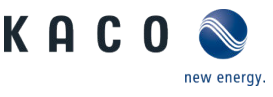

# **HINWEIS**

Ersatzstrom ist ein gesonderter Betrieb mit Anschluss an das öffentliche Netz. Im Falle eines Netzausfalls wird die Verbindung mit dem Versorgungsnetz getrennt und ein temporäres Inselnetz aufgebaut. Dabei ist zu beachten:

- Am Gerät muss ein hy-switch angeschlossen sein. Die Nutzung externer Stromsensoren ist nicht möglich.
- Ersatzstrombetrieb erfordert die Installation eines Funktionserweiterungszertifikats.
- Ersatzstrombetrieb erfordert das Anliegen einer Spannung an den PV-Anschlüssen. Ein Betrieb und Kaltstart ohne anliegende PV Spannung ist nicht möglich.
- Ungeeignete Lasten können zur Abschaltung des Wechselrichters führen.
- Das Gerät kann für automatischen oder manuellen Start des Ersatzstromnetzes konfiguriert werden. Wenn der automatische Start nach 3 Minuten nicht erfolgt ist, muss das Ersatzstromnetz manuell gestartet werden.
- Nach einer Überlastung des Geräts wird der Ersatzstrombetrieb für 90 Sekunden deaktiviert. Anschließend kann der Ersatzstrombetrieb wieder automatisch oder manuell gestartet werden.
- Passwortschutz gegen die Aktivierung durch Unbefugte kann in hy-sys aktiviert werden.

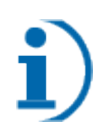

# **HINWEIS**

Sind weitere Wechselrichter im Ersatzstromkreis, müssen alle Wechselrichter entsprechend konfiguriert werden. Die notwendigen Schritte sind den jeweiligen Handbüchern zu entnehmen.

- Die Leistung der zusätzlichen Wechselrichter wird durch das Gerät im netzgebundenen Betrieb soweit möglich kompensiert.
- Im Falle eines Netzausfalls und Aufbau eines getrennten Ersatzstromnetzes müssen die weiteren Wechselrichter getrennt bleiben. Die Netzfrequenz beträgt daher 52 Hz.

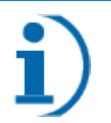

# <span id="page-26-0"></span>**HINWEIS**

#### **AC-seitige Trennvorrichtung**

- › In der finalen Installation ist eine AC-seitige Trennvorrichtung vorzusehen.
- › Diese Trennvorrichtung muss so angebracht sein, dass der Zugang zu ihr jederzeit ungehindert möglich ist.
- › Die Netzanschlussleitung (AC) muss mit einem vierpoligen Leitungsschutzschalter Typ B 20A abgesichert werden.

#### **7.3.3 Zulässige Steckverbinder**

# **Elektrofachkraft**

Es ist alleinig der Phoenix Contact AC-Stecker PRC 5-FC-FS6 12-1 zu verwenden.

# **VORSICHT**

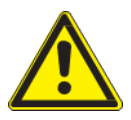

#### **Biegeradien der Kabel**

Beachten sie beim Verlegen die zulässigen Biegeradien, da durch zu große Biegekräfte die Schutzart gefährdet wird [\(Abb. 19: Steckverbinder verbinden](#page-29-1) Abb. 20: Mindestbiegeradius ). Fangen sie vor dem Steckverbinder mechanische Lasten ab (z. B. durch Kabelbinder).

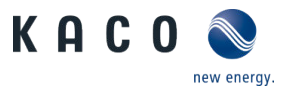

# VORSICHT

DE<sub>1</sub>

Verwenden sie nur den Originalsteckverbinder PRC 5-FC-FS6 von Phoenix Contact zum Anbinden an den Gerätesteckverbinder PRC 5-FT25-MC.

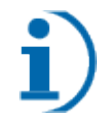

# **HINWEIS**

Verwenden sie ein 5-poliges Kabel mit dem in der Tabelle genannten/passenden Durchmesser und mit Adern mit einem Querschnitt von 2,5 ...6 mm². Der Kabeldurchmesser muss 12 – 16 mm betragen.

- › Achten sie auf ausreichend große Leitungsquerschnitte bzw. auf kurze Leitungslängen.
- › Stellen sie eine fachgerechte Zugentlastung der Anschlusskabel sicher.

### <span id="page-27-0"></span>**7.3.4 AC Kabelverschraubung konfektionieren**

#### $\sqrt{N}$ **Elektrofachkraft**

Beschreibung der Einzelteile des AC-Steckers (Abb. [13: AC Stecker\)](#page-27-1)

- 1. Kabelverschraubung
- 2. Dichtung
- 3. Gehäuse
- 4. Kontaktträger

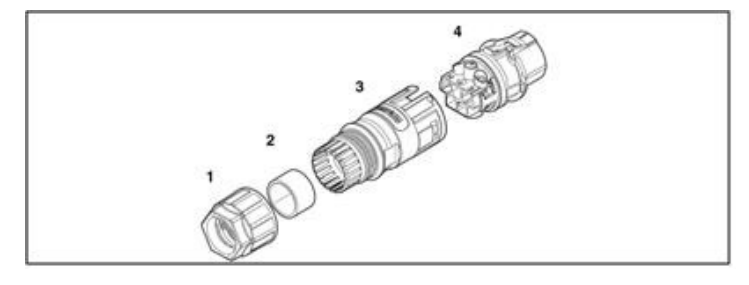

Abb. 13: AC Stecker

<span id="page-27-1"></span>Vorbereitung zur Montage des Steckers gemäß [Abb.](#page-28-1) 14

- 1. Schieben sie die Kabelverschraubung über das Kabel.
- 2. **Nur für 1410656**: Wählen sie eineDichtung, die zu IhremKabeldurchmesser passt.
- 3. Schieben sie das Gehäuse mit der Dichtung über das Kabel.
- 4. Isolieren sie das Kabel um 50 mm ab.
- 5. Kürzen sie anschließend die Adern N und L1, L2, L3 um 8 mm.
- 6. Isolieren sie die Adern um 12mm ab.
- 7. Bei flexiblen Adern empfehlen wir die Verwendung von Aderendhülsen nach DIN 46228, die mit der Presszange CRIMPFOX 6 (1212034) verpresst werden.

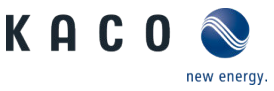

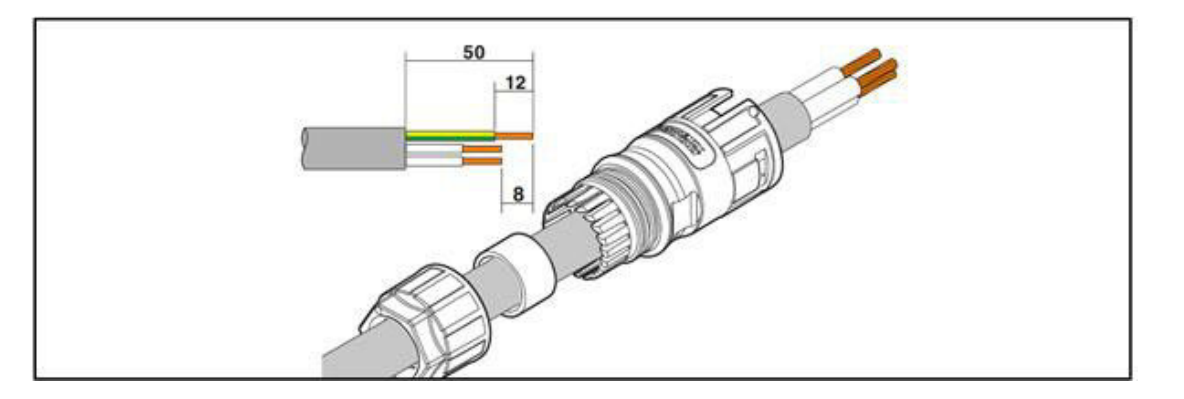

<span id="page-28-1"></span>Abb. 14: Maße Abisolierung der Kabel

Adern anschließen

- o Schließen sie die Adern am Kontaktträger an [\(Abb.](#page-28-2) 15).
- o Die Belegung richtet sich nach der Kennzeichnung auf dem Kontaktträger.
- o Ziehen sie die Schrauben amKontaktträgermit 1 Nm an (Adern [auflegen](#page-28-3) Abb. 16).
- o Schieben Sie den Kontaktträger in das Gehäuse, bis er deutlich hörbar einrastet [\(Abb.](#page-28-4) 17).
- o Ziehen sie die Kabelverschraubung mit einem Maulschlüssel [XW\_30/mii 6,5 Nm] fest [\( Zusammenstecken](#page-28-5) Abb. 18).

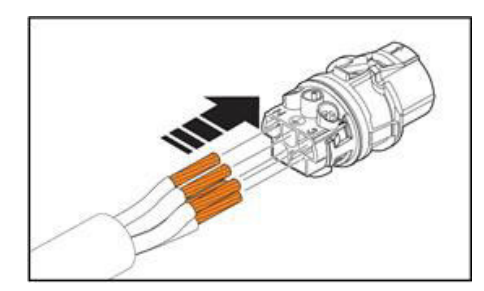

<span id="page-28-2"></span>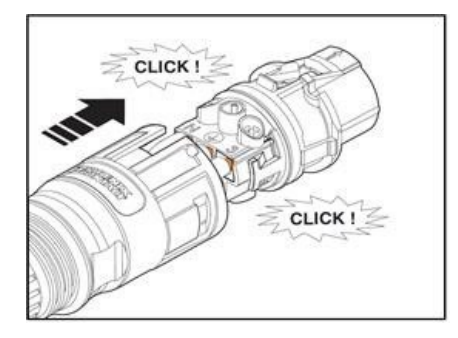

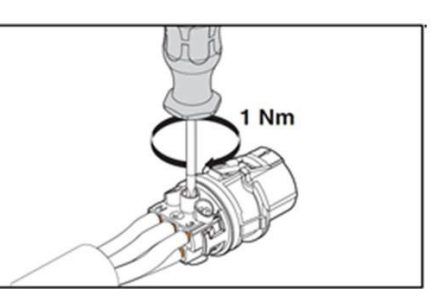

<span id="page-28-3"></span>Abb. 15: Adern auflegen Abb. 16: Anziehen der Adern

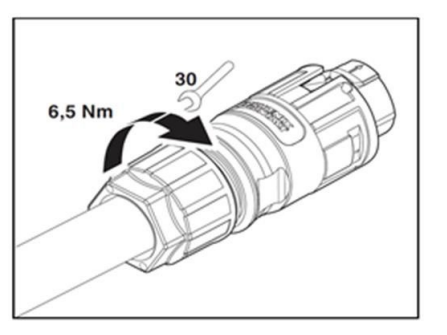

Abb. 17: Zusammenstecken Abb. 18: Kabelverschraubung festziehen

#### <span id="page-28-5"></span><span id="page-28-4"></span><span id="page-28-0"></span>**7.3.5 Steckverbinder verbinden**

#### **Elektrofachkraft**

Verrasten sie den konfektionierten Steckverbinder mit dem Gerätesteckverbinder [\(Abb. 19: Steckverbinder verbinden\)](#page-29-1). Beachten sie die erforderlichen Mindestbiegeradien bei der Verlegung des Kabels (Abb. 20: [Mindestbiegeradius\)](#page-29-1).

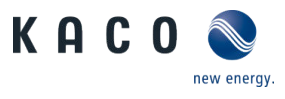

# VORSICHT

#### **Steckverbinder stecken oder trennen**

Stecken oder trennen sie die Steckverbinder niemals unter Last. Die Steckverbinder sind nicht zur Stromunterbrechung geeignet.

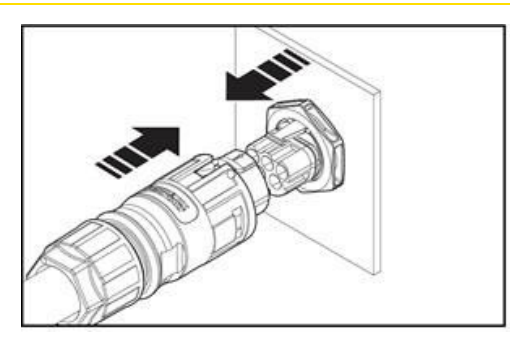

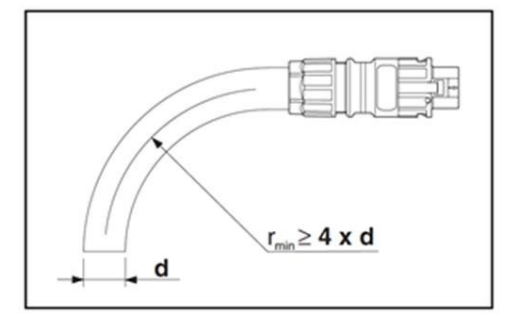

Abb. 19: Steckverbinder verbinden Abb. 20: Mindestbiegeradius

# <span id="page-29-1"></span><span id="page-29-0"></span>**7.3.6 Technische Daten**

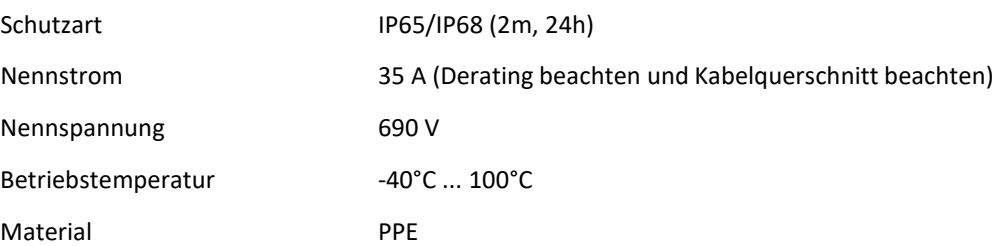

Nachfolgende Abbildung zeigt die Abhängigkeit des Nennstroms [A] von der Umgebungstemperatur [°C] je nach Leitungsquerschnitt:

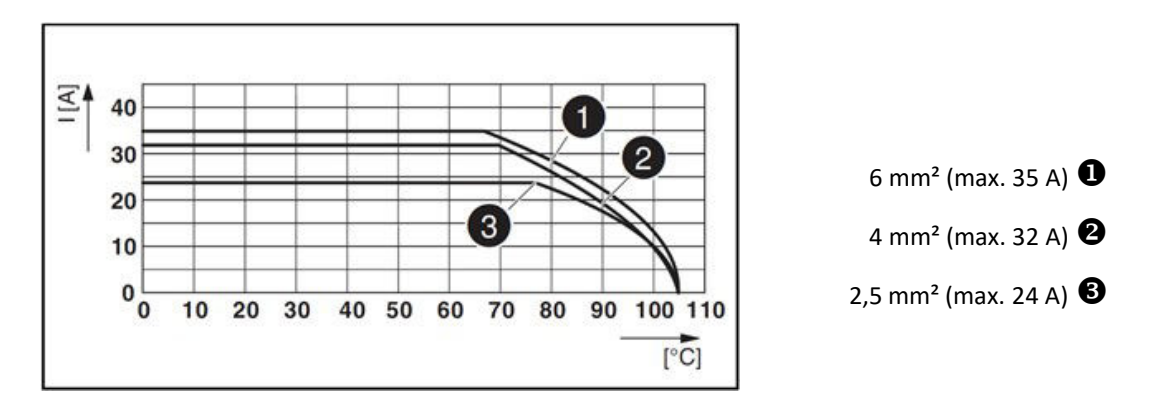

Abb. 21: Maximalströme und Derating gemäß verwendeter Kabelquerschnitte.

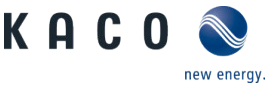

### <span id="page-30-0"></span>**7.4 PV-Generator an das Gerät anschließen**

#### <span id="page-30-1"></span>**7.4.1 PV-Generator auslegen**

## **Elektrofachkraft**

**Die maximale Generatorleistung (bei STC-Bedingungen) je Eingang (MPP-Tracker) muss höchstens 6 kW betragen.**

## VORSICHT

#### **Beschädigung der Komponenten bei fehlerhafter Auslegung**

Im erwarteten Temperaturbereich des PV-Generators, dürfen die Werte für Leerlaufspannung und der Kurzschlussstrom niemals die Werte für U<sub>DCMAX</sub> und I<sub>SCMAX</sub> gemäß den Technischen Daten überschreiten.

› Grenzwerte gemäß den Technischen Daten einhalten.

# **VORSICHT**

#### **Erdung der PV Anlage**

Um die Fachgerechte Installation des PV-Generators sicherstellen, müssen insbesondere die PV-Modulrahmen und Montagegestelle geerdet werden.

> Die PV-Module selbst (Plus- oder Minuspol) dürfen nicht geerdet werden!

# HINWEIS

#### **Art und Auslegung der PV-Module**

Angeschlossene PV-Module müssen gemäß IEC 61730 Class A für die vorgesehene DC-Systemspannung bemessen sein, ebenso wie für den Wert der AC-Netzspannung.

Es handelt sich um einen trafolosen Wechselrichter. Er ist mit mono- oder polykristallinen PV-Modulen zu betreiben. Sofern sie Dünnschichtmodule zusammen mit dem Hybrid-Wechselrichter betreiben möchten, kontaktieren sie vorher unbedingt den Modulhersteller und stellen sie die Kompatibilität des Gesamtsystems sicher.

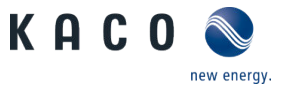

## Empfohlene Standardbeschaltung

# **Elektrofachkraft**

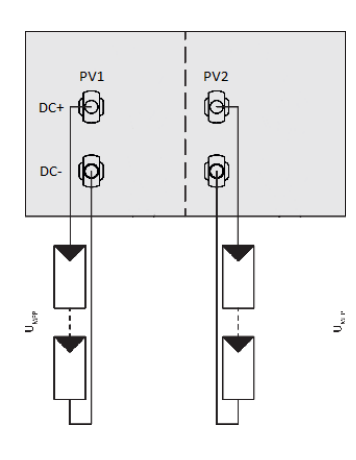

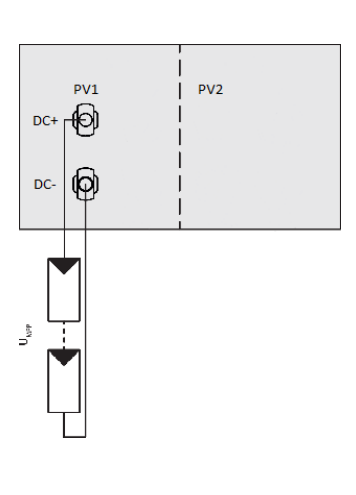

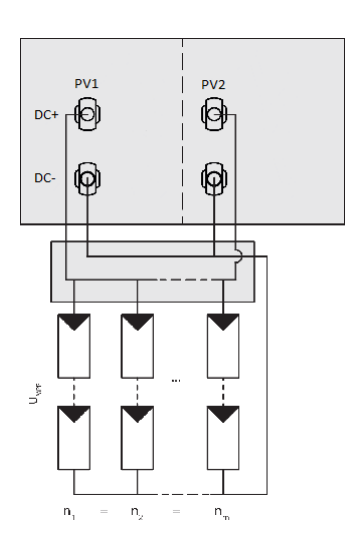

Abb. 22: Empfohlene Standardbeschaltung, Abb. 23: Belegung von nur einem MPP-Belegung beider MPP-Tracker.

Tracker.

Abb. 24: Parallele Eingangsbeschaltung für ein oder mehrere Modulstränge.

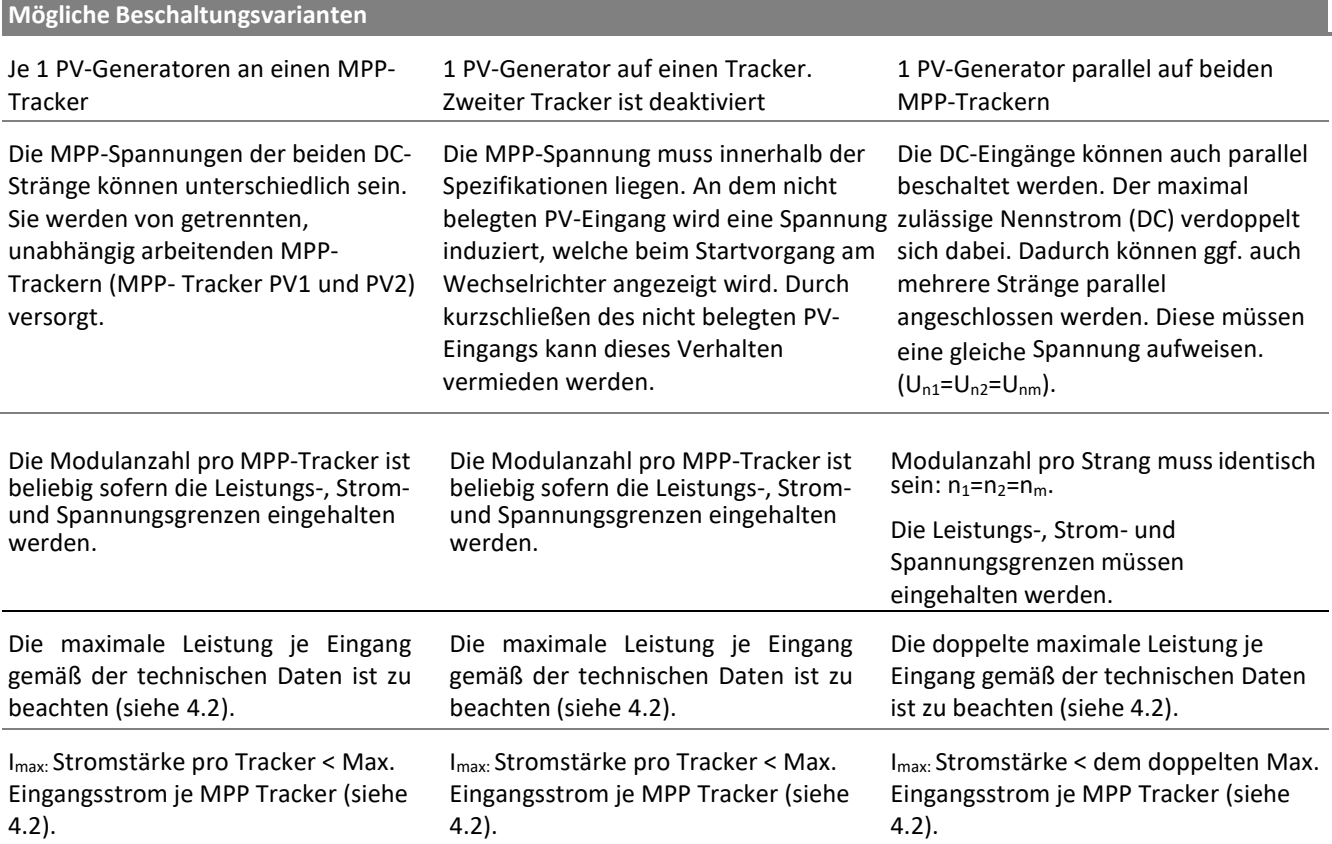

DE

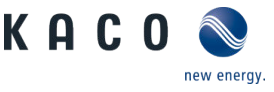

## <span id="page-32-0"></span>**7.4.2 DC-Steckverbinder konfigurieren**

## **Elektrofachkraft**

Die Anzahl der zu Konfigurierenden DC-Steckverbinder richtet sich nach der Anzahl der verwendeten Strings. Es müssen mindestens zwei DC-Steckverbinder konfiguriert werden. Dazu gehen sie bitte für jeden DC-Steckverbinder wie folgt vor:

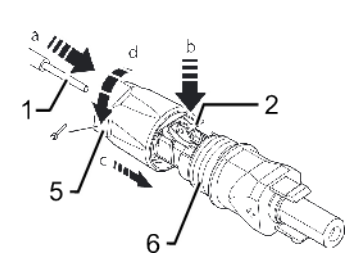

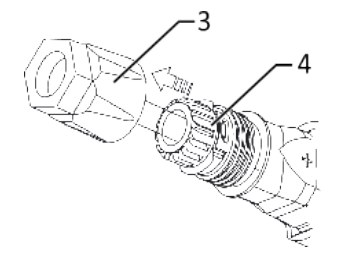

Abb. 25: Adern einfügen Abb. 26: Einsatz in Hülse schieben Abb. 27: Befestigung prüfen

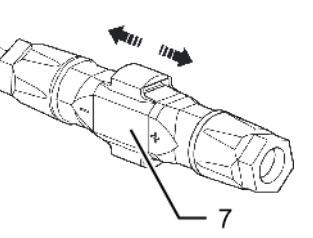

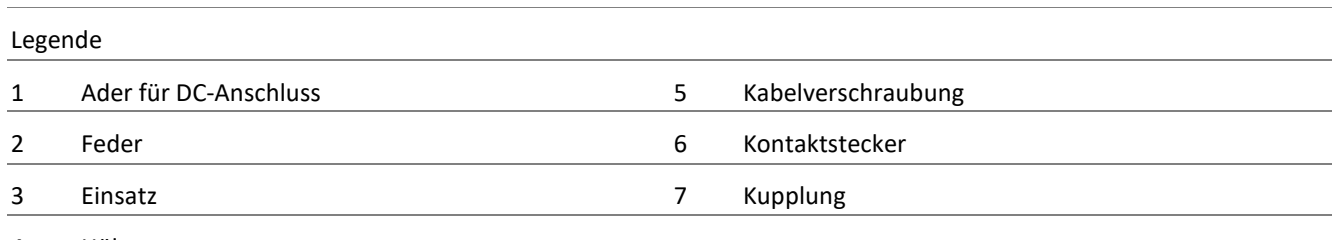

4 Hülse

# **A** GEFAHR

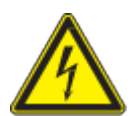

**Lebensgefährliche Spannungen liegen an den DC-Leitungen an** 

Schwere Verletzungen oder Tod durch Berühren der Leitungen und/oder Klemmen.

- › Die Installation darf ausschließlich durch eine anerkannte Elektrofachkraft erfolgen.
- › Es sind Gleichspannungen von bis 900 V möglich.
- › Vollständige Stromfreiheit mit Zangenamperemeter an DC-Leitungen prüfen.
- › Photovoltaik-Module liefern eine Gleichspannung sobald sie Licht ausgesetzt sind!
- Abisolierte und spannungsfreie Solarkabel

Achtung, beim Abisolieren darauf achten, dass sie keine Einzeldrähte abschneiden.

1. Isolierte Adern mit verdrillten Litzen sorgfältig biszum Anschlag einführen.

#### **Litzenenden müssen in der Feder sichtbar sein.**

- 2. Schließen sie die Feder so, dass die Feder eingerastet ist.
- 3. Einsatz in die Hülse schieben.
- 4. Kabelverschraubung kontern und anziehen [XW 15/  $\mathbb{1}$ ,8 Nm]
- 5. Einsatz mit Kontaktstecker zusammenfügen.
- 6. Einrastung durch leichtes ziehen an der Kupplung prüfen.
- » DC-Steckverbinder konfiguriert.

# **HINWEIS**

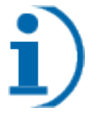

**Beim Verlegen ist der zulässige Biegeradius von mindestens 4x dem Kabeldurchmesser einzuhalten Zu große Biegekräfte gefährden die Schutzart.**

- › Vor der Steckverbindung müssen alle mechanischen Lasten abgefangen werden.
- › Starre Adaptionen an DC-Steckverbinder sind nicht zulässig.

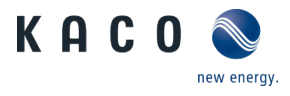

### <span id="page-33-0"></span>**7.4.3 PV-Generator auf Erdschluss prüfen**

## **Elektrofachkraft**

#### **GEFAHR**

#### **Lebensgefahr durch Stromschlag!**

Schwere Verletzungen oder Tod durch Berühren der spannungsführenden Anschlüsse. Bei Einstrahlung auf den PV Generator liegt an den offenen Enden der DC-Leitungen eine Gleichspannung an.

- › Leitungen des PV-Generators nur an der Isolierung anfassen. Offene Leitungsenden nicht berühren.
- › Kurzschlüsse vermeiden.
- › Keine Stränge mit Erdschluss an dem Gerät anschließen.

#### <span id="page-33-1"></span>**7.4.4 PV-Generator anschließen**

## **Elektrofachkraft**

# GEFAHR

# **Lebensgefahr durch Stromschlag!**

Schwere Verletzungen oder Tod durch Berühren der spannungsführenden Anschlüsse. Bei Einstrahlung auf den PV Generator liegt an den offenen Enden der DC-Leitungen eine Gleichspannung an.

- › Leitungen des PV-Generators nur an der Isolierung anfassen. Offene Leitungsenden nicht berühren.
- › Kurzschlüsse vermeiden.
- › Keine Stränge mit Erdschluss an dem Gerät anschließen.

# VORSICHT

#### **Beschädigung des PV-Generators bei fehlerhafter Konfiguration der DC-Steckverbindung!**

Fehlerhafte Konfiguration der DC-Steckverbindung (Polarität +/-) führt beim DC-Anschluss, bei dauerhafter Anschlusszeit zur Beschädigung des Gerätes.

- › Vor dem Anschließen des PV-Generators immer Polarität (+/-) der DC-Steckverbinder prüfen.
- › Vor Verwendung der Solarmodule ermittelte Spannungswerte des Herstellers mit den tatsächlich gemessenen Werten prüfen. Die DC-Spannung der PV-Anlage darf zu keinem Zeitpunkt die maximale Leerlaufspannung überschreiten.

# VORSICHT

#### **Falscher Anschluss des PV-Generators kann das Gerät beschädigen**

Verwechseln Sie nicht die Eingänge für den PV-Generator mit dem Batterieeingang. Bei einem falschen Anschluss kann der PV-Eingang oder auch der Batterieeingang beschädigt werden.

- › Der Batterieeingang kann durch die hohe PV-Spannung beschädigt werden.
- › Der PV-Eingang kann durch den hohen Batteriestrom beschädigt werden.

ដ

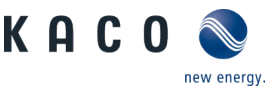

#### PV-Generator anschließen

- DC-Steckverbinder konfiguriert und PV-Generator auf Erdschluss geprüft.
- Gerät ist ausgeschaltet.
- 1. DC-Steckverbinder paarweise an die DC-Plus und DC-Minus-Anschlussstecker einstecken. Die Anschlüsse sind mit PV1 und PV2 markiert.
- » Der PV-Generator ist mit dem Gerät verbunden.

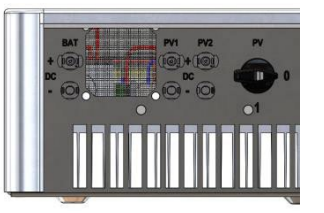

Abb. 28: Anschlüsse PV1 und PV2

## <span id="page-34-0"></span>**7.5 Batteriespeicher an das Gerät anschließen**

#### <span id="page-34-1"></span>**7.5.1 Batteriespeicher prüfen**

## **Elektrofachkraft**

# **GEFAHR**

#### **Lebensgefahr durch Stromschlag, Feuer oder Explosion!**

Schwere Verletzungen oder Tod durch die Verwendung ungeeigneter, nicht eigensicherer oder defekter Batteriespeicher!

- › Prüfen sie die Zertifizierung und Freigabe des Batteriespeichers.
- › Prüfen sie den Batteriespeicher auf offensichtliche Beschädigungen.
- › Beachten sie das Handbuch des Batterieherstellers.

# **VORSICHT**

#### **Beschädigungen am Batteriespeicher oder dem Gerät durch den Einsatz falscher Batterien**

Nur freigegebene Batteriespeicher dürfen angeschlossen werden. Bitte beachten sie dazu unsere Freigabeliste unter [3.4.2](#page-10-2) und das Handbuch des Batterieherstellers.

# **HINWEIS**

#### **Erdung des Batteriespeichers prüfen!**

Prüfen sie, dass der Batteriespeicher gemäß den Herstellervorgaben korrekt geerdet ist. Er muss am gleichen Erdpotential angeschlossen sein, wie das Gerät selbst.

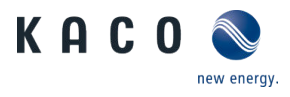

## <span id="page-35-0"></span>**7.5.2 DC-Steckverbinder konfigurieren**

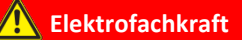

# **GEFAHR**

#### **Lebensgefahr durch Stromschlag!**

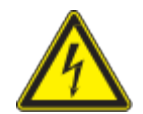

- Schwere Verletzungen oder Tod durch Berühren spannungsführender Anschlüsse. Am Batteriespeicher kann an den offenen Enden der DC-Leitungen eine hohe Gleichspannung anliegen.
	- › Leitungen des Batteriespeichers nur an der Isolierung anfassen. Offene Leitungsenden nicht berühren.
	- › Kurzschlüsse vermeiden. Diese können zur Zerstörung der Batterie führen.

# **A VORSICHT**

#### **Beschädigung am Batteriespeicher bei fehlerhafter Konfiguration der DC-Steckverbindung!**

Fehlerhafte Konfiguration der DC-Steckverbindung (Polarität +/-) führt beim DC-Anschluss, bei dauerhafter Anschlusszeit zur Beschädigung des Gerätes.

› Vor dem Anschließen des Batteriespeichers immer Polarität (+/-) der DC-Steckverbinder prüfen.

#### **Die Steckverbinder des Batteriespeichers werden gemäß der Anleitung für den PV-Generator konfiguriert, siehe [7.4.2.](#page-32-0)**

#### <span id="page-35-1"></span>**7.5.3 Batteriespeicher anschließen**

**Elektrofachkraft**

VORSICHT

#### **Falscher Anschluss der Batterie kann das Gerät beschädigen**

Verwechseln Sie nicht den Batterieeingang mit den Eingängen des PV-Generators. Bei einem falschen Anschluss kann der PV-Eingang oder auch der Batterieeingang beschädigt werden.

- › Der Batterieeingang kann durch die hohe PV-Spannung beschädigt werden.
- › Der PV-Eingang kann durch den hohen Batteriestrom beschädigt werden.
- Steckverbinder des Batteriespeichers sind konfiguriert.
- Gerät ist ausgeschaltet.

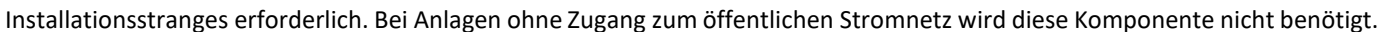

Der KACO blueplanet hy-switch ist zum Ausregeln und Trennen des Netzanschlusses bzw. des zu kompensierenden

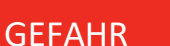

Geräteunterseite verbunden werden.

<span id="page-36-0"></span>**7.6 KACO blueplanet hy-switch am Gerät anschließen**

**Nicht fachgerechte Montage des KACO blueplanet hy-switch ermöglicht die Berührung von Bauteilen und Kabeln mit lebensgefährlichen Spannungen**

Schwere Verletzungen oder Tod durch Berühren der Leitungen und/oder Klemmen.

- › Beachten sie das Handbuch des KACO blueplanet hy-switch.
- › Das Gerät muss vor dem elektrischen Anschluss fest montiert sein.
- › Das Gerät darf ausschließlich von einer anerkannten Elektrofachkraft installiert werden.
- › Netzspannung durch Deaktivieren der externen Sicherungselemente abschalten.
- › Vollständige Stromfreiheit mit Zangenamperemeter an allen AC- und DC-Leitungen prüfen.

Der KACO blueplanet hy-switch muss entsprechend dem ihm beiliegenden Handbuch installiert sein.

### **KACO blueplanet hy-switch anschließen**

- 1. Kommunikationskabel des KACO blueplanet hy-switch mit dem Gerät verbinden. Das Kommunikationskabel muss beidseitig einen RJ45- Stecker aufweisen. Eine Schirmung des Kommunikationskabels zwischen dem blueplanet hybrid 10.0 TL3 und dem blueplanet hyswitch muss auf Seiten des blueplanet hy-switch unterbrochen sein. Vorzugsweise ist dafür ein RJ-45-Stecker ohne Anschluss an die Schirmungauf Seite des hy-switch einzusetzen. Es muss mit dem mittleren Anschluss hy-switch der drei Kommunikationsanschlüsse an der Geräteunterseite verbunden werden.
- » Das Gerät ist mit dem KACO blueplanet hy-switch verbunden.

**SET** 

**BMS W-switch LAN** 

Abb. 31: Anschluss KACO blueplanet hyswitch Kommunikation

### Batteriespeicher anschließen

DC-Steckverbinder

Kommunikationskabel

1. DC-Steckverbinder in die DC-Plus und DC-Minus-Anschlussstecker einstecken. Der Anschluss ist mit BAT markiert.

1. Kommunikationskabel der Batterie mit dem Gerät verbinden. Das Kommunikationskabel muss einen RJ45-Stecker aufweisen. Es muss mit dem Anschluss BMS der drei Kommunikationsanschlüsse an der

» Das Gerät ist DC-seitig mit dem Batteriespeicher verbunden.

Abb. 29: Anschluss BAT (DC)

**BMS hy-switch LAN SET** 

» Das Gerät ist kommunikativ mit dem Batteriespeicher verbunden. Abb. 30: Anschluss BMS Kommunikation

DE

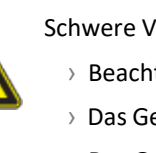

**Elektrofachkraft**

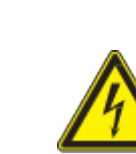

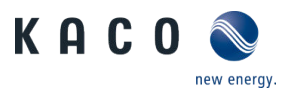

# HINWEIS

**Beachten sie die Anforderungen an das Kommunikationskabel**

Das Kommunikationskabel muss den i[n 6.1 b](#page-15-1)eschriebenen Anforderungen entsprechen. Besonders bei größeren Leitungslängen müssen hochwertige Kommunikationskabel und Steckverbinder eingesetzt werden, damit die Signalqualität ausreichend ist.

› Die Stromversorgung des KACO blueplanet hy-switch erfolgt vom Gerät ebenfalls über das Kommunikationskabel.

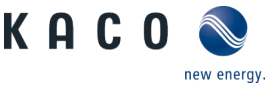

# <span id="page-38-0"></span>**8 Inbetriebnahme**

#### <span id="page-38-1"></span>**8.1 Hardwareinbetriebnahme**

## **Elektrofachkraft**

## WARNUNG

#### **Gefahr von Stromschlag**

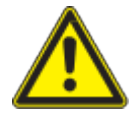

Vor dem Anschließen oder Überprüfen des DC-Kabels (PV) unbedingt darauf achten, dass der DC-Schalter in OFF-Position steht

› Vor dem Anschließen oder Prüfen des AC-Kabels darauf achten, dass der dazu gehörige Sicherungsautomat ausgeschaltet ist!

#### **1. Überprüfen sie folgende Punkte vor der Inbetriebnahme:**

- 1. Gerät ist sicher und fest montiert.
- 2. Prüfen sie, ob die Leerlaufspannung der PV-Anlage den Anforderungen entspricht.
- 3. Prüfen sie, ob die Leerlaufspannung des öffentlichen Netzes dem Nennwert entspricht.
- 4. Prüfen sie, ob die Verbindung des AC-Kabels zum Netz korrekt ist.
- 5. Prüfen sie die Verkabelung der PV-Module.
- » Sind die Punkte in Ordnung, kann das Gerät gestartet werden.

#### **2. Starten des Gerätes**

- 1. Schalten sie das öffentliche Netz an der externen, AC-seitigen Trennvorrichtung zu.
- 2. Prüfen sie die Betriebsbereitschaft des Batteriespeichers und schalten sie diesen ein.
- 3. Schalten sie die PV-Anlage mit dem DC-Trennschalterzu: DC-Trennschalter in Position "I" drehen.
- » Nun ist das Gerät betriebsbereit, es geht in Betrieb, sobald eine ausreichende Spannung am PV-Eingang anliegt.

Für den Start sind 240VDC erforderlich. Nach dem Einschalten des DC-Schalters geht das Display erst nach ca. 60 s an! Wenn bei anliegender Spannung nach 60 s keine Reaktion des Gerätes erfolgt, muss der DC-Trennschalter in Position "0" gedreht und die Polarität der PV-Anschlüsse geprüft werden.

Falls Warnungen/Fehler im LCD-Display angezeigt werden, besteht ein Problem bzw. Fehler. Bitte konsultieren sie Kapitel [9.3](#page-51-0) dieses Handbuchs zur Fehlerbehebung oder kontaktieren sie Ihren Installateur.

# <span id="page-38-2"></span>**8.2 Konfiguration mit der Software blueplanet hy-sys**

# **Elektrofachkraft**

# **HINWEIS**

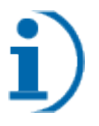

#### **Konfiguration des Gerätes**

Die Konfiguration des Gerätes erfolgt über die blueplanet hy-sys-Software. Diese ist im Downloadbereich unter [www.kaco-newenergy.de](http://www.kaco-newenergy.de/) verfügbar.

Laden sie die aktuelle Version der Software blueplanet hy-sys herunter.

- **1. Beachten sie die separate Funktionsbeschreibung der blueplanet hy-sys Software.**
- **2.** Aktualisieren sie die Firmware des Gerätes und seiner Komponenten. Beachten sie dazu die Reihenfolge bei der Softwareaktualisierung: 1. COM, 2. CONTROLLER, danach sonstige Komponenten.

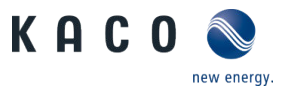

- **3.** Aktualisieren sie die Ländereinstellungen des Gerätes mittels länderspezifischer Setup-Dateien.
- **4.** Setzen und prüfen sie zur Inbetriebnahme des Gerätes die Softwareeinstellungen.
- **5.** Optional: Installieren sie vorhandene Funktionserweiterungszertifikate.
- **6.** Speichern sie alle vorgenommenen Änderungen im Reiter *User Settings*.

## <span id="page-39-0"></span>**8.3 Display**

Im Display wird der Geräte-Status angezeigt. Aktuelle Messwerte und Fehlermeldungen werden auf diesem dargestellt. Auf diesem können die verschiedenen Basiseinstellungen vorgenommen werden.

### <span id="page-39-1"></span>**8.3.1 Startanzeige**

Nach dem Einschalten wird kurz der Name der Geräteserie angezeigt.

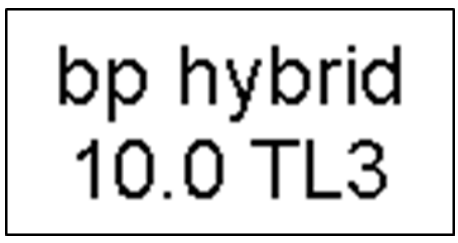

Abb. 32: Geräteserie wird angezeigt

Die Abbildung zeigt die Standby-Anzeige in der man erkennen kann dass die Grundvoraussetzungen für den Start der Anlage erfüllt wurden. Die PV-Anlage muss ausreichend Spannung für den Start haben und das Netz muss angeschlossen sein.

Das Display ist in zwei Bereiche aufgeteilt.

Im linken Feld werden der aktuelle Status, erweiterte Messwerte, Fehlermeldungen sowie das Auswahlmenü angezeigt. Im rechten Feld werden Basismesswerte, der Batteriestatus und die Fehlermeldungen der Batterie angezeigt.

#### Die Abbildung zeigt

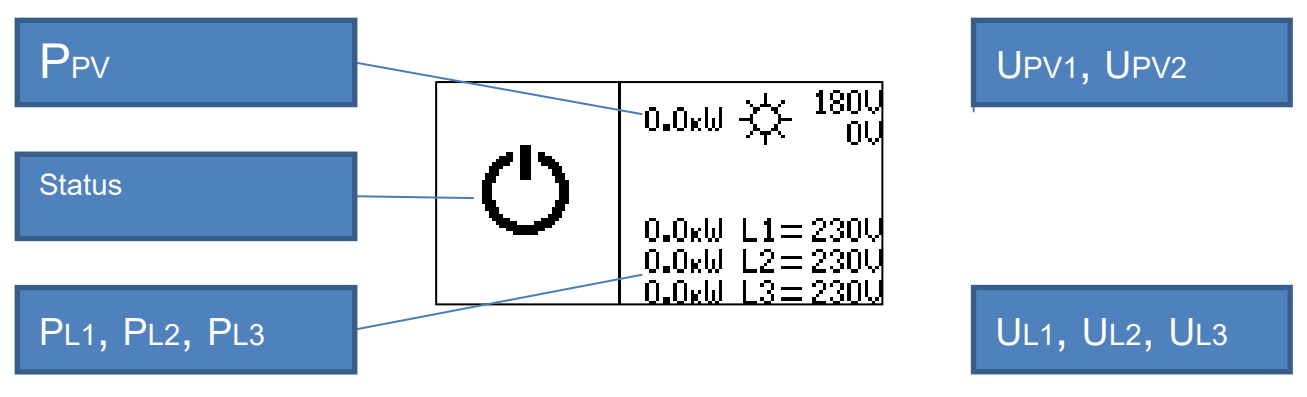

Abb. 33: Standby

- UPV1, UPV2 Eingangsspannung an PV Anschlüssen
- PPV Gesamtleistung PV Eingänge, ist die Summe der Leistungen PPV1 und PPV2
- UL1, UL2, UL3 Netzspannung an Anschlussklemmen des Gerätes
- PL1, PL2, PL3 Ausgangsleistung des Gerätes je Phase

Eine aktive Ethernet-Verbindung wird mit dem Symbol "e" angezeigt.

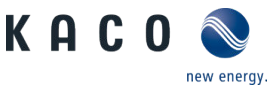

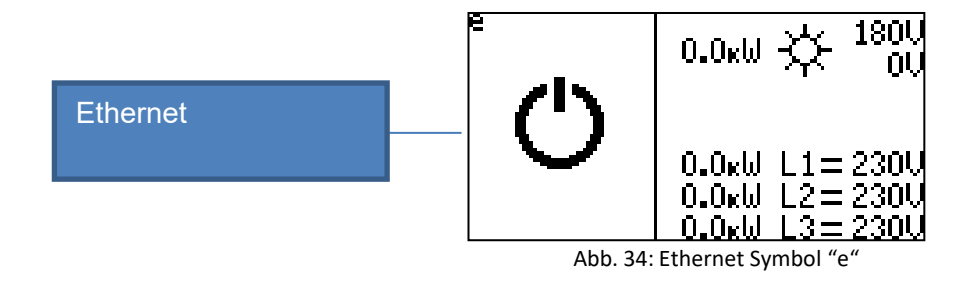

Sobald die Spannung am Solargenerator die Einschaltgrenze übersteigt, geht das Gerät in den Test-Modus. Dabei werden die Anlage und das Netz überprüft.

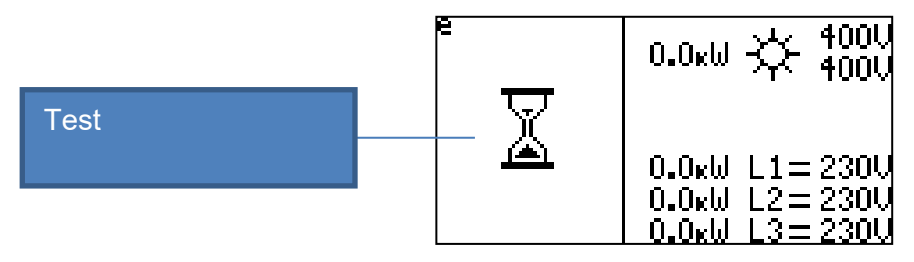

Abb. 35: Test Modus Anzeige

#### <span id="page-40-0"></span>**8.3.2 Betriebsanzeige**

Wird der Test erfolgreich abgeschlossen, wechselt das Gerät in den Netzbetrieb. Der Netzbetrieb wird durch das "Haus"-Symbol veranschaulicht. Die Richtung der Energieübergabe "PL Richtung" je Phase erkennt man durch folgende Symbole:

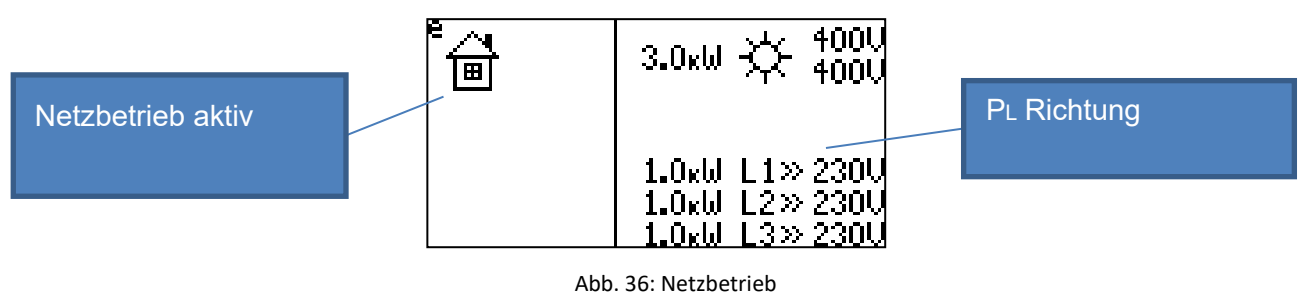

- ">>" Einspeisung ins Netz
- "=" keine Energieübertragung
- "<<" Energie wird aus dem Netz bezogen
- Die ins Netz abgegebene Leistung ist gleich die momentane Leistung am Solargenerator:
- $P_{L1} + P_{L2} + P_{L3} = P_{PV}$ .

Nachdem der blueplanet hy-switch angeschlossen und aktiviert ist, erscheint am Display der gesamte Hausverbrauch P<sub>Haus</sub>, die Netzleistung P<sub>Netz</sub> und die Richtung der Energieübertragung.

Das Gerät speist ins öffentliche Netz ein.

DE

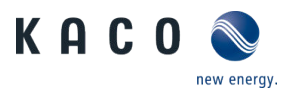

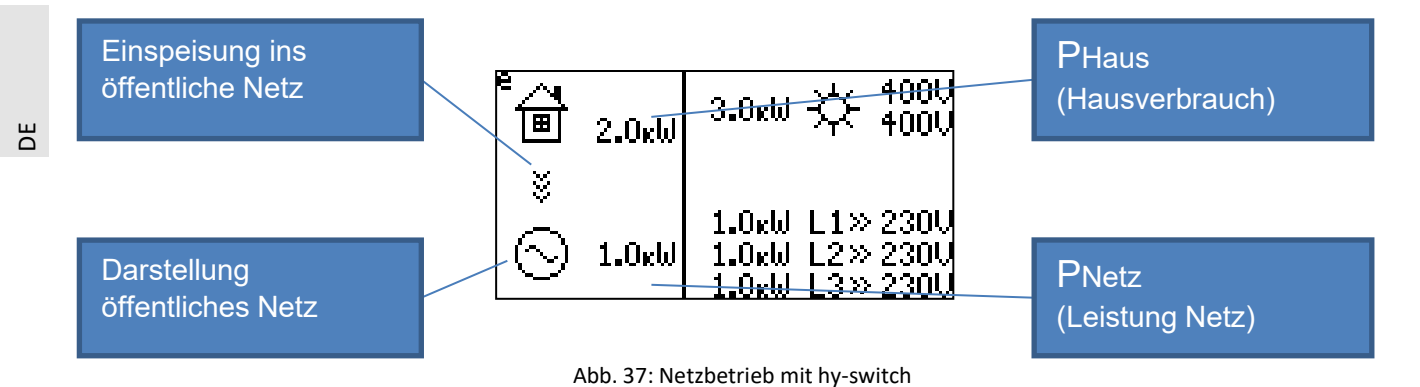

- ">>>" Energieüberschuss, Energie wird in das öffentliche Netz eingespeist
- "<<<" Energiemangel, Energie wird aus dem öffentlichen Netz bezogen
- $n =$ " es findet kein Energieaustausch statt, der Eigenverbrauch ist voll kompensiert.
- Die Werte P<sub>Haus</sub> und P<sub>Netz</sub> sind vom aktuellen Hausverbrauch und vom Gerät aktuell zur Verfügung gestellte Leistung abhängig:  $P_{Haus}$  +  $P_{Netz}$  =  $P_{L1}$  +  $P_{L2}$  +  $P_{L3}$  =  $P_{PV}$ .

Die Abbildung zeigt einen kompensierten Hausverbrauch.

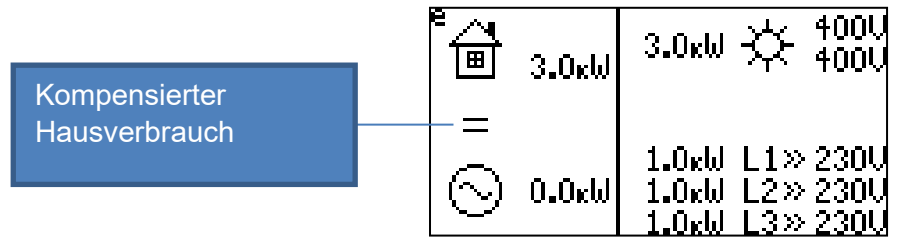

Abb. 38: Kompensierter Hausverbrauch

Der Hausverbrauch wird durch den öffentlichen Netzbezug ergänzt.

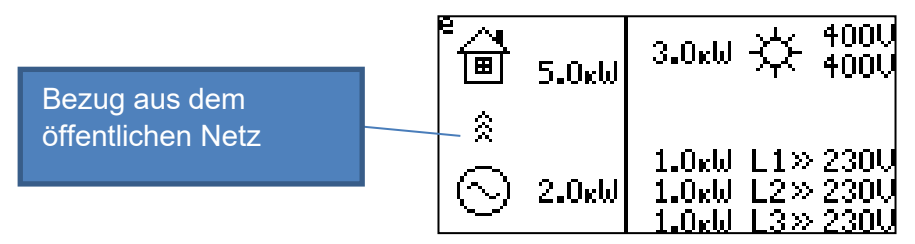

Abb. 39: Bezug aus öffentlichem Netz

Im Betrieb mit Batterie erscheint am Display ein Batteriesymbol mit Angaben: SOC (State-of-Charge) = Ladezustand, Batteriespannung und Betriebsmodus (laden, warten, entladen).

Die Batterie wird entladen, um den erhöhten Haus-Verbrauch zu decken.

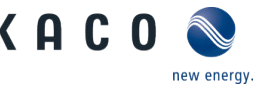

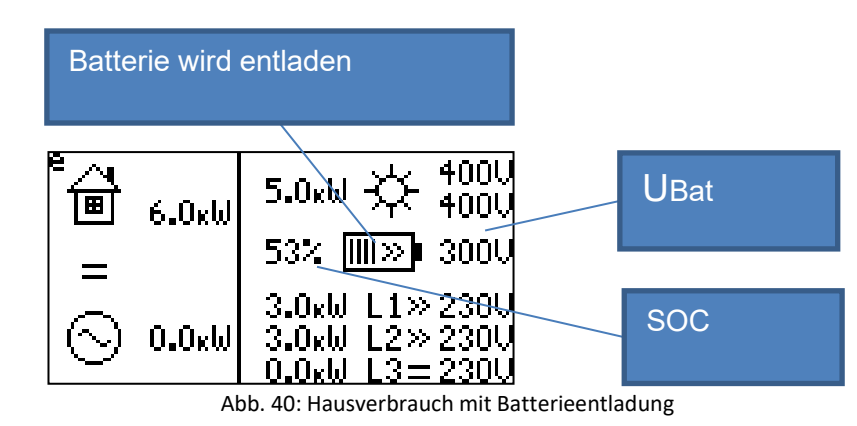

- ">>" Die Batterie wird geladen
- "<<" Die Batterie wird entladen
- Die Werte P<sub>Haus</sub> und P<sub>Netz</sub> sind vom aktuellen Hausverbrauch und vom Gerät aktuell zur Verfügung gestellten Leistung abhängig: P<sub>Haus</sub> + P<sub>Netz</sub> = P<sub>L1</sub> + P<sub>L2</sub> + P<sub>L3</sub> = P<sub>PV</sub> + P<sub>Bat</sub>. Die P<sub>Bat</sub> Batterieleistung wird am Display direkt nicht angezeigt.

Die Batterie hat einen SOC Zustand von 100% und befindet sich in Standby Modus. Der überschüssige Strom wird ins Netz eingespeist.

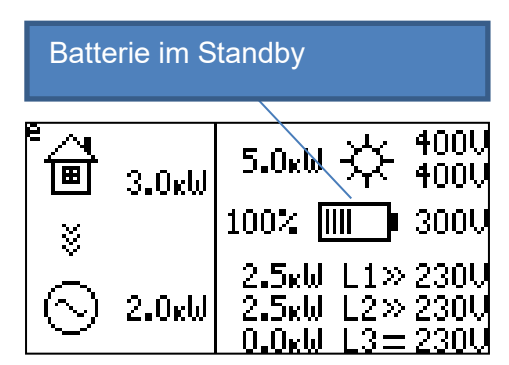

Abb. 41: Batterie im Standby Modus

Das Blitzsymbol zeigt, dass im Gerät entweder Insel- oder Ersatzstrombetrieb freigeschaltet ist.

| Wechselrichter im Inselmodus |                                                                                                   |  |  |
|------------------------------|---------------------------------------------------------------------------------------------------|--|--|
| É.                           | 400U<br>400U<br>$1.0$ k $0$<br>-300V<br>53%<br>HII ≫ DI<br>2.0kW L1>> 230U<br>$0.0$ kW L2 $\pm$ : |  |  |

Abb. 42: Wechselrichter im Inselnetzbetrieb

#### <span id="page-42-0"></span>**8.3.3 Auswahlmenü**

Mit dem Auswahlmenü können Geräteinformation angezeigt werden. Der Hy-switch und der Batteriemodus können damit aktiviert werden.

Das Auswahlmenü wird durch kurzes drücken der roten "Set"-Taste eingeblendet. Das aktive Element wird mit einem Rahmen (Positionsmarke) markiert. Im Auswahlmenü kann man durch kurzes drücken "Set"-Taste zur nächsten Auswahl springen. Um ein Menü auszuwählen und zu aktivieren muss man die "Set"-Taste lange drücken (ca. 2 Sekunden). Mit dem Zurück-Symbol (Exit) wird das Auswahlmenü verlassen.

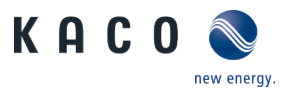

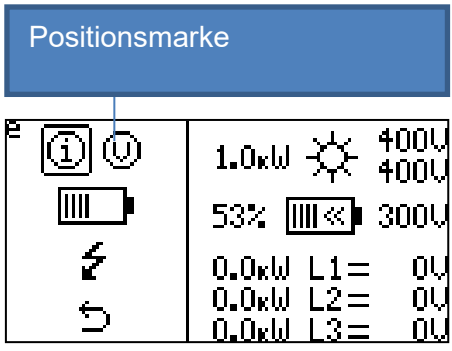

Abb. 43: Auswahl

Auswahl zur Geräteinformation.

|                    | Е<br>$\rm \odot$ | 400U<br>400U<br>$1.0$ <sub>k</sub> $\mu$ $\left\{ \sum \right\}$ |
|--------------------|------------------|------------------------------------------------------------------|
| <b>Information</b> | IIII             | 53%      ≪   300U                                                |
|                    |                  | $0.0$ <sub>k</sub> W L1=<br>0.0 <sub>k</sub> W L2=<br>OV<br>OV   |
|                    |                  | ΟU                                                               |

Abb. 44: Information

Das Informationsfeld zeigt: Versionen der einzelnen Software Einheiten (Steuerung, Kommunikation, blueplanet hyswitch), aktuelles Datum und Zeit, der aktuellen Temperatur im Gerät, der aktuell zugewiesene IP-Adresse, der Seriennummer des Gerätes und seine MAC-Adresse. Das Informationsfeld schließt sich bei kurzer Betätigung der "Set"-Taste.

Das Display zeigt die Geräteinternen Informationen.

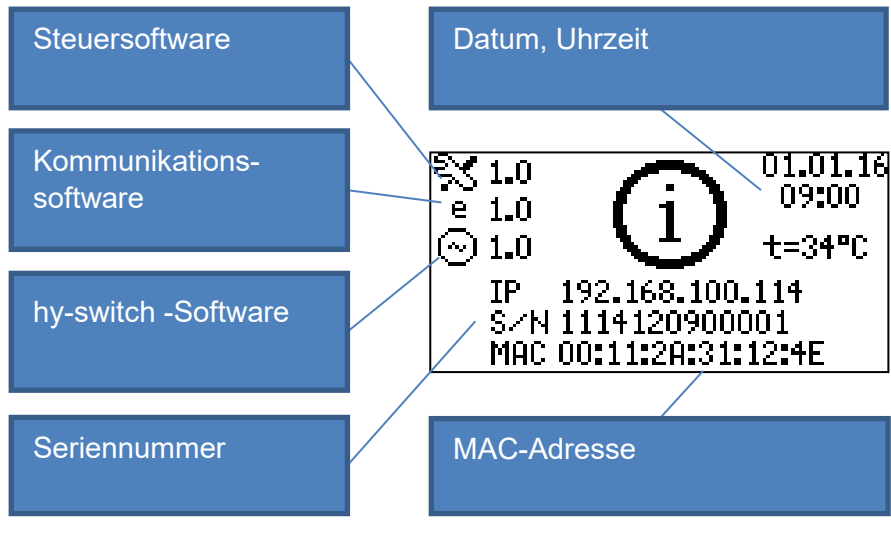

Abb. 45: Informationsfeld

Mit Exit springt man ins übergeordnete Menü zurück.

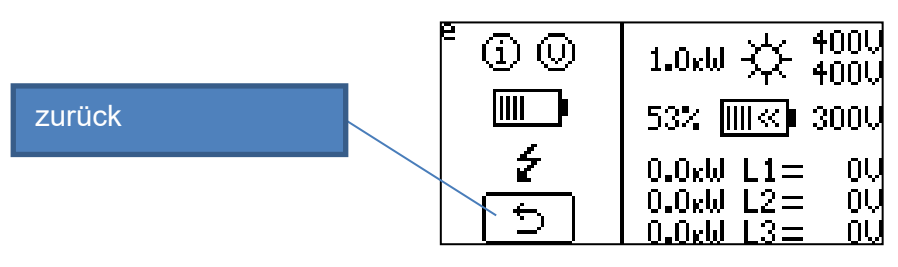

Abb. 46: Exit

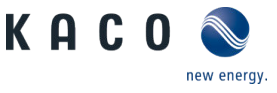

#### **8.3.3.1 Hy-Switch**

Der hy-switch ermittelt den Stromverbrauch des Hauses. Vor der Anwendung muss der hy-switch in der Konfigurationssoftware hy-sys konfiguriert werden.

Am Gerät kann die vorgenommene Konfiguration des hy-switch dargestellt werden.

Auswahl des hy-switch.

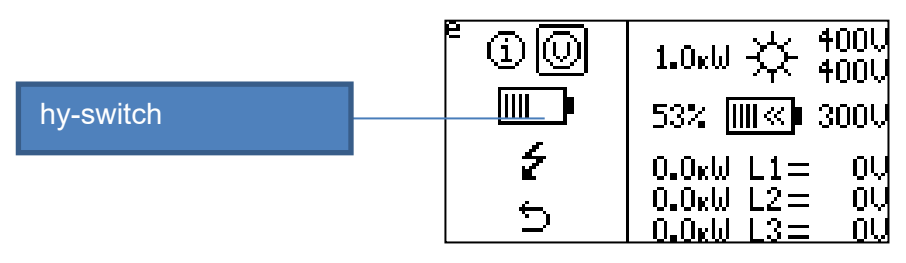

Abb. 47: hy-switch Symbol

Anzeige der konfigurierten Stromsensoren beim hy-switch.

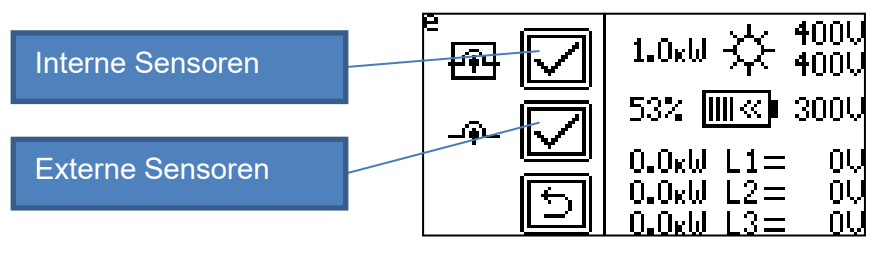

Abb. 48: Auswahl der Stromsensoren

#### **8.3.3.2 Batterie**

Mit der Auswahl kann die Batterie aktiviert werden.

Auswahl zur Zuschaltung der Batterie.

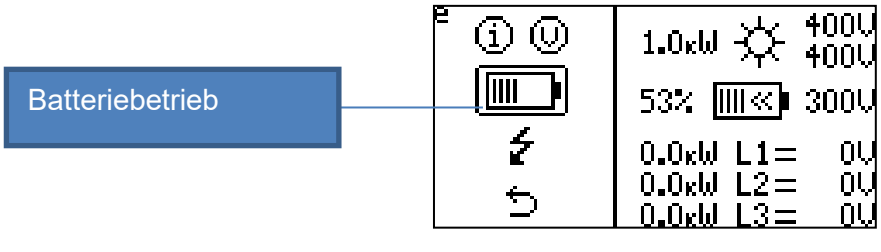

Abb. 49: Batterie Symbol

Die Batterie kann zu oder abgeschaltet werden. Bei Zuschaltung der Batterie wird einmalig ein Suchvorgang ausgeführt, in dem der Batterietyp automatisch erkannt wird. Der Suchvorgang kann einige Minuten dauern.

Zuschaltung der Batterie.

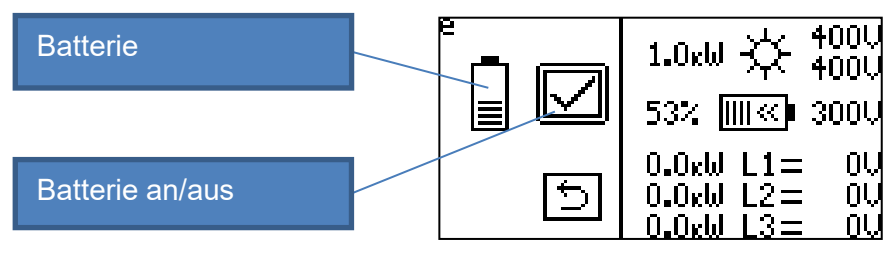

Abb. 50: Batterie Auswahl

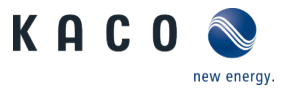

## **8.3.3.3 Freischaltung Insel- oder Ersatzstrombetrieb**

entsprechende Funktionserweiterungszertifikat erforderlich.

DE

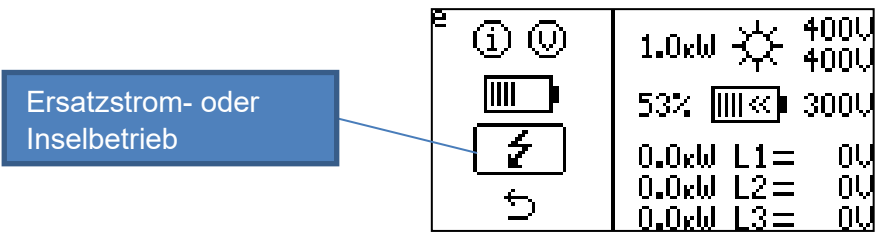

Abb. 51: Insel oder Ersatzstrom Symbol

Mit der Auswahl kann der Insel- oder Ersatzstrombetrieb freigeschaltet werden. Für die Freischaltung ist das

#### Freischaltung der Ersatzstrom- oder Inselfunktion.

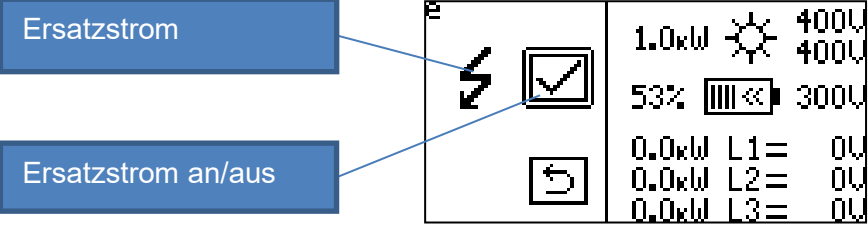

Abb. 52: Insel- oder Ersatzstrom Freischaltung

#### **8.3.3.4 Freischaltung Insel- oder Ersatzstrombetrieb**

Mit der Auswahl kann der Insel- oder Ersatzstrombetrieb aktiviert werden.

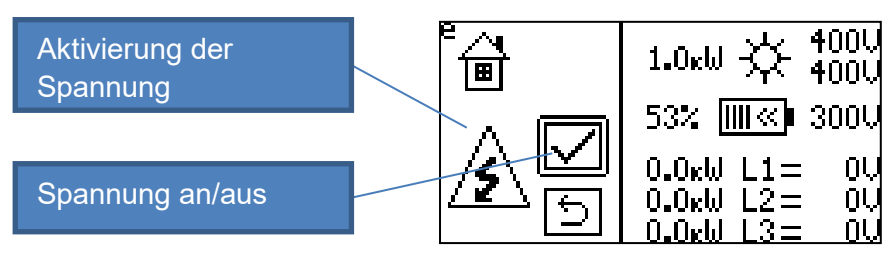

Abb. 53: Insel- oder Ersatzstrom Aktivierung

Das Menü wird angezeigt, wenn der Insel- oder Ersatzstrombetrieb bereit sind und aktiviert werden können. Zum Anhalten des Insel- oder Ersatzstrombetriebs kann das Menü durch kurzes Drücken des SET-Tasters aufgerufen werden.

#### **8.3.3.5 Passwort**

Alle Änderungen müssen mit dem Passwort bestätigt und freigegeben werden. Mit der Passwortvergabe kann man sich vor dem Zugriff von Unbefugten schützen. Die Aktivierung des Passwortes erfolgt im hy-sys. Die Aktivierung wird im Handbuch des hy-sys beschrieben.

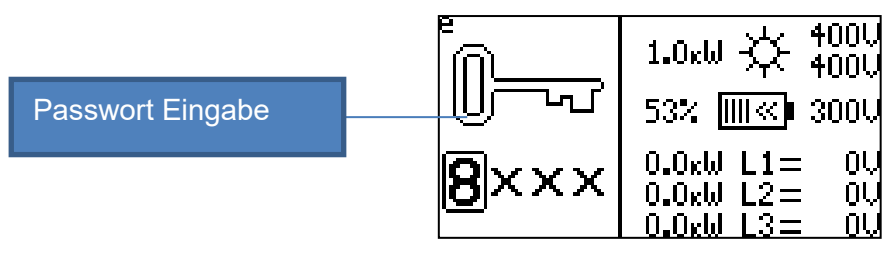

Abb. 54: Passwort

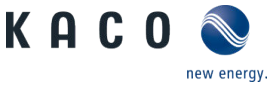

#### <span id="page-46-0"></span>**8.3.4 Abschaltung des Wechselrichters**

Das System wird durch langes drücken der "Set"-Taste (länger als 5 Sekunden) heruntergefahren.

Die Batterien werden vom System getrennt.

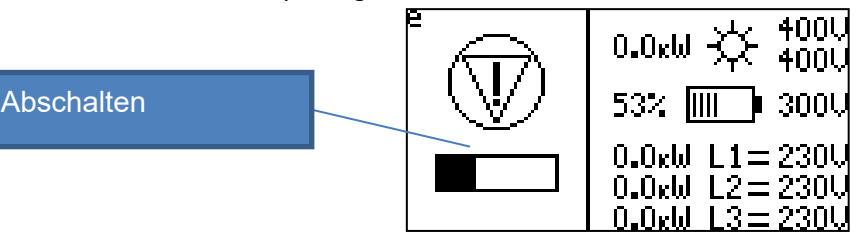

Abb. 55: Laufbalken beim herunterfahren

Nach dem das Gerät heruntergefahren ist muss der PV Schalter auf die Position 0 gestellt werden,

um das Gerät komplett auszuschalten.

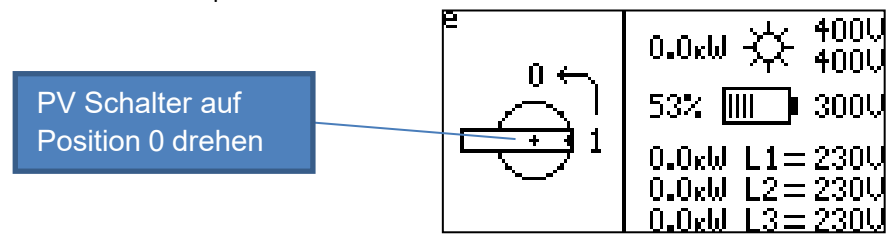

Abb. 56: PV Schalter ausschalten

Nach Abschalten des Geräts muss überprüft werden, ob die angeschlossene Batterie mit dem Hauptschalter sicher getrennt ist.

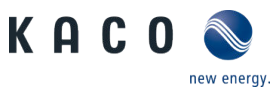

### <span id="page-47-0"></span>**8.3.5 Warnung/Fehler**

DE

Wenn das Gerät sich in einem Warnungs- oder Fehlerzustand befindet, wird eine Warn- (A) oder Fehlermeldungen (E) angezeigt. Gleichzeitig können bis zu drei Meldungen angezeigt werden.

Darstellung der Warnmeldungen /Fehlermeldungen im Display.

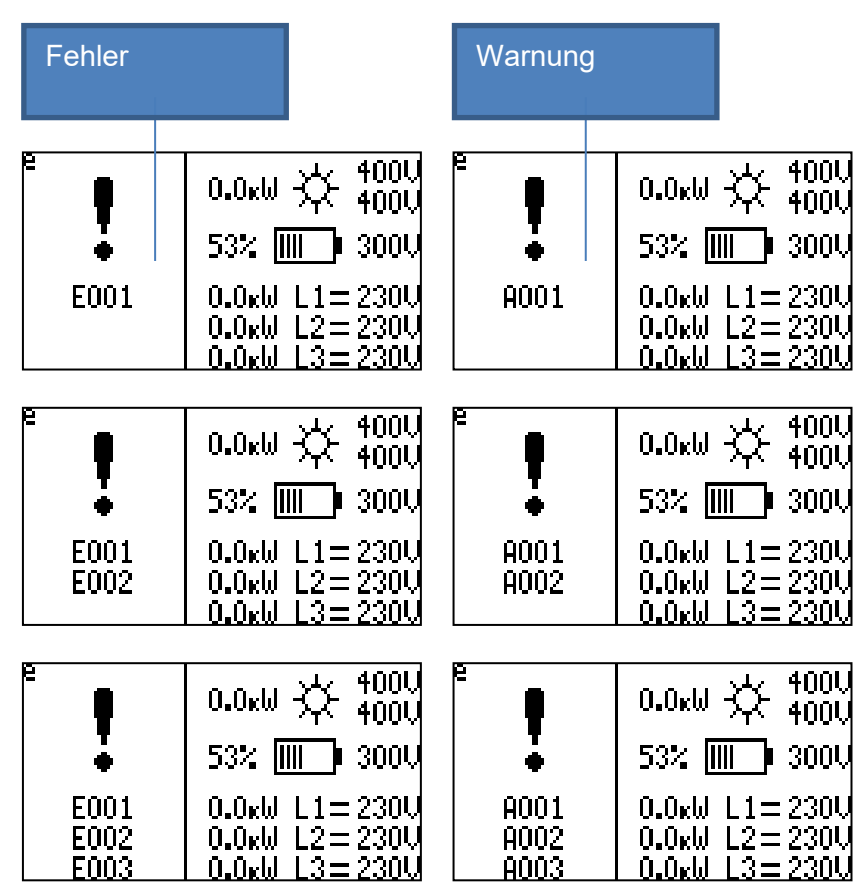

Abb. 57: Fehler und Warnungen in der Displayanzeige

Die Warnmeldungen / Fehlermeldungen werden im Kapitel [9.3 a](#page-51-0)ufgeführt.

Wenn die Batterie sich in einem Warnungs- oder Fehlerzustand befindet, wird die Batterie blinkend dargestellt.

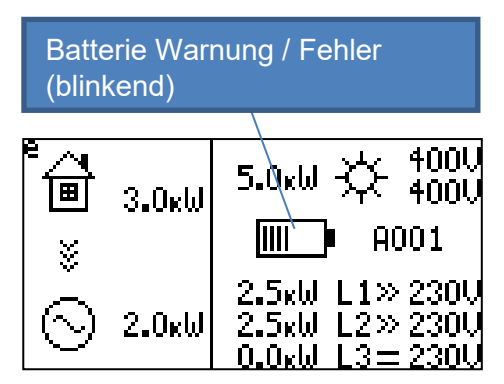

Abb. 58: Batterie Warnung / Fehler

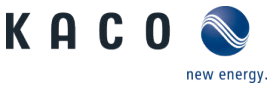

#### <span id="page-48-0"></span>**8.3.6 Warnanzeige**

Die Messwerte die außerhalb der Betriebsgrenzen liegen, werden blinkend angezeigt.

Als Beispiel: Wenn die Spannung am Solargenerator die Einschaltgrenze noch nicht erreicht hat, wird die PV Spannung blinkend angezeigt.

> UPV1, UPV2 (blinkend)

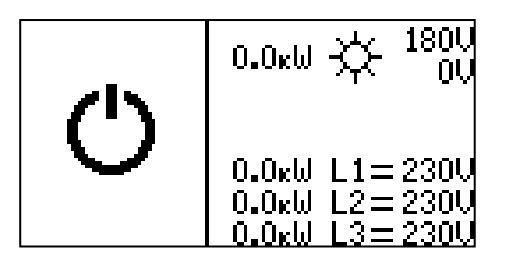

Abb. 59: blinkende **A**nzeige

### <span id="page-48-1"></span>**8.4 Update**

Beim Update muss auf ausreichende Sonneneinstrahlung geachtet werden. Das Gerät wird nach dem Update neu gestartet, dafür ist eine ausreichende PV Leistung notwendig.

# VORSICHT

#### **Ohne PV Leistung**

Steht keine PV Leistung zur Verfügung, kann das Deaktivieren der Batterie zu einer kompletten Abschaltung des Gerätes führen.

› Eine erneute Aktivierung wird erst dann möglich, wenn die PV Module wieder genug Leistung für eine Aktivierung des Systems liefern.

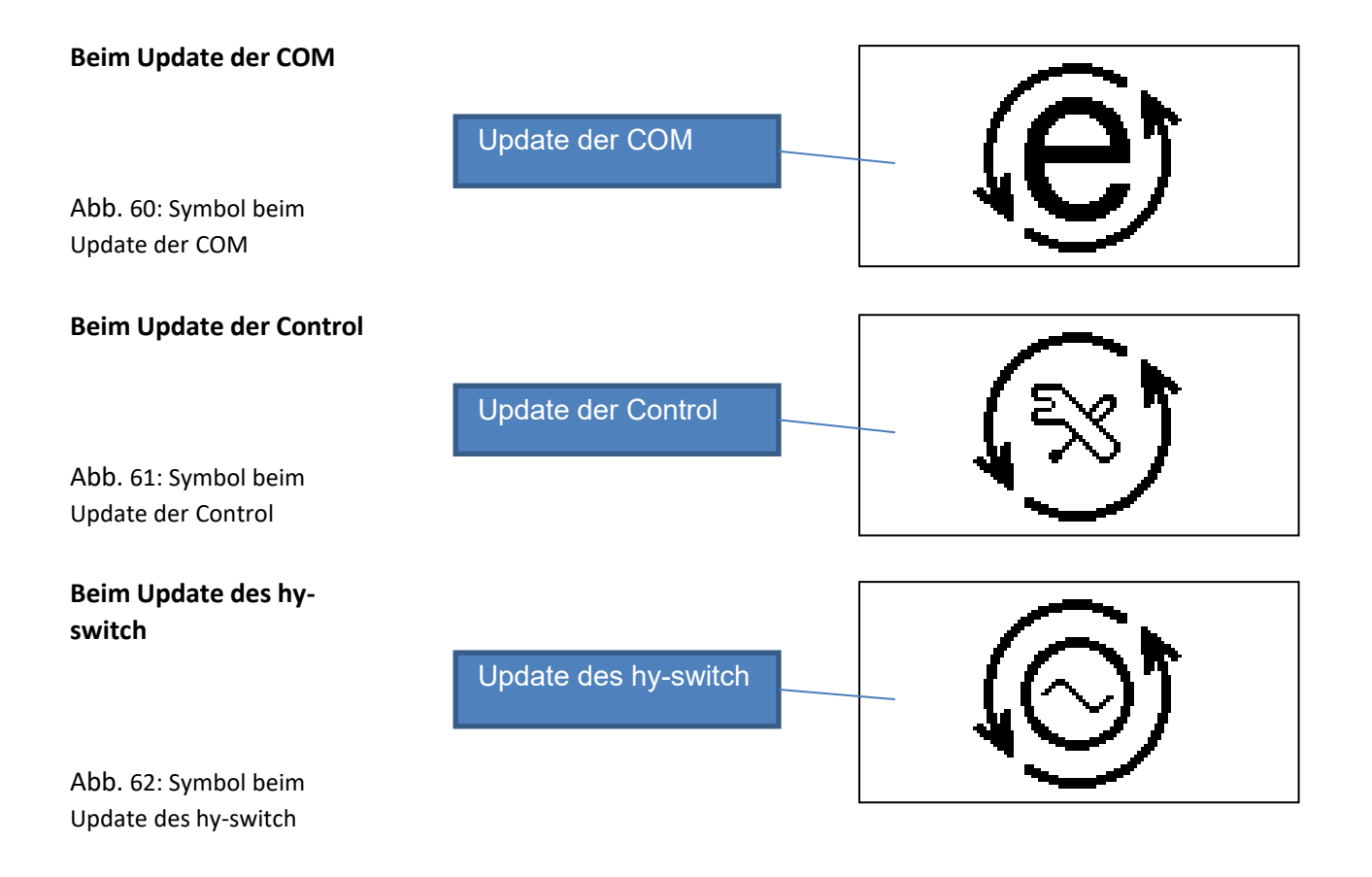

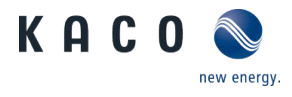

# <span id="page-49-1"></span><span id="page-49-0"></span>**9.1 Sichtkontrolle**

# **GEFAHR**

#### **Lebensgefahr durch auftretende Berührungsspannungen!**

Ziehen der Steckverbindungen, ohne vorheriges Trennen des Gerätes vom PV-Generator, kann zu Gesundheitsschäden bzw. Schäden am Gerät führen.

- › Während der Montage: DC-Plus und DC-Minus elektrisch vom Erdpotential (PE) trennen.
- › Gerät vom PV-Generator durch Betätigen des integrierten DC-Trennschalters trennen.
- › Steckverbinder abziehen.

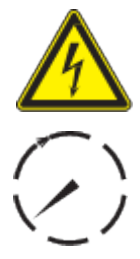

# **GEFAHR**

### **Gefährliche Spannung durch zwei Betriebsspannungen**

Schwere Verletzungen oder Tod durch Berühren der Leitungen und/oder Klemmen/Stromschienen im Gerät. Die Entladezeit der Kondensatoren beträgt bis zu 5 Minuten.

# **HINWEIS**

#### **Das Öffnen des Gerätes ist nicht gestattet, es führt zum Verlust der Garantieansprüche**

Versuchen sie nicht Störungen zu beseitigen, die hier (im Kapitel Warnmeldungen / Fehlermeldungen) nicht beschrieben sind. Nehmen sie mit unserem Kundenservice Kontakt auf. Führen sie nur Wartungsarbeiten aus, die hier beschrieben sind.

Lassen sie den ordnungsgemäßen Betrieb des Gerätes in regelmäßigen Abständen durch ihren Installateur überprüfen und wenden sie sich bei Problemen stets an den Service des Systemherstellers.

- 1. Kontrollieren sie das Gerät und die Leitungen auf äußerlich sichtbare Beschädigungen.
- 2. Prüfen sie alle Anschlüsse auf festen Sitz und Sauberkeit.
- 3. Achten sie auf Betriebsanzeigen und Meldungen im Display.
- 4. Inspizieren sie das Gerät von außen, ob Befall von Ungeziefer vorliegt.

Bei Beschädigung benachrichtigen sie ihren Installateur. Reparaturen dürfen nur von der Elektrofachkraft vorgenommen werden.

DE

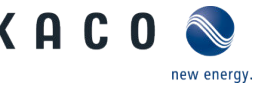

## <span id="page-50-0"></span>**9.2 Reinigung**

#### <span id="page-50-1"></span>**9.2.1 Gehäuse reinigen**

# GEFAHR

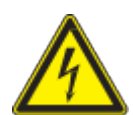

- **Lebensgefahr durch eindringende Flüssigkeit** Schwere Verletzungen oder Tod durch Eindringen von Feuchtigkeit.
- › Nur trockene Gegenstände zum Reinigen des Gerätes verwenden.
- › Das Gerät nur von außen reinigen.
- › Keine Hochdruckreiniger verwenden

# **VORSICHT**

#### **Verbrennungsgefahr durch heiße Oberfläche**

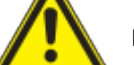

Kühlkörper werden im Betrieb sehr heiß.

- › Berühren sie niemals die Kühlkörper nach der Inbetriebnahme des Gerätes.
- › Achten sie auf eine Abkühlzeit von mindestens 10 Minuten, bevor sie mit der Reinigung beginnen.

# **VORSICHT**

#### **Beschädigung der Gehäuseteile bei Einsatz von Reinigungsmitteln!**

› Falls das Gerät verschmutzt ist, reinigen sie das Gehäuse, die Kühlrippen, den Gehäusedeckel, das Display und die LEDs ausschließlich mit einem Tuch.

# **HINWEIS**

**Beachten sie unsere Service und Garantiebedingungen auf unserer Homepage**

- › Die Reinigungsintervalle müssen den Umgebungsbedingungen des Installationsortes angepasst werden.
- › In sandiger Umgebung empfehlen wir eine ¼ jährliche Reinigung des Kühlkörpers.
- 1. Reinigen sie das Gerät bei jeder Art von Verschmutzung am besten während der kühlen Tageszeiten.
- 2. Entfernen sie regelmäßig mit einem Staubsauger oder einem Pinsel losen Staub von der Geräteoberseite und dem Kühlkörper.
- 3. Freiraum zwischen den Kühlrippen mit einer geeigneten Bürste reinigen.

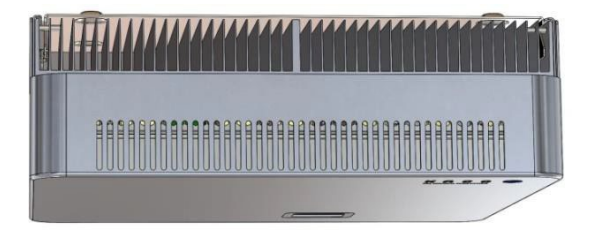

Abb. 63: Kühler-Lamellen und Luftaustritt oben

4. Falls erforderlich grobe Verschmutzungen von den Lüftungseinlässen an der Geräteunterseite entfernen.

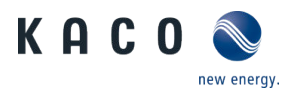

# <span id="page-51-0"></span>**9.3 Warnmeldungen / Fehlermeldungen / Informationen**

# <span id="page-51-1"></span>**9.3.1 Liste der Warnmeldungen**

Warnungen zeigen eine temporäre Geräteabschaltung an. Das Gerät geht selbstständig wieder in Betrieb, sobald die Ursache der Warnung behoben ist.

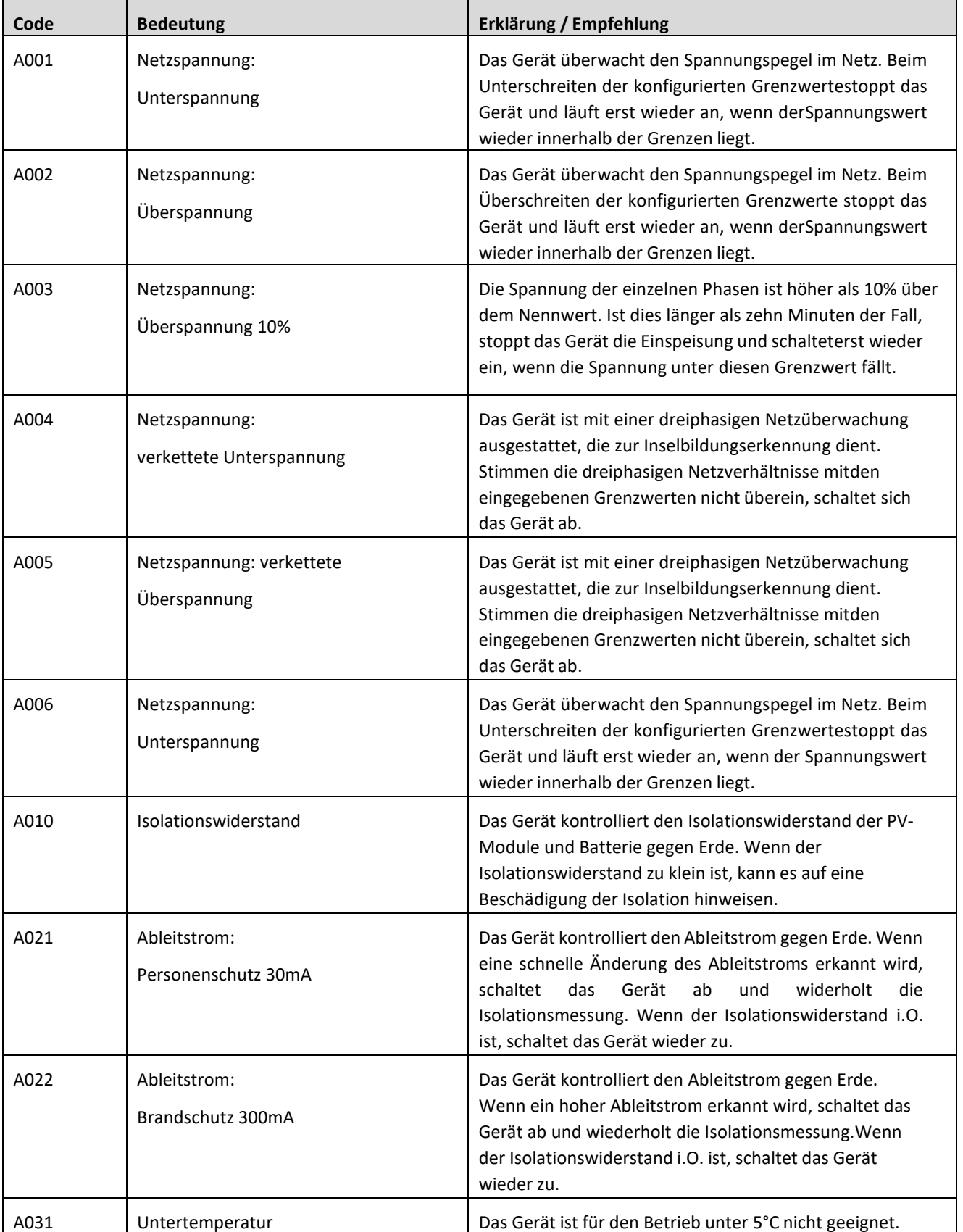

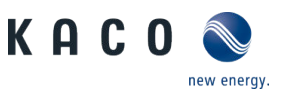

DE

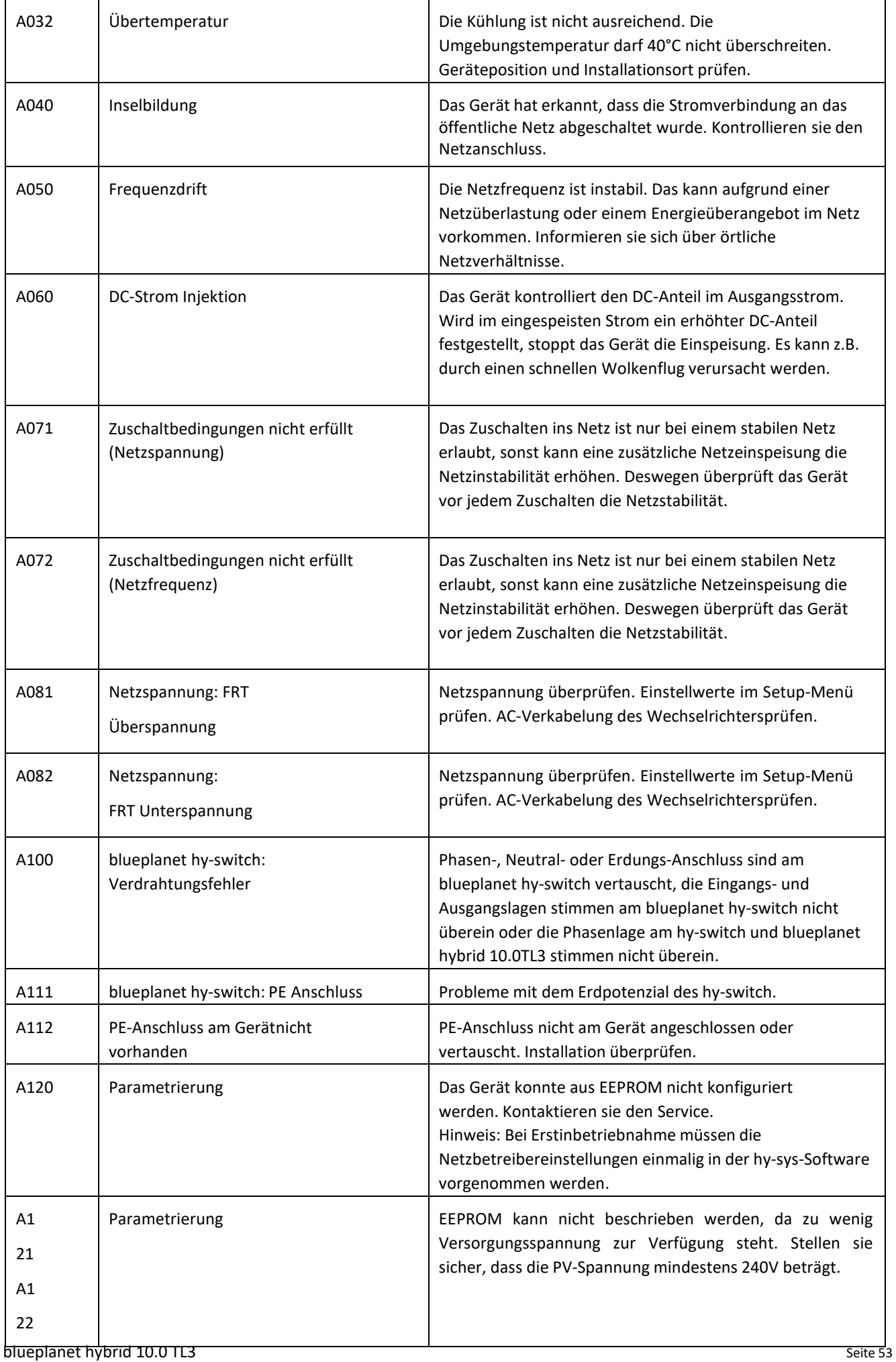

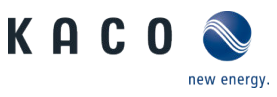

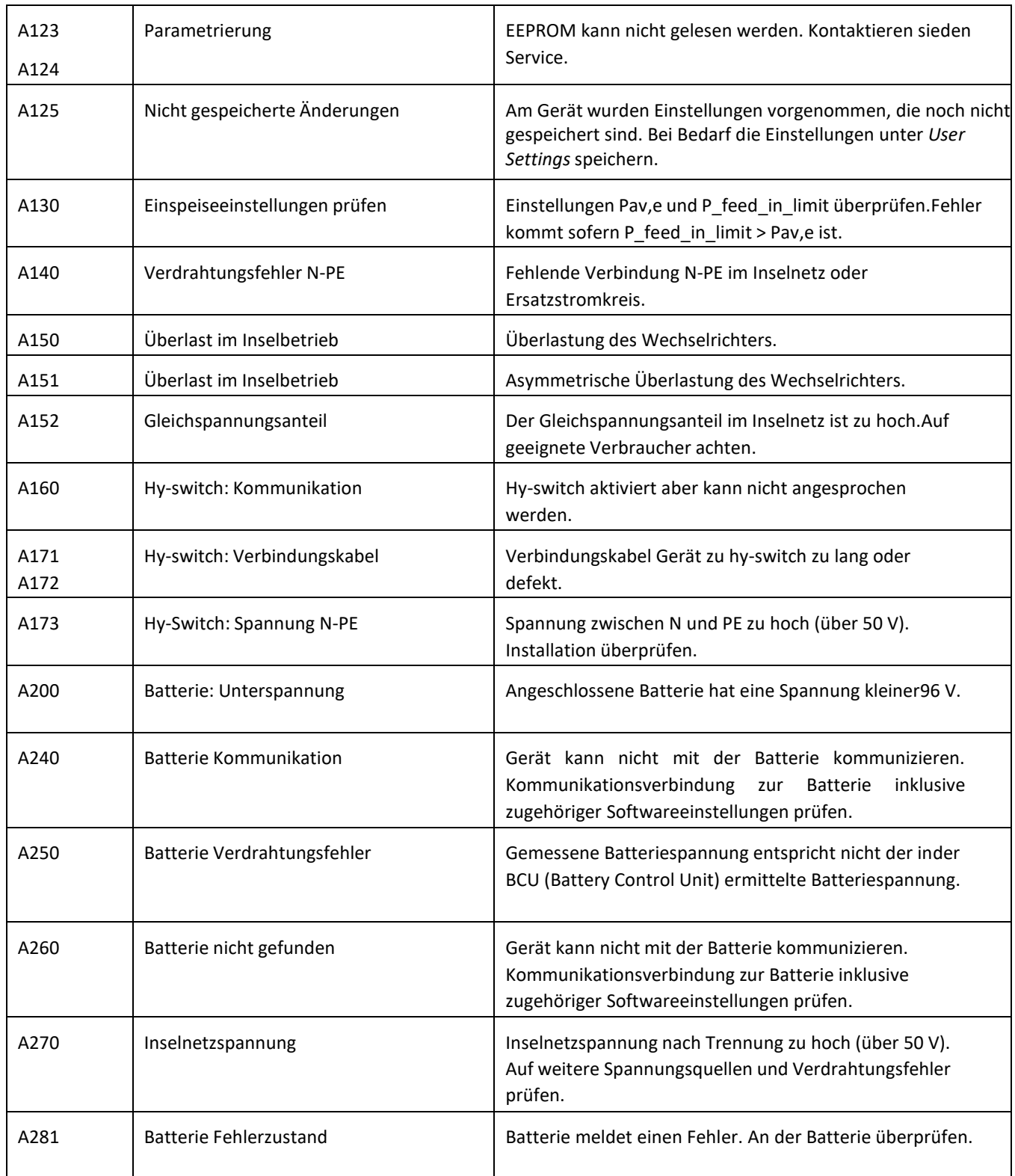

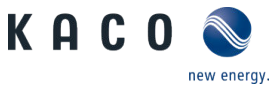

# <span id="page-54-0"></span>**9.3.2 Liste der Fehlermeldungen**

Fehler zeigen Zustände des Gerätes an, bei denen ein Defekt vorliegen kann oder die einen Defekt verursachen können. Sofern Fehler mehrfach bzw. regelmäßig auftreten sind der KACO-Service zu informieren und das Gerät außer Betrieb zu setzen.

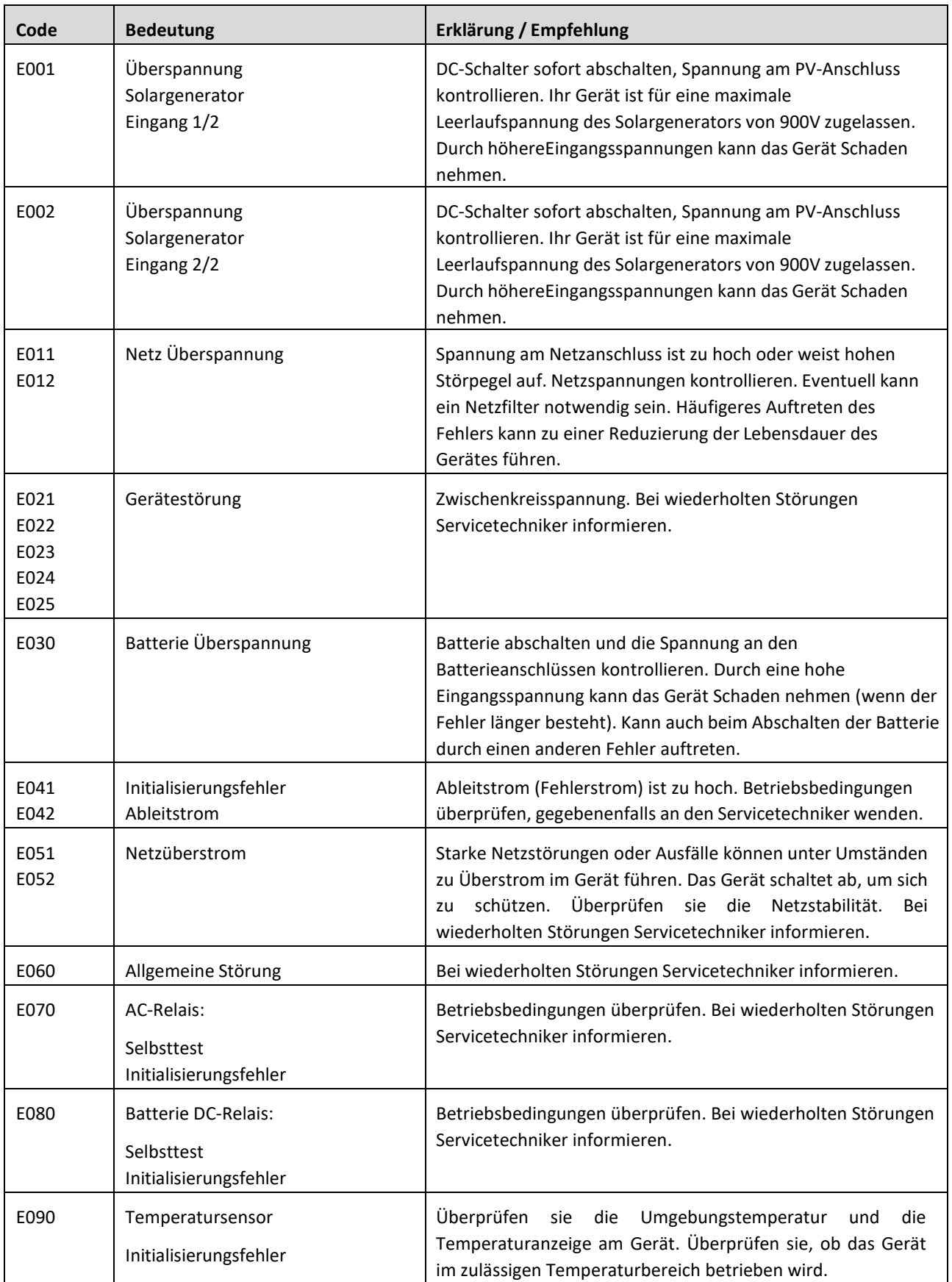

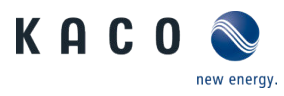

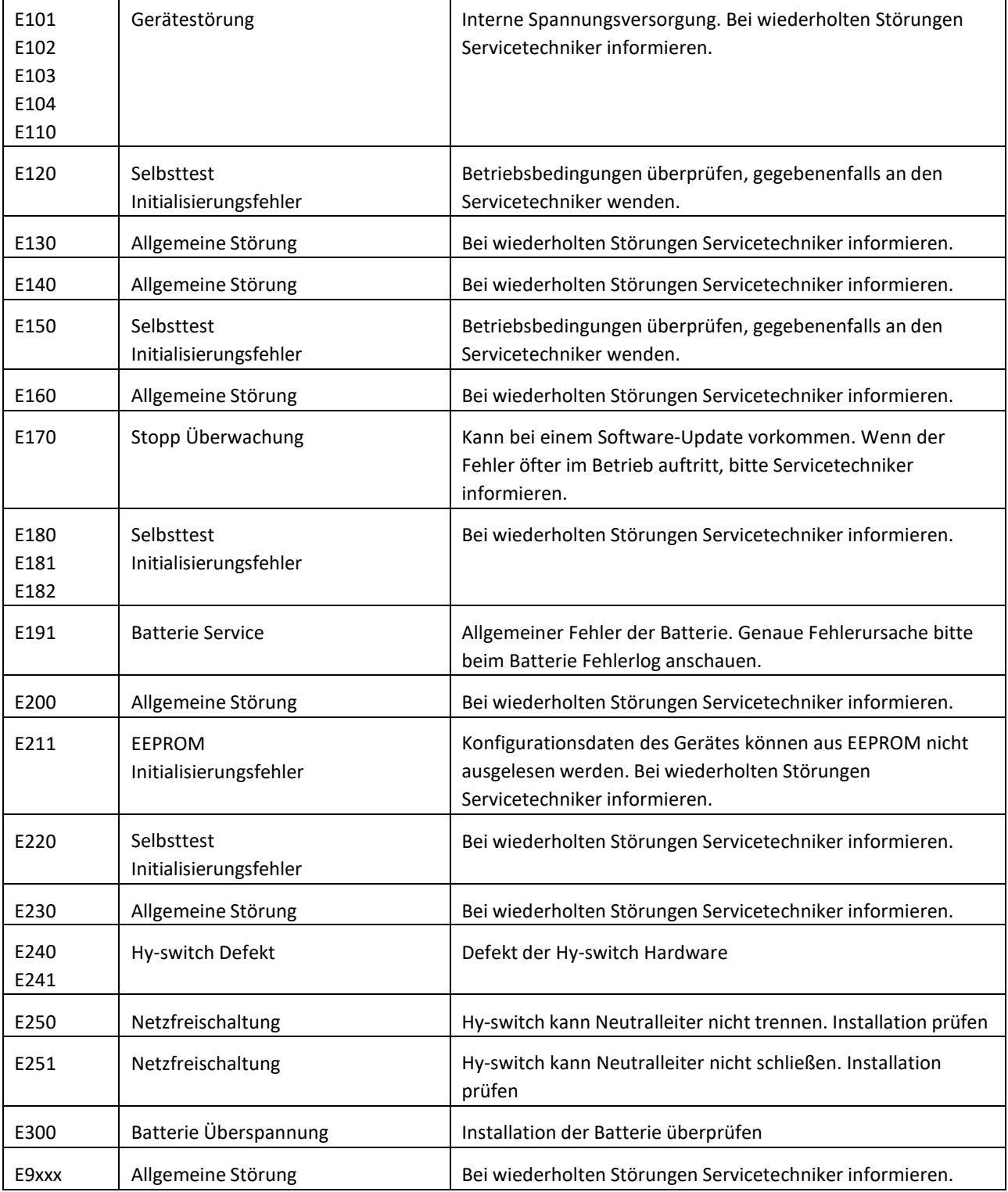

Ī

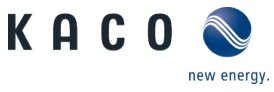

DE

# <span id="page-56-0"></span>**Liste der angezeigten Informationen**

Informationen zeigen Einschränkungen der Gerätefunktionen an.

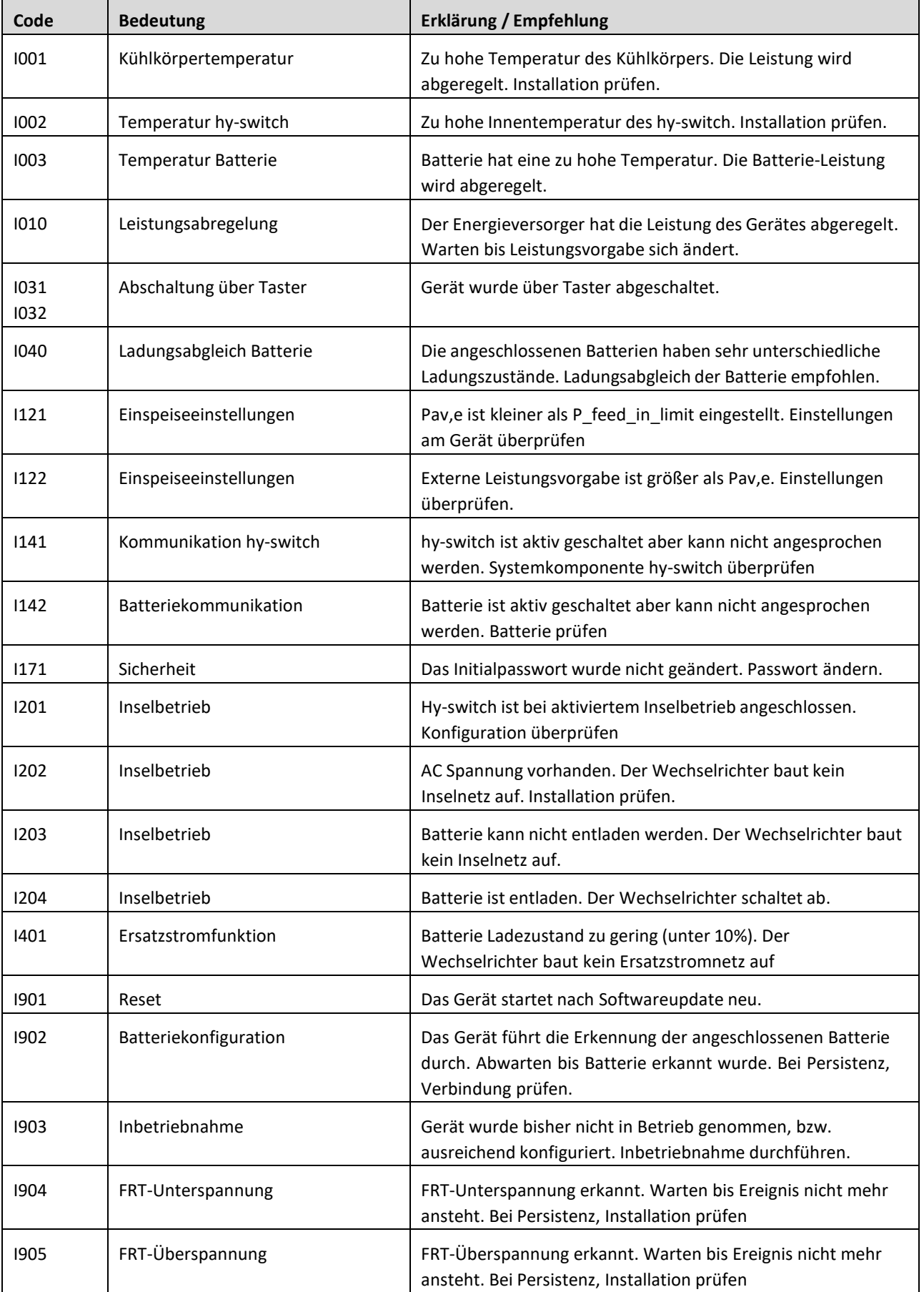

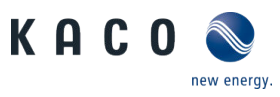

Г

 $\mathbf{I}$ 

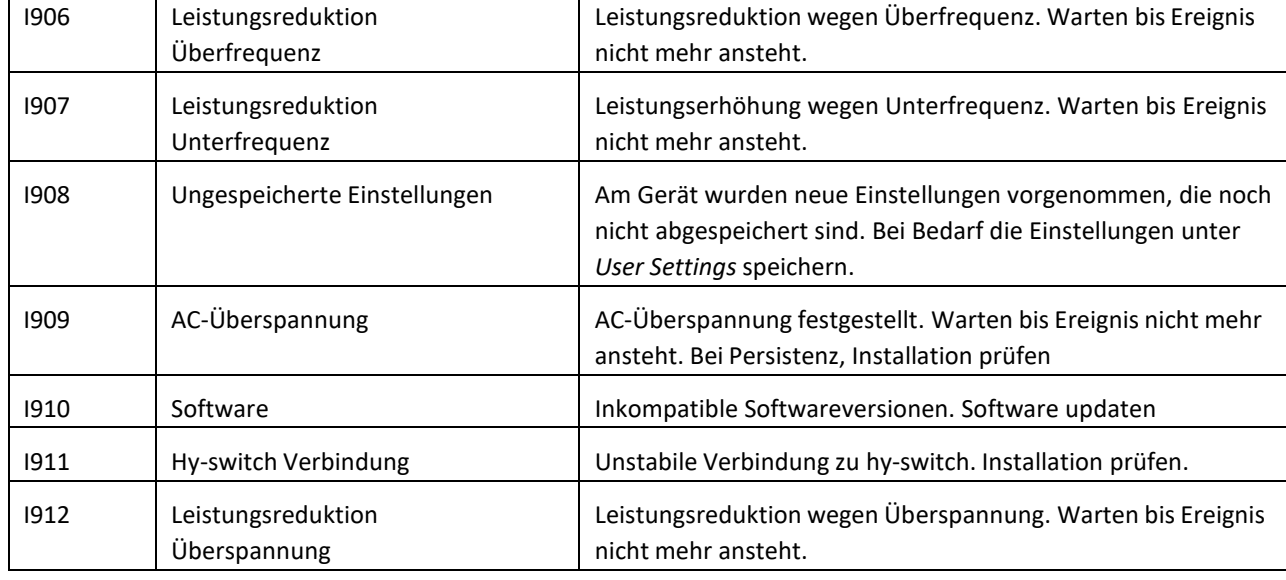

### <span id="page-57-0"></span>**9.4 Sonstige Störungen**

#### **Fehlerbild:**

Display ohne Funktion und Gerät lässt sich nicht einschalten

#### **Lösungsmöglichkeiten:**

- Das Gerät wird ohne Batteriespeicher betrieben und ist nachts heruntergefahren. Er startet selbstständig am nächsten Tag.
- Das Gerät wird ohne Batteriespeicher betrieben und die Versorgung mit Strom aus den PV-Modulen ist unterbrochen. Prüfen sie die Stellung des DC-Trennschalters und die Absicherung der Zuleitung. Kontaktieren sie Ihren Installateur.
- Das Gerät hat einen Fehler in der Stromversorgung. Prüfen sie die Stromversorgung und die Funktion der Batterien. Kontaktieren sie Ihren Installateur.

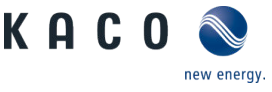

 $\overline{D}$ 

# <span id="page-58-0"></span>**10 Außerbetriebnahme und Demontage**

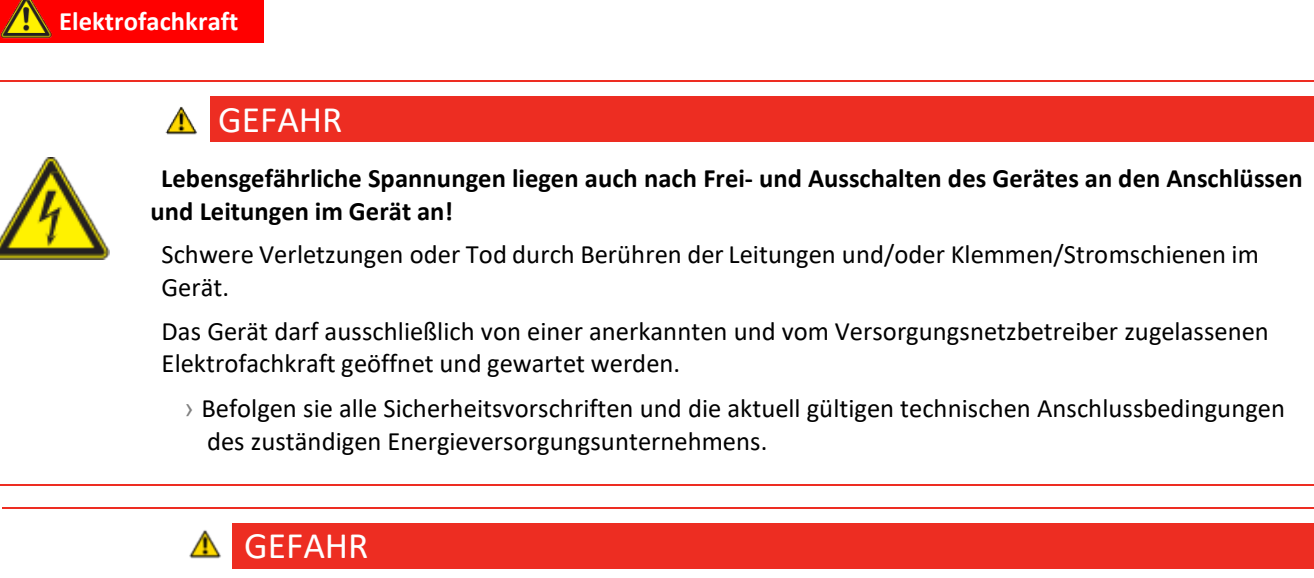

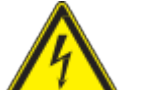

#### **Lebensgefahr durch Stromschlag!**

Der DC Trennschalter trennt nur den PV Generator vom Gerät. Die Speicherbatterie wir nicht getrennt. Am DC-Stecker BAT liegt weiterhin Spannung an.

Schwere Verletzungen oder Tod durch Berühren der spannungsführenden Anschlüsse.

› Leitungen des PV-Generators nur an der Isolierung anfassen. Offene Leitungsenden nicht berühren.

# <span id="page-58-1"></span>**10.1 Gerät abschalten**

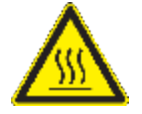

# **A** WARNUNG

**Verbrennungsgefahr durch heiße Gehäuseteile**

Gehäuseteile können im Betrieb heiß werden.

- › Im Betrieb nur den Gehäusedeckel des Gerätes berühren.
- 1. Set-Taste (an Geräteunterseite) lange drücken. Im Display erscheint ein Statusbalken. Die Set-Taste muss gedrückt werden, bis dieser komplett gefüllt ist und die Aufforderung zur Betätigung des DC-Trennschalters im Display erscheint.
- 2. Das Gerät entlädt sich. Das Display erlischt nach ca. 60 Sekunden.
- 3. DC-Trennschalter auf "0" stellen, um ein unbeabsichtigtes Starten zu verhindern.

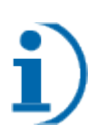

# **HINWEIS**

**Wenn das Display dunkel ist, muss das Gerät nicht zwangsläufig und dauerhaft ausgeschaltet sein**

 $\rightarrow$  Um einen starten des Gerätes zu verhindern muss der DC-Schalter auf "0" gestellt sein.

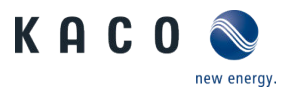

# <span id="page-59-0"></span>**10.2 Gerät deinstallieren**

**Elektrofachkraft**

# **A**GEFAHR

#### **Gefährliche Spannung durch mehrere Betriebsspannungen**

Schwere Verletzungen oder Tod durch Berühren der Leitungen und/oder Klemmen/Stromschienen im Gerät. Die Entladezeit der Kondensatoren beträgt bis zu 5 Minuten.

- › Das Gerät wird DC-seitig aus der PV-Anlage und dem Batteriespeicher versorgt.
- › Das Gerät kann AC-seitig an das öffentliche Stromnetz angeschlossen sein.

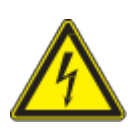

# **A**GEFAHR

**Das Gerät darf nicht geöffnet werden. Alle Anschlüsse sind von außen zugänglich Lebensgefährliche Spannungen liegen auch nach Frei- und Ausschalten des Gerätes an den Anschlüssen und Leitungen/Klemmen an!**

- › Schwere Verletzungen oder Tod durch Berühren der Leitungen und/oder Klemmen.
- Gerät und Speicherbatterie spannungsfrei geschaltet und gegen Wiedereinschalten gesichert.
- $\circlearrowright$  Gerät ist abgeschaltet, DC-Schalter befindet sich in Position "0".
- 1. DC-Anschlüsse der Batterie trennen, siehe [10.2.1.](#page-60-0)
- 2. DC-Anschlüsse der PV-Generatoren trennen, siehe [10.2.1.](#page-60-0)
- 3. Die drei Kommunikationskabel trennen BAT, hy-switch, LAN, siehe [10.2.2.](#page-60-1)
- 4. AC Steckverbinder trennen, siehe [10.2.3.](#page-60-2)

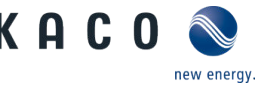

#### <span id="page-60-0"></span>**10.2.1 DC-Steckverbinder trennen**

# **Elektrofachkraft**

# **A** GEFAHR

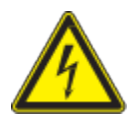

#### **Zerstörung der DC-Steckverbinder**

DC-Steckverbinder können beim Trennen unter Last durch Entstehung von Lichtbögen zerstört werden. Unbedingt folgende Abschaltreihenfolge einhalten:

- › Vollständige Stromfreiheit mit Zangenamperemeter an allen DC-Leitungen prüfen.
- › Alle DC-Anschlussstecker nacheinander abziehen.
- AC-/DC-Spannungsfreiheit sicherstellen.

Stromfreiheit mit einem Zangenamperemeter sicherstellen.

#### **Steckverbinder dürfen unter Spannung, aber nie unter Last abgesteckt werden.**

- - 1. Mit Hilfe eines Schraubendrehers [XS\_3.0] die Raste an der Kupplung herausdrücken.
	- 2. Schraubendreher stecken lassen.
	- 3. DC-Stecker von DC-Buchse abklemmen.

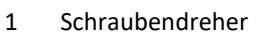

2 Raster

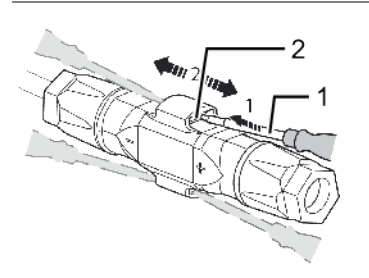

Abb. 64: Steckverbinder abstecken

#### <span id="page-60-1"></span>**10.2.2 Kommunikationskabel trennen**

- 1. Haltenase am RJ45-Stecker vorsichtig nach unten drücken.
- 2. RJ45-Stecker aus Buchse ziehen.

### <span id="page-60-2"></span>**10.2.3 AC-Steckverbinder trennen**

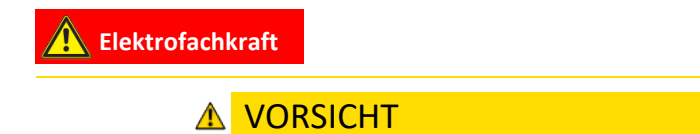

#### **Steckverbinder stecken oder trennen**

Stecken oder trennen sie die Steckverbinder niemals unter Last.

- › Die Steckverbinder sind nicht zur Stromunterbrechung geeignet.
- 1. Entriegeln sie diebeiden Steckverbinder, indem siedie Haltenase mit einem Schraubendreher herunterdrücken.
- 2. Ziehen sie den DC-Steckverbinder ab.

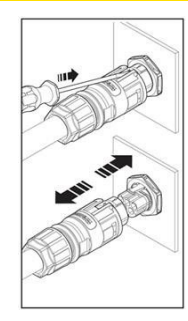

Abb. 65: Trennen des DC-Steckverbinders

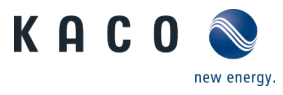

## <span id="page-61-0"></span>VORSICHT

#### **Verletzungsgefahr durch unsachgemäßes Anheben und Transportieren**

Durch unsachgemäßes Anheben kann das Gerät kippen und somit zum Absturz führen.

- › Gerät immer senkrecht anheben.
- › Aufstiegshilfe für die gewählte Montagehöhe verwenden.
- › Schutzhandschuhe und Sicherheitsschuhe beim An- und Abheben des Gerätes tragen.
- Gerät ist abgeschaltet und deinstalliert.
- 1. Beide Senkschrauben [ $X_{A_2}$ , 5] links und rechts seitlich am Deckel, zur Sicherung gegen das Ausheben, entfernen.
- 2. Das Unterteil des Gerätes im Winkel von ca. 30° unten von der Wand wegbewegen.
- 3. Am Wandhalter nach oben aushängen.

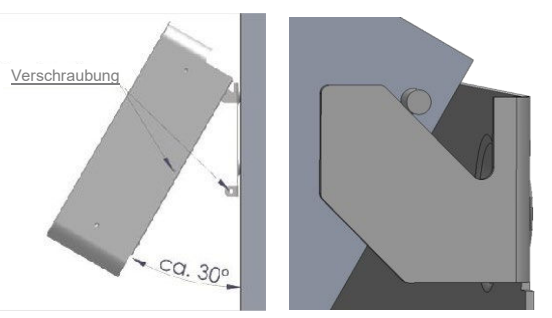

Abb. 66 : Gerät 30° gekippt und an Wandhalterung aushängen.

### <span id="page-61-1"></span>**10.4 Gerät verpacken**

- Gerät ist deinstalliert.
- 1. Verpacken sie das Gerät nach Möglichkeit immer in der Originalverpackung. Ist diese nicht mehr vorhanden, kann alternativ auch eine gleichwertige Kartonage verwendet werden.
- 2. Die Kartonage muss vollständig verschließbar sein und sich für Gewicht und Größe des Gerätes eignen.

### <span id="page-61-2"></span>**10.5 Gerät lagern**

# VORSICHT

#### **Sachschäden durch sich bildendes Kondenswasser**

Durch fehlerhafte Lagerung kann sich in dem Gerät Kondenswasser bilden und Funktion des Gerätes beeinträchtigen (z. B. durch Lagerung außerhalb der Umweltbedingungen oder kurzzeitigem Ortswechsel von kalter in warme Umgebung).

› Lagerung entsprechend den [Umweltdaten](#page-12-2) (siehe Kapitel 4.3)

Gerät verpackt.

1. Gerät an einem trockenen Ort, entsprechend dem [Umweltdaten](#page-12-2) (siehe [4.3\)](#page-12-0) lagern

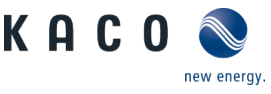

# <span id="page-62-0"></span>**11 Entsorgung**

# **VORSICHT**

#### **Umweltschäden bei nicht sachgerechter Entsorgung**

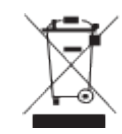

Sowohl das Gerät als auch die zugehörige Transportverpackung bestehen zum überwiegenden Teil aus recyclingfähigen Rohstoffen.

Gerät: Defekte Geräte, wie auch das Zubehör gehören nicht in den Hausmüll. Sorgen sie dafür, dass das Altgeräte und ggf. vorhandenes Zubehör einer ordnungsgemäßen Entsorgung zugeführt werden.

Verpackung: Sorgen sie dafür, dass die Transportverpackung einer ordnungsgemäßen Entsorgung zugeführt wird.

Das Gerät entspricht den relevanten Bestimmungen der RoHS-Richtlinie für die europäische Union. Wie alle anderen Elektro- und Elektronikprodukte (EEE) auch, darf er nicht als Hausmüll entsorgt werden.

Die Marke KACO new energy ist in Deutschland unter der WEEE-Reg.-Nr.: DE 57110363 registriert.

# <span id="page-62-1"></span>**12 Service und Garantie**

Wenden sie sich zur Lösung eines technischen Problems mit KACO-Produkten an die Hotlines unserer Serviceabteilungen.

Halten sie bitte folgende Daten bereit, damit wir ihnen schnell und gezielt helfen können:

- Gerätebezeichnung / Seriennummer
- Installationsdatum /Inbetriebnahmeprotokoll
- Fehleranzeige im Display und an den LEDs / Fehlerbeschreibung / Auffälligkeiten / Was wurde zur Fehleranalyse bereits unternommen?
- Modultyp und Stringbeschaltung
- Kommissionsbezeichnung / Lieferadresse / Ansprechpartner mit Telefonnummer
- Informationen zur Zugänglichkeit des Installationsortes

Auf unserer Website [Kaco-newenergy.de](http://www.kaco-newenergy.de/) finden sie neben weiteren Informationen:

- Unsere aktuellen Garantiebedingungen
- Ein Formular für Reklamationen
- Ein Formular, um ihr Gerät zu registrieren. Bitte registrieren sie Ihr Gerät umgehend. Sie helfen uns damit, ihnen den schnellstmöglichen Service zu bieten.

# **HINWEIS**

Die maximale Garantiedauer richtet sich nach den geltenden nationalen Garantiebedingungen.

3014158-02-220805 3014158-02-220805

Text und Abbildungen entsprechen dem technischen Stand bei Drucklegung. Technische Änderungen vorbehalten.<br>Keine Haftung für Druckfehler. Text und Abbildungen entsprechen dem technischen Stand bei Drucklegung. Technische Änderungen vorbehalten. Keine Haftung für Druckfehler.

▊▊▊▊▊▊▊▊▊▊▊▊▊▊▊▊▊▊▋▊▋▊▋▋▋▋▋▋ 

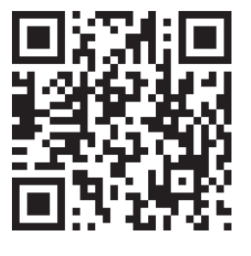

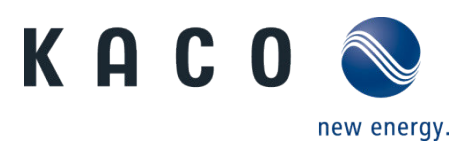

Werner-von-Siemens-Allee 1 · 74172 Neckarsulm · Germany · Tel. +49 7132 896-0 · info@kaco-newenergy.de · www.kaco-newenergy.com